# TARTU ÜLIKOOL MATEMAATIKA-INFORMAATIKATEADUSKOND Arvutiteaduse instituut Infotehnoloogia eriala

# **Rudolf Elbrecht Kvaliteetse mitmetasemelise e-kursuse loomine robootika näitel**

Magistritöö (30 EAP)

Juhendajad: MSc Anne Villems MA Taavi Duvin

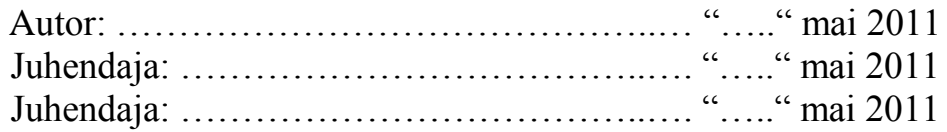

Lubada kaitsmisele Professor ......................………………….……. "….." mai 2011

TARTU 2011

# **Sisukord**

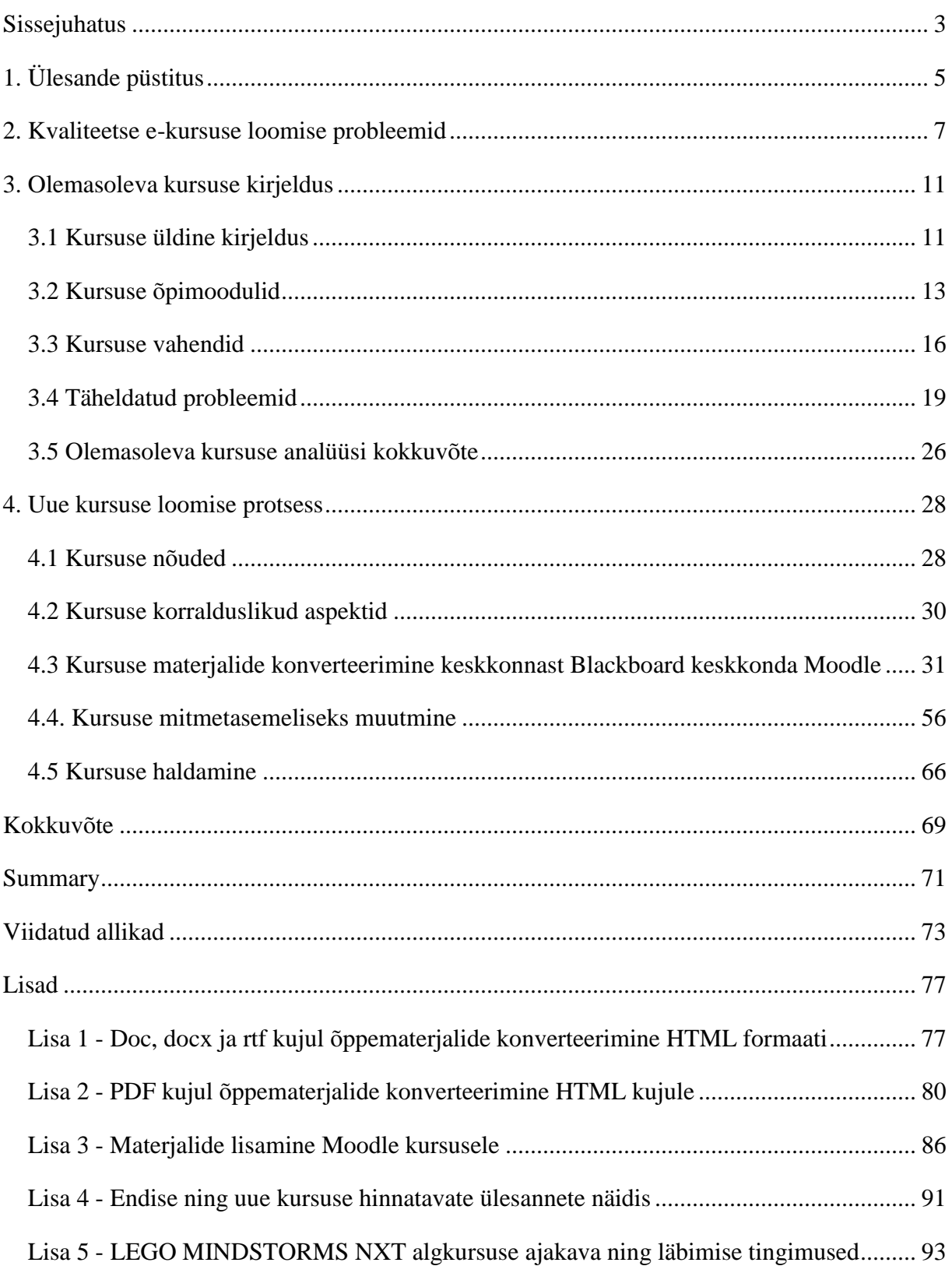

# <span id="page-2-0"></span>**Sissejuhatus**

E-kursuste kasutamine õppetöös on muutumas üha populaarsemaks nii üldharidus- kui ka kõrgkoolides. Ainuüksi Eesti e-Õppe Arenduskeskuse [71] poolt hallatavates õpikeskkondades Blackboard [3] ja Moodle [2], oli 2010. aasta lõpu seisuga üle 4500 ekursuse ning üle 94 000 registreeritud kasutaja [70]. Nii suur kursuste ja kasutajate arv näitab, et e-kursustest ning ka e-õppest on saamas massnähtus.

Ka RAJU keskusega [66] (LEGO MINDSTORMS Robotite arendamise ja uurimise keskus) seotud inimesed on juba aastaid tegelenud e-kursuste loomise ning nende kasutamisega õppetöös. Nagu ka paljud teised e-kursuste loojad on nad jõudnud tõdemusele, et hea ja kvaliteetse e-kursuse loomine nõuab väga suurt töömahtu. Ei piisa vaid materjalide veebipõhiselt kättsaadavaks tegemisest. Vaja on teha ka põhjalik vajaduste analüüs ning kursuse planeerimine. Sellele järgnev kursuse implementeerimine sõltub aga paljuski sobivate tehniliste vahendite olemasolust ja nende vahendite kasutamise oskustest. Kursuse läbiviimisel peab arvestama erinevate õpilaste vajaduste ning tasemetega. Kursuse lõppedes tuleb läbi viia järelhindamine ning analüüsida, mida tuleks järgnevatel kordadel teha paremini. Seega kogu kursuse elutsükli jooksul on vaja arvestada erinevate kvaliteedi tagamise aspektidega.

Eriti keeruline on tagada kvaliteeti e-kursusel, kus on palju sihtrühmi ning mille juures tahetakse, et kursusel osalejad tuleksid hiljem tagasi juba uute teadmiste järgi. Üheks selliseks kursuseks on RAJU keskuse eestvedajate poolt loodud robootikaalane LEGO MINDSTORMS NXT kursus. Kui veel algselt oli see disainitud vaid ühele sihtrühmale - ülikooli tudengitele, siis nüüdseks on sellest kasvamas välja erinevatele sihtrühmadele mõeldud kursus.

Antud magistritöös püstitatud ülesandeks on luua olemasoleva e-kursuse baasil kvaliteetne ja läbimõeldud ülesehitusega e-kursus, mis oleks korraga kasutatav mitme erineva huvigrupi poolt ning mis oleks perspektiivis laiendatav. Töö raames viiakse läbi põhjalik analüüs olemasoleva kursuse puudustest ning selgitatakse välja täpsed nõuded uuele kursusele. Vaadeldakse ka erinevaid Moodle õpikeskkonna vahendeid ning selgitatakse välja, millised neist sobivad kõige paremini antud e-kursuse ülesehitamiseks. Oluline osa on pühendatud ka mitmetasemelise kursuse loomise aspektidele. E-kursuse loomise käigus tekitatakse kõik eeltingimused selleks, et aastal 2012 saaks antud kursusele taotleda e-õppe kvaliteedimärki [14].

Antud magistritöö eesmärkideks on:

- 1. Anda ülevaade olemasolevast e-kursusest ning analüüsida selle puudujääke.
- 2. Spetsifitseerida täpsed nõuded uuele e-kursusele.
- 3. Arvestades analüüsi tulemusena ilmnenud puudujääke ning sätestatud nõudeid, luua olemasoleva e-kursuse baasil e-õppe kvaliteedinõuetele [6] vastav, läbimõeldud ülesehitusega e-kursus, mis oleks korraga kasutatav erinevate sihtrühmade poolt.
- 4. Anda ülevaade Moodle õpikeskkonna poolt pakutavatest materjalide esitamise ning ka mitmetasemelise e-kursuse loomise vahenditest.
- 5. Kirjeldada kogu kursuse loomise protsessi.
- 6. Luua juhendid uute materjalide lisamiseks kursusele.

Käesolev magistritöö koosneb neljast osast. Töö esimeses osas leiab käsitlust lahendatava probleemi täpsem püstitus. Teine osa käsitleb kvaliteetse e-kursuse loomise probleeme. Kolmandas osas antakse ülevaade olemasoleva kursuse ehitusest ning kirjeldatakse analüüsi tulemusi. Neljandas osas käsitletakse uue kursuse loomise protsessi ning seejuures antakse ülevaade ka mitmetasemelise kursuse loomise vahenditest.

Säilitamaks e-kursuse jätkusuutlikkust ning hallatavust, on käesoleva magistritöö lisadena 1, 2 ja 3 valminud juhendid uute materjalide lisamiseks kursusele. Lisas 4 on toodud näidisena välja endise kursuse ning loodud uue kursuse hinnatavate ülesannete püstitused. Lisas 5 on käsitletud käesoleva magistritöö autori poolt välja pakutud LEGO MINDSTORMS NXT algkursuse ajakava ning läbimise tingimused.

Kõik käesolevas magistritöös kasutatud kuvatõmmised on loodud käesoleva magistritöö autori poolt.

# <span id="page-4-0"></span>**1. Ülesande püstitus**

Robootika on muutumas järjest olulisemaks valdkonnaks nii ülikoolides kui ka üldhariduskoolides. Järjest enam leitakse viise, kuidas seostada ja rakendada robootikat erinevate õppeainetega, lihtsustamaks nende omandamist. Seoses sellega on vaja muuta ka vastavad robootikaalased baasteadmised kättesaadavaks nii üliõpilastele kui ka üldhariduskoolide õpetajatele, võimaldamaks saadud teadmiste edasikandmist suurematele gruppidele.

Eelneva nimel on aktiivselt tegutsenud RAJU keskus koostöös MTÜ Robootika [1] ning Tartu Ülikooli Loodus- ja tehnoloogiateaduskonnaga, viies läbi eelkõige õpetajatele suunatud koolitusi ning koordineerides uute õppematerjalide loomist. Üliõpilaste aktiivsemaks kaasamiseks robootika valdkonda on loodud ka LEGO MINDSTORMS NXT algkursus Tartu Ülikooli Matemaatika-informaatikateaduskonnas ning seda toetav e-kursus.

Nüüdseks on e-kursuse esialgne eesmärk, olla põhiliseks õppetöövahendiks LEGO MINDSTORMS NXT algkursusel osalejatele, asendunud märksa laiemate kavatsustega. Kursus peab olema toeks ka RAJU keskuse poolt korraldatavatele õpetajakoolitustele ning võimaldama ka robootika-temaatilisi lõputöid kirjutavatel tudengitel saada baasteadmisi robootikast. Arvestades iga-aastaselt valmivaid õppematerjale, võib juba lähitulevikus tekkida vajadus laiendada kursust ka nii, et sellel saaksid osaleda nii õpetajatele kui üliõpilastele loodavatest jätkukursustest osavõtjad.

Kursuse olemasolev ülesehitus ning õppematerjalide struktuur ei toeta praegu aga järjest suurenevaid laiendamise vajadusi. Näiteks on Haridus- ja Teadusministeerium tellimas gümnaasiumi valikainet "mehhatroonika ja robootika", mis tähendab kindlasti õpetajakoolituse mahu kasvu nii suurema arvu koolitatavate näol kui ka kursusele mitmete lisamoodulite loomist jätkukursusteks. Lisaks asub e-kursus momendil õpikeskkonnas Blackboard, mille kasutuslitsents on lõppemas juba 2011. aasta lõpus ning kursuse liigutamine teise keskkonda on vältimatu.

Seega kokkuvõttes on tarvilik luua uude keskkonda kvaliteetne e-kursus, mis oleks hästi struktureeritud, lihtsasti muudetav, kasutatav mitme erineva sihtrühma poolt ja kuhu võiksid õppijad materjali lisandudes hiljem uute teadmiste omandamiseks uuesti tagasi pöörduda.

# <span id="page-6-0"></span>**2. Kvaliteetse e-kursuse loomise probleemid**

E-õpe kui termin võib tänapäeval omada laia tähendust. MSN Encarta sõnaraamat pakub eõppele välja järgneva definitsiooni [33]:

"Õppimine kasutades elektroonilisi vahendeid: teadmiste ja oskuste omandamine kasutades elektroonilisi tehnoloogiaid nagu näiteks arvuti- ja Internetipõhist õppetarkvara ning koht- ja laivõrke."

Seevastu Morten Flate Paulsen sõnastab E-õppe definitsiooni ja olemuse järgnevalt [34]:

"E-õpe on interaktiivne õppimisviis, mille puhul õppematerjal on võrgus alati saadaval ning mis pakub automaatset tagasisidet õpilase õppetegevustele. See võib, kuid ei pruugi sisaldada veebisuhtlust teiste inimestega, kuid fookus on tavaliselt asetatud pigem õppimissisule kui suhtlusele õppijate ning tuutorite vahel."

Käesoleva magistritöö autori arvamuse kohaselt, jätab Encarta sõnaraamatu definitsioon välja olulise aspekti - nimelt inimesed. Tänapäeval keskendutakse e-õppe puhul tihtipeale vaid materjalide kättesaadavaks tegemisele, seejuures jättes kõrvale need, kes seda materjali kasutama hakkavad. Sarnasele tõdemusele on jõudnud ka Thomas M. Duffy ja Jamie R. Kirkley [35], kes märgivad, et e-õppe puhul kantakse sagedasti auditoorselt kasutatav materjal vaid digitaalsele kujule ning valminud tulemile viidatakse kui e-õppe kursusele. Seejuures digitaalsele kujule üleviimisel ei vaevuta tihtipeale materjali isegi uuesti struktureerima ning tegema õpilase jaoks atraktiivseks ning lihtsasti arusaadavaks. Arvestades, et e-õpe ning õppimine e-kursusel eeldab õpilaselt väga palju iseseisvat tööd, ei saa selle puhul rakendada samasuguseid meetmeid nii materjalide presenteerimise, kursuse korralduse kui ka pedagoogiliste võtete osas, nagu klassikalisel auditoorsel kursusel.

Igal aastal luuakse uusi süsteeme, raamistikke ning metoodikaid e-õppe parendamiseks. Ekursuse ümber on kasvanud terved veebihariduse raamistikud. Näiteks on joonisel 1 kujutatud jaoturmudel (inglise keeles *hub-model*) veebihariduse süsteemile.

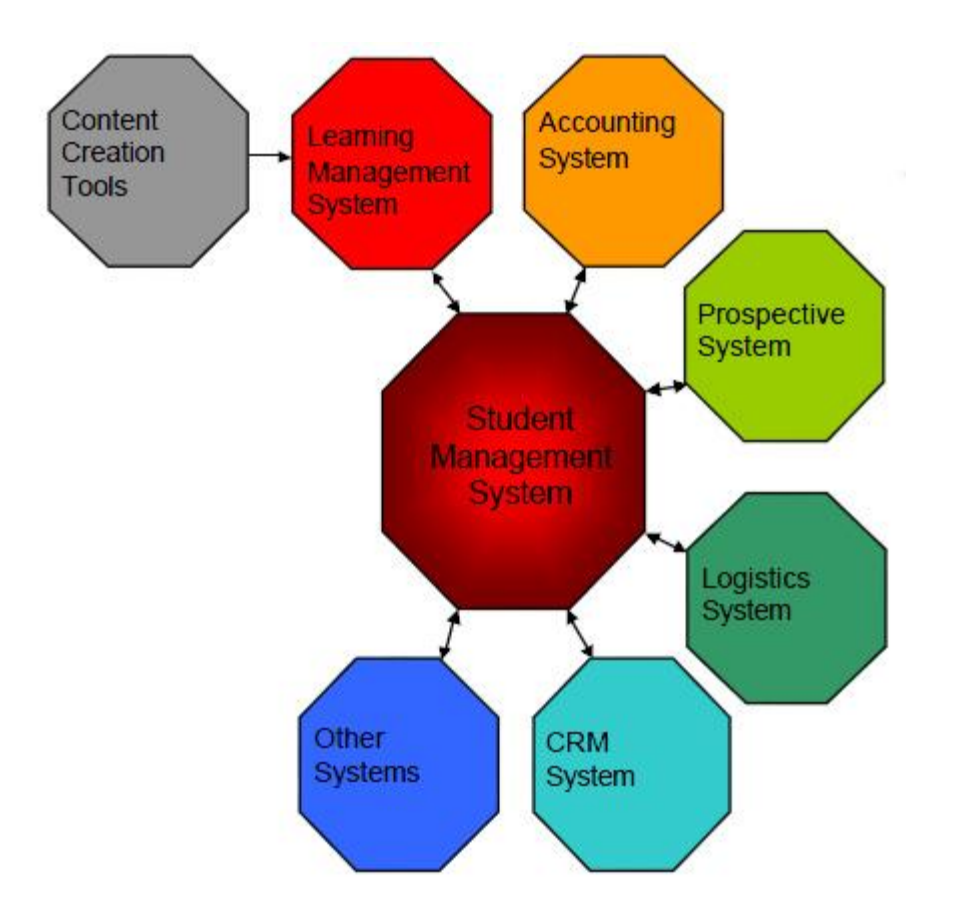

Joonis 1. Jaoturmudel veebihariduse süsteemile [36].

Nagu näha joonisel 1, ei käsitleta antud jaoturmudelis ainult õpikeskkonda (inglise keeles *Learning Management System*) koos kursuse materjalidega - see on vaid üks väiksem osa kogu süsteemist. Keskseks ja kõige tähtsamaks osaks on asetatud hoopis õpilaste halduse süsteem (inglise keeles Student Management System), millega peaks suhtlema nii õpikeskkond kui ka näiteks arvepidamise (inglise keeles Accounting System) ja kliendihalduse (inglise keeles *Customer Relations Management System* ehk CRM) süsteemid.

Olgugi, et on olemas mitmeid selliseid laiahaardelisi raamistikke ja mudeleid, ei pruugi need veel tingimata käsitleda e-õppe kvaliteeti. Näitena toodud jaoturmudeli puhul kvaliteedi mõistet otseselt mainitud ei ole. Kuid kas see ongi vajalik?

Juba 2003. aastal M. Llamas, L. Anido, J. Rodríguez, M. J. Fernández, J. Santos, M. Caeiro poolt kirjutatud artiklis [37], tuuakse välja kuus rahvusvahelist standardiseerimisorganisatsiooni, mis loovad või on loonud standardeid e-õppe vallas. Ühena nendest on esile tõstetud IMS globaalse õppimise konsortsium [38], mis tegeleb aktiivselt eõppematerjali vastastikuse ühildatavuse standardite loomisega. IMS'i eesmärk on pakkuda ühtset ja paindlikku keelt, mis toetaks erinevate õpidisainide defineerimist sõltumata pedagoogilisest lähenemisest. Seega teoreetiliselt oleks võimalik luua IMS standarditest lähtudes õppematerjal, muretsemata õpikeskkonna, materjali sisu iseärasuste, või muude tehniliste vahendite eriomaduste pärast. See omakorda võimaldaks kursuse loojatel keskenduda vähem tehnilistele aspektidele ning rohkem materjali ja kogu kursuse sisule, mis kokkuvõttes tähendaks ka kuigivõrd üldise kvaliteedi paranemist.

Paraku pole see aga nii lihtne. Esiteks tuleb kursuse loojatel IMS standardid ja vastavad töövahendid kõigepealt selgeks teha. Teiseks peab kasutatav õpikeskkond oskama IMS standardite järgi genereeritud õppematerjalidega veel midagi peale hakata ning kolmandaks, peale IMS'i poolt loodud standardite leidub ka teisi sarnaseid standardeid samalaadsete eesmärkidega, mille vaatlemine ei ole siinkohal enam oluline. Ehk kokkuvõttes peab kursuse looja orienteeruma väga erinevates vahendites, standardites ning kursuse loomise protsessides. Sellest tuleneva segaduse ja keerukuse tõttu, võibki tihtipeale olla kursuse autoril lihtsam võtta vaid olemasolevad materjalid, need digitaalsele kujule konverteerida ning kuulutada välja uus e-kursus.

Parandamaks tekkinud olukorda e-õppe valdkonnas, moodustati 2007. aastal Eestis e-Õppe Arenduskeskuse poolt kvaliteedi töörühm, kuhu kuulusid kaheksa õppejõudu ja haridustehnoloogi erinevatest Eesti haridusasutustest. Töörühma eesmärgiks sai e-kursuse kvaliteedi nõuete kirjeldamine ning aluse loomine e-õppe kursuse kvaliteedimärgi omistamise ja aasta e-kursuse valimise protsessidele. Lisaeesmärgiks oli seatud ka käsiraamatu loomine, mis pidi kajastama kõiki kursuse loomise ja haldamisega seotud protsesse, koondama vajalikku teavet võimalike vahendite ja standardite osas ning andma konkreetse raamistiku kursuse kvaliteedi hindamiseks. Nii valmiski aastal 2008 "Juhend kvaliteetse e-kursuse loomiseks" [39] ning aastal 2010 anti välja juba ka täiendatud versioon [7]. Käesoleva magistritöö autori arvates on nimetatud juhend unikaalne eelkõige seetõttu, et selles käsitletakse terviklikult kogu kursuse elutsükli erinevaid etappe - alustades kursuse vajaduste analüüsist ja planeerimisest ning lõpetades kursuse läbiviimise ja hinnangu andmisega. Käsiraamat ongi jaotatud viieks erinevaks peatükiks vastavalt erinevatele kursuse elutsükli etappidele, lisapeatükk käsitleb kursuse loojale kasulikku lisainfot. Seejuures antakse iga peatüki lõpus selged ja mõõdetavad kriteeriumid kursuse kvaliteedi hindamiseks - nii on võimalik ka juba olemasolevate e-kursuse autoritel kontrollida, kas nende kursus vastab sätestatud kvaliteedi nõuetele.

Tunnustamaks väga heale tasemele vastavaid e-kursuseid, annab Eesti Infotehnoloogia Sihtasutus välja e-kursuse kvaliteedimärke. Kvaliteedimärgi omistamisel kasutatakse sisuliselt samu hindamise kriteeriume, mis on toodud ka kvaliteetse e-kursuse loomise juhendis. Nii ei pea kursuse autor tegema suurt lisatööd tunnustuse saavutamiseks juhul, kui kursuse loomisel on jälgitud kvaliteedi käsiraamatu juhtnööre. Selline kursuste tunnustamine aitab kindlasti kaasa üldisele kvaliteedi paranemisele, motiveerides õppejõude ning kursuse disainereid tegema heal tasemel ning huvitavaid ja õppijasõbralikke kursuseid. Mõningast ülevaadet Tartu Ülikooli e-kursuste kvaliteedist annab ka 2011. aasta veebruarikuus üliõpilaste vahel läbi viidud uuring [40]. Selles selgus, et 242-st vastanust leidis 69%, et nad pole kordagi osalenud ühelgi nende arvates ebakvaliteetsel e-kursusel, kuid 31% oli selline kogemus olemas. Mõneti sarnases uuringus [41], mis viidi läbi Soome Tampere Tehnoloogia Ülikoolis, leidis 222-st vastanust 21%, et nad on pakutud e-kursustes erinevatel põhjustel pettunud.

Ka käesolevas töö raames loodava uue kursuse puhul lähtutakse kindlasti ka e-kursuse kvaliteedinõuetest ning antakse loodetavasti seeläbi panus kursuste kvaliteediga rahulolevate üliõpilaste arvu suurenemisesse.

# <span id="page-10-0"></span>**3. Olemasoleva kursuse kirjeldus**

Kuigi RAJU keskuse poolt loodavate materjalide kasutajate sihtrühmaks on valdavalt olnud õpetajad ning robootika õpetajakoolituse läbiviijad, oli RAJU keskuse eestvedajaid, Anne Villemsit ning Taavi Duvinit, juba pikalt huvitanud mõte luua samade materjalide põhjal ka robootika algkursus Tartu Ülikooli Matemaatika-informaatikateaduskonnas. Selle eesmärgi realiseerimiseks kaasati bakalaureusetudeng Anne Tiirik, kelle bakalaureusetöö [67] raames valmis 2009. aastal osa kursuse baasmooduli materjalidest, baasmooduli test ning ka e-kursuse põhi õpikeskkonda Blackboard.

2010. aasta suvel täiendasid Anne Villems ning Taavi Duvin oluliselt kursuse sisu - lisati mitu õpimoodulit, mille sisu põhines osaliselt 2009. aastal valminud bakalaureusetöödel, hinnatavad ülesanded ning ka erinevad suhtlemise vahendid. Sama aasta sügissemestril avati kursus "LEGO MINDSTORMS NXT algkursus" kõigile soovijatele registreerimiseks, seejuures kursusele erilist reklaami tegemata. Kursuse eesmärgiks oli tõsta üliõpilaste teadlikkust robootikast ning aidata neil rakendada robootikast saadud teadmisi ka õppetöös.

Kokku registreerus 9 tudengit, kellest 4 lõpetasid kursuse edukalt. Ülejäänud viie jaoks osutus probleemiks kursuse liiga palju vabadust andev ajagraafik - materjali omandamisega viivitati liigselt ning ülesannete esitamiste tähtaegade saabumisel semestri lõppedes tuli juba tegeleda teiste ainetega, mis vajasid samuti tähelepanu. Osad kursuse edukalt lõpetanud tudengid viitasid ka liigsele vabadusele kursuse ajakava osas ning täheldasid materjalide terviklikkuse puudumist.

Järgnevates peatükkides vaatleme lähemalt kursuse ehitust ning viime läbi analüüsi, selgitamaks välja kursuse vead ja puudujäägid.

## <span id="page-10-1"></span>**3.1 Kursuse üldine kirjeldus**

Kursus on üles ehitatud erinevatele teemadele ehk õpimoodulitele. Kursuse läbimiseks peab osaleja omandama baasmooduli õppematerjalid ning sooritama sellekohase testi. Seejärel on osalejal võimalik valida neljast erinevast valikmoodulist kaks, mille õppematerjale soovitakse omandada ning mille kohta tuleb sooritada ka kodused ülesanded. Viimasena on tarvilik sooritada ka suurem lõpuülesanne.

Kursuse põhiosa on üles ehitatud kasutades Blackboard'i õpimoodulite (inglise keeles *Learning Modules*) tööriista. Nagu näha jooniselt 2, on kursuse avalehel antud lühike kirjeldus kursuse eesmärgist, millele järgnevad viited kõikidele õpimoodulitele. Paremaks eristamiseks on iga õpimooduli puhul kasutatud ka illustreerivat ikooni ning õpimooduli sisu lühikest kirjeldust.

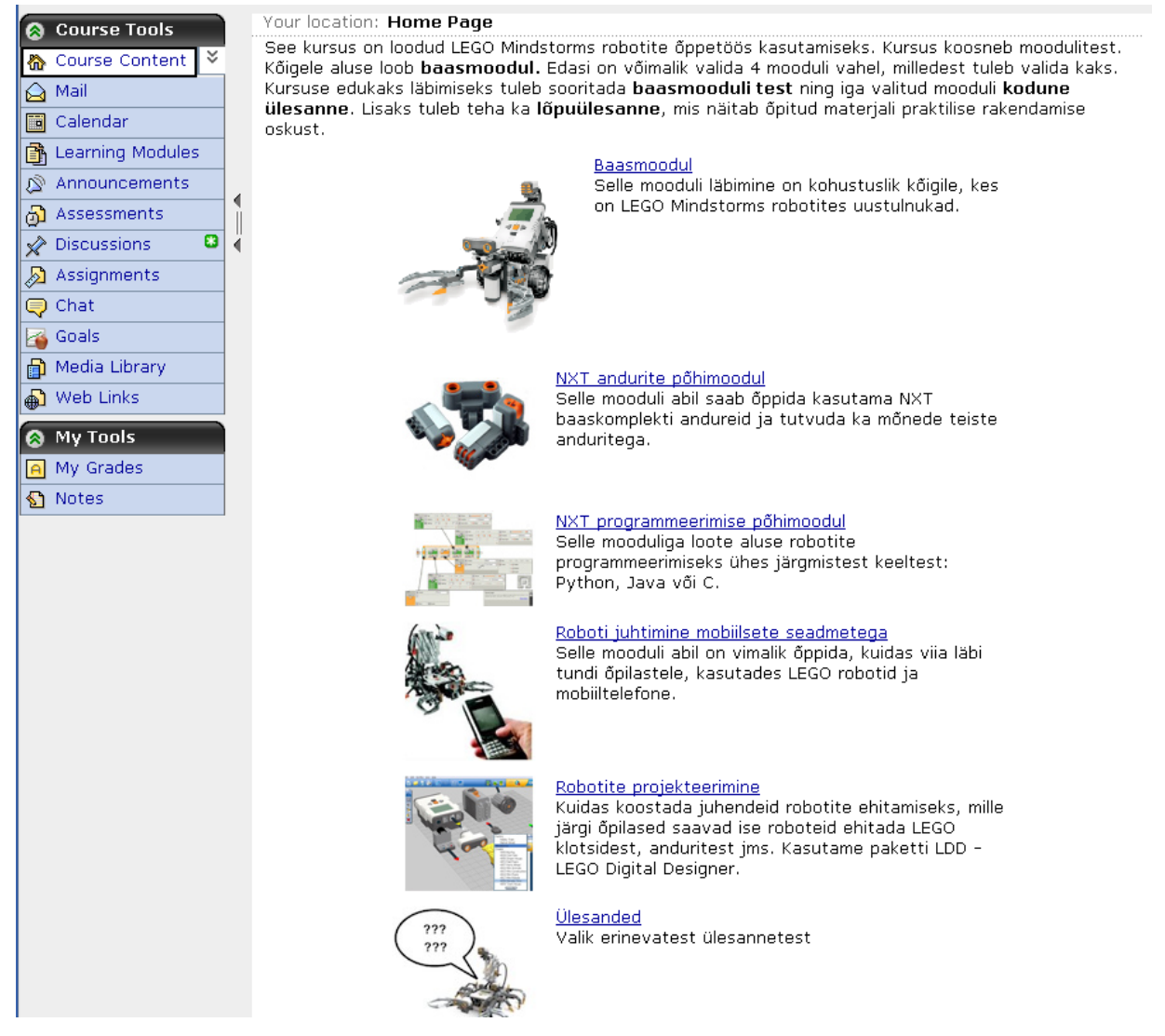

Joonis 2. Kursuse avaleht õpilase vaates. Avalehe peamise sisu moodustavad viited kõikidele õpimoodulitele.

Põhitöövahendid nagu näiteks foorumid (inglise keeles *discussions*), testid (inglise keeles *assessments*) ja kodused ülesanded (inglise keeles *assignments*), on leitavad Blackboard'i standardsest ingliskeelsest tööriistamenüüst (inglise keeles *course tools*).

Kogu kursus järgib õpikeskkonna poolt vaikimisi pakutud värvilahendust (inglise keeles *color*  set) – "kogumikku A", mis on arvatavasti ka üks kõige levinumalt kasutatav värvilahenduse kogumik Blackboard'i kursustel.

Blackboard'i kursusele omaselt on tööriistade menüü alati nähtaval, kas siis täies mahus või kompaktselt lehekülje vasakus osas. Kõik kursuse materjalid ja vahendid avanevad sisemises raamis (inglise keeles *frame*).

### <span id="page-12-0"></span>**3.2 Kursuse õpimoodulid**

Kokku sisaldab kursus endas kuut erinevat moodulit, mis on järjestatud struktuurilise loogika [4] põhimõttel. Moodulid koosnevad omakorda kahest kuni seitsmest temaatilisest osast. Lisaks on moodulis toodud viide foorumile, testile või ülesandele, kui see peaks eksisteerima. Joonisel 3 on näidisena kuvatud baasmoodul õpilasvaates.

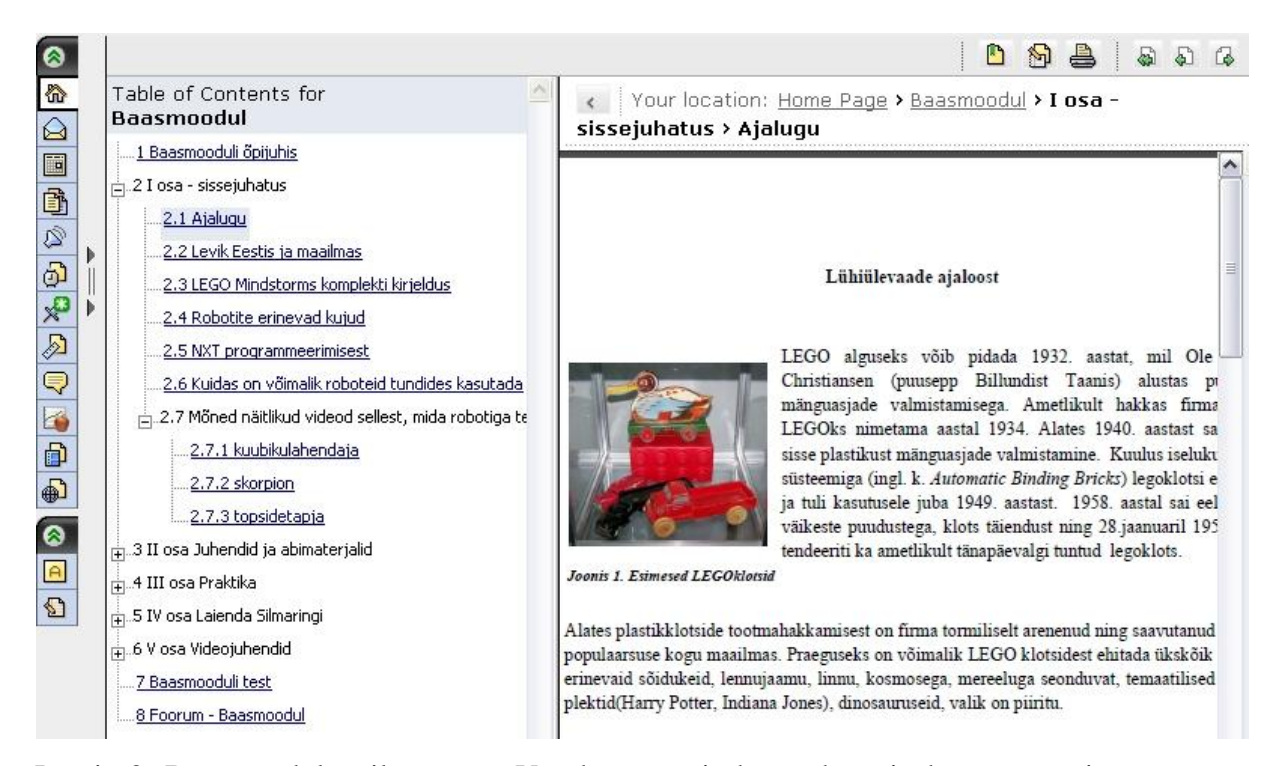

Joonis 3. Baasmoodul õpilasvaates. Vasakus raamis kuvatakse sisukorra puu ning paremas raamis õppematerjal.

Nagu näha jooniselt 3, kuvatakse sisukorra puu vasakus raamis ning õppematerjal avatakse paremas raamis. Sisukorra puu on seejuures kasutaja poolt laiendatav ning kitsendatav, kuvades või peites vastavalt alamosasid.

### **3.2.1 Baasmoodul**

Baasmooduli eesmärgiks on anda põhilised teadmised LEGO MINDSTORMS NXT ajaloost, komplekti kuuluvatest osadest, andurite rakendamisest ja juhtmooduli programmeerimisest. Tegu on kursuse kõige mahukama mooduliga – kokku on selles kuus osa. Nendest esimene sisaldab baasmooduli ülevaadet. Teine osa on sissejuhatav, käsitledes LEGO MINDSTORMS NXT robotite ajalugu, levikut ja rakendusvõimalusi ning samuti antakse selles ülevaade baaskomplekti osadest ja tarkvarast. Kolmandas osas käsitletakse esmaseid juhendmaterjale nii robotite kokkupanemise kui ka programmeerimise osas. Neljandas osas on toodud välja praktilised näited ning lihtsamad ülesanded. Samuti leidub valik töölehtedest, mis on mõeldud eelkõige arvutitundides või –ringides kasutamiseks. Viienda osa eesmärk on silmaringi laiendamine. Välja on toodud LEGO Digital Designer'i [8] tutvustus ning viide LEGO

MINDSTORMS'i käsitletavale kirjandusele. Viimane osa koosneb ingliskeelsetest videojuhenditest, mis näitlikustavad LEGO MINDSTORMS NXT-G programmeerimistarkvara kasutamist.

#### **3.2.2 NXT andurite põhimoodul**

Andurite põhimooduli eesmärgiks on tutvustada erinevaid andureid ning nende rakendamise võimalusi. Põhiline rõhk on pandud komplektiga vaikimisi kaasasolevatele anduritele – puuteandurile, heliandurile, valgusandurile ning ultraheliandurile. Iga anduri kohta on loodud üks tutvustav osa ning üks näidisülesanne. Lühikeses jaotuses on kirjeldatud ka kuut kolmanda osapoole "HiTechnic" [72] poolt toodetud andurit.

#### **3.2.3 NXT programmeerimise põhimoodul**

Antud mooduli eesmärgiks on anda ülevaade programmeerimiskeeltest, mille abil on samuti võimalik LEGO NXT roboteid programmeerida. C keelel põhinevatest NXC [73] ja RobotC [74] keeltest on olemas vaid lühike ülevaade, kuid Java LeJOS [75] ning NXT Python [76] programmeerimiskeelte kohta on koostatud põhjalikumad materjalid. Nii Java LeJos kui ka NXT Pythonit puudutavad osad omavad sarnast struktuuri. Kumbki osa sisaldab vajaliku tarkvara paigaldamise ning arvuti seadistamise juhendit edaspidise programmeerimise võimaldamiseks. Sellele järgneb sissejuhatus, kus käsitletakse programmeerimiskeele rakendamist "Tere Maailm" programmi näitel. Lisaks vaadeldakse ka mootorite, helide ning kõigi põhiandurite kasutamist näidisprogrammide varal. Kumbki osa lõppeb suurema näiteülesandega, mis sisaldab endas ülesande püstitust, selgitavat kirjeldust ning ka lahenduse lähtekoodi.

#### **3.2.4 Moodul roboti juhtimisest mobiilsete seadmetega**

Nimetatud moodul põhineb käesoleva magistritöö autori kirjutatud bakalaureusetööl. Mooduli eesmärgiks on anda ülevaade erinevatest mobiiltelefonidele mõeldud programmidest, millega on võimalik robotit juhtida. Esimeses osas räägitakse sinihamba tehnoloogiast, selle ajaloost ning spetsifikatsioonidest. Teine osa tutvustab LEGO NXT juhtmooduli sinihamba omadusi ning kirjeldab telefoni ja juhtploki vahelist paaritusprotsessi. Kolmas osa on pühendatud telefonidele mõeldud tarkvarale. Kokku on käsitletud kolme programmi, millega on võimalik

LEGO NXT robotit juhtida. Kõik programme kirjeldavad materjalid on ühtse ülesehitusega ning sisaldavad detailset juhendit vastava tarkvara kasutamiseks.

#### **3.2 5 Robotite projekteerimise moodul**

Antud mooduli eesmärk on tutvustada LEGO Digital Designer [8] tarkvara, mille abil on võimalik koostada juhendeid erinevate robotite ehitamiseks. Kokku koosneb moodul kahest osast – sissejuhatusest, mis kirjeldab üldiselt LEGO Digital Designer programmi ning tarkvara kasutusjuhendist, kus antakse põhjalikum ülevaade tarkvara funktsionaalsusest.

### **3.2.6 Ülesannete moodul**

Mõned kursuse hinnatavatest ülesannetest annavad kursusel osalejale võimaluse valida meelepärane ülesanne. Antud mooduli eesmärk ongi pakkuda valikut ülesandeid, mida kursusel osaleja saab lahendada kas hinnatavate ülesannete raames või lihtsalt harjutamise jaoks. Selles moodulis on toodud kaks komplekti ülesandeid. Nendest esimene sisaldab kaheksa lihtsama taseme ülesannet. Iga ülesanne koosneb kahest osast – püstitusest ning eesmärgist. Teine komplekt ülesandeid koosneb neljast raskema tasemega ülesandest. Antud komplekti ülesannete struktuur on jaotatud järgmisteks osadeks:

- 1. Taseme kirjeldus.
- 2. Eesmärkide kirjeldus.
- 3. Ülesande täitmiseks vajalike LEGO tarvikute nimekiri.
- 4. Ülesande kirjeldus.
- 5. Roboti koostamisjuhend.

Eeltoodud struktuuri järgivad kõik teise mooduli ülesanded.

### <span id="page-15-0"></span>**3.3 Kursuse vahendid**

Hinnatavate tegevuste loomiseks on kursusel kasutatud testide ning ülesannete vahendeid. Info edastamiseks ning kursuse osalejatevahelise suhtluse võimaldamiseks on loodud foorumid. Kasutusel on ka lingikogu vahend väliste viidete haldamiseks.

### **3.3.1 Põhimenüü**

Kursusel osalejatele on Blackboard'i ingliskeelses menüüs nähtavaks tehtud järgmised vahendid:

- 1. kursuse sisu (inglise keeles *course content*);
- 2. kirjad (inglise keeles *mail*);
- 3. kalender (inglise keeles *calendar*);
- 4. õpimoodulid (inglise keeles *learning modules*);
- 5. teated (inglise keeles *announcements*);
- 6. testid (inglise keeles *assessments*);
- 7. arutelud ehk foorumid (inglise keeles *discussions*);
- 8. ülesanded (inglise keeles *assignments*);
- 9. jututuba (inglise keeles *chat*);
- 10. eesmärgid (inglise keeles *goals*);
- 11. meediakogu (inglise keeles *media library*);
- 12. lingikogu (inglise keeles *web links*).

Blackboardiga harjunud inimesele on enamik vahenditest suure tõenäosusega juba tuttavad, küll võib aga uuele kasutajale inglisekeelne menüü esmapilgul keerulisena tunduda.

### **3.3.2 Testid**

Kursus sisaldab kahte testi - esimene neist on tulemustest baasmoodulis omandatud teadmiste kontrolliks ning teine täidab tagasiside küsimustiku rolli.

Baasmooduli testis on valikus 36 küsimust, kuid õpilasele esitatakse nendest 35, seega üks küsimus on lihtsalt reservis. Iga õige vastuse eest on võimalik saada üks punkt, valede vastuste eest punkte maha ei võeta vaid antakse 0 punkti. Seega maksimaalne saavutatav punktisumma on 35 ning minimaalne 0. Küsimuste koostamisel on jälgitud, et testis esineks erinevat tüüpi küsimusi. Vastamiseks on ette nähtud 1 tund ja katsete arv on piiratud ühega. Küsimusi esitatakse ühekaupa ning nende taaskülastamine ja taasvastamine ei ole lubatud. Pärast testi esitamist näidatakse õpilasele nii punktisummat kui ka iga küsimuse eest saadud punktide arvu. Eksitud vastuste puhul õigeid vastuseid ei kuvata, kuid sõltuvalt küsimusest on välja toodud tagasiside, mis annab vihje õige vastuse osas.

Kõikidele küsimustele vastamiseks piisab sellest, kui õpilane on korrektselt läbi töötanud baasmooduli materjalid - küsimusi, mis eeldaksid teadmisi teistest moodulitest või välistest allikatest, ei ole. Testi üldine raskusaste on pigem lihtne, kuigi leidub ka üksikuid keerulisemaid küsimusi.

Tagasiside test ehk küsimustik põhineb projekti REDEL [42] raames välja töötatud tagasisideküsimustikul [43]. See koosneb 43-st küsimusest, millest 38 olid mitmikvalikuga küsimused ning ülejäänud küsimused eeldavad vabas vormis tekstilist vastust. Vastamiseks eraldatud aeg on piiramatu, küsimusi esitatakse ühekaupa, kuid vastuseid on võimalik taaskülastada ning muuta.

## **3.3.3 Ülesanded**

Kokku on loodud viis ülesannet - iga valikmooduli kohta käivad ülesanded ning suurem lõpuülesanne. Kõik ülesanded on mõeldud hindamiseks õppejõu poolt ning esitada tuleb neid üksikisikuliselt - grupitöid ette nähtud ei ole.

Ülesannete püstitused annavad üldjuhul lahendajatele suhteliselt palju vabadust - enamike ülesannete puhul on võimalik valida lahendamiseks sobivad eeltingimused ning raskusaste. Nimelt paljude ülesannete raames tuleb õpilasel selekteerida ülesannete moodulist harjutus, mida vastavas kontekstis lahendada. Ühest küljest tagab selline lähenemine õpilastele huvitavama ning meelepärasema õppimiskogemuse, kuid samas tuleb arvestada, et selline käsitlemine võib põhjustada ka olukorra, kus võimekam tudeng võib otsustada minna kergema vastupanu teed ning valida lahendamiseks lihtsama ülesande.

Osadel ülesannetel on ka väärt tagamõte - nende püstitus on seatud nii, et saadav tulem oleks hea teostuse puhul hiljem kasutatav ka kursusel endal. Nii näiteks on lõpuülesande eesmärgiks koostada ülesannete moodulis leitavate ülesannetega analoogne ülesanne. Isegi kui sellised esitatud ülesannete lahendused ei ole otseselt kõlbulikud kursusele ülespanekuks, võivad need anda väärtuslikke mõtteid uute ülesannete koostamiseks.

### **3.3.4 Foorumid**

Õpilastele on loodud kuus foorumit. Igale viiest moodulist on organiseeritud oma foorum ning üks foorum puudutab kursuse korraldust. Igale foorumile on lisatud lühike selgitus selle kohta, mis infot seal vahetada soovitakse.

Lisaks on tekitatud kaks privaatset foorumit kursuse disaineritele. Nende põhiliseks eesmärgiks on info vahetuse võimaldamine disainerite vahel ning ka nende poolt teostatud muudatuste ja paranduste ajaloo säilitamine.

### **3.3.5 Lingikogu**

Lingikogus olevad viited jagunesid kolme kategooriasse:

- 1. Kasulikku lugemist LEGO MINDSTORMS NXT kohta.
- 2. Videojuhendid.
- 3. *Uncategorized* ehk kategoriseerimata (tegu on kategooriaga, mis luuakse automaatselt juhul, kui leidub kategoriseerimata viiteid).

Kokku on toodud 14 viidet, millest enamik olid relevantsed ja töökorras. Üheks viiteks on ka WebCT õppijajuhend, mida õpilane suure tõenäosusega ei oskaks selle vahendi alt otsida.

# <span id="page-18-0"></span>**3.4 Täheldatud probleemid**

Käesolevas peatükis on magistritöö autor analüüsinud, milliseid puudujääke ja probleeme antud e-kursus sisaldas. Analüüsi põhjalikkuse saavutamiseks töötati läbi kõik kursuse materjalid ja vahendid. Seejuures testiti neid rakendades järgnevaid heuristikaid:

- 1. E-kursuse kvaliteedinõuded [6].
- 2. Kvaliteetse e-kursusele sätestatud nõuded [7].
- 3. Kasutajaliidese loomise head tavad [13].

4. Käesoleva magistritöö autori kogemused erinevate veebikursuste ning infosüsteemidega.

Järgnevalt uuritakse eraldi probleeme antud e-kursuse moodulites, töövahendites ning kursuses kui tervikus üldiselt.

## **3.4.1 Õpimoodulite puudused**

Tähelepanekud ja leitud probleemid on jagatud kahte gruppi - tehnilisteks ning sisulisteks. Esimesed on seotud moodulite ülesehituse ning kasutatavusega, samas kui teised kajastavad materjali sisulise poole puudujääke.

#### **3.4.1.1 Tehnilise aspekti tähelepanekud ja probleemid**

Järgnevalt vaadeldakse õpimoodulite tehnilise aspekti tähelepanekuid ja probleeme.

#### **Õppematerjalide esitamise viisi probleemid**

Valdav osa kursusel käsitletavatest juhendmaterjalidest olid esitletud PDF formaadis [9] dokumentidena. Kui näiteks õpetajatele mõeldud töölehtede puhul õigustab PDF formaadi kasutamine end tänu mugavamale levitamis- ja printimisvõimalusele, siis kõikide muude materjalide hoidmine PDF dokumentidena omab suhteliselt palju puudusi.

Positiivsest küljest võimaldab selline lahendus materjale alla laadida ning lugeda neid ilma internetiühenduseta, kuid kokkuvõttes ei ole põhiliselt erinevatest PDF dokumentidest koosneva õppematerjali väisamine mugav ja käepärane kursuse kasutaja jaoks. Seda mitmel põhjusel. Esiteks eeldab PDF dokumentide lugemine vastava tarkvara olemasolu kasutaja arvutis. Teiseks on navigeerimine nii suurel hulgal PDF materjalide vahel kasutajale mõnevõrra tülikas ja aeganõudev. Sõltuvalt arvutist, operatsioonisüsteemist ja kasutatavast brauserist, võib PDF dokumentide avanemine võtta märgatavalt rohkem aega võrreldes tavaliste HTML lehekülgede avanemisega. Lisaks avaneb PDF dokument raamis vaikimisi maksimaalse suurendusega, seega üldjuhul peab kasutaja iga peatüki avamisel dokumenti käsitsi välja suumima. Ka teksti ja piltide kopeerimine PDF dokumendist on raskendatud, mistõttu õpilastel või õpetajatel on väga raske luua õppematerjalidest kohandatud versioone (näiteks konspekte või töölehti).

Kuna moodulite sisu oli esitatud eraldi dokumentidena, puudus kursuse külastajal võimalus laadida alla korraga kogu õpimooduli sisu - iga dokument tuli salvestada eraldi. Selline asjaolu muudab eriti tülikaks õpimoodulite sisu lugemise näiteks e-lugeritel. Selle asemel, et laadida alla korraga terviklik õpimaterjal, peab kasutaja ise looma sobiva e-raamatu eraldi allalaetud dokumentidest või lugema kõiki dokumente üksikult.

Materjalidel puudus ka ühtne vormindamise stiil. Valdav osa sisust oli erinevalt vormindatud mistõttu muutus lugemise raskemaks. Leidus nii erinevaid kirjastiile, pealkirjade stiile kui ka mõningates kohtades erinevaid teksti värve.

Osad õpimoodulid olid aga liigselt liigendatud. Neli pealkirja taset antud olukorras mitte ei hõlbustanud materjalidest ülevaadet vaid pigem muutsid selle halvemaks, kuna nelja pealkirja taseme tõttu läks mooduli sisukord pikaks ja lohisevaks.

#### **Videote esitamise probleemid**

Kursusel esitletud videod olid erinevates formaatides. Leidus nii WMV [10], MP4 [11] kui ka FLV [12] formaadis videoid, millest ainult viimased olid integreeritud veebilehel leiduvasse mängijasse. Seega peab kasutaja enamike videote vaatamiseks nad kõigepealt alla laadima. Juhul kui kasutaja arvutisse pole paigaldatud vastavaid formaate toetavat videomängija tarkvara, peab kasutaja selle eraldi paigaldama.

Eraldi allalaetavate videote puhul puudub kasutajal ka võimalus vaadata videot koheselt alates soovitavast kohast.

Lisaks hakkasid videod, mida näidati lehel leiduva integreeritud mängija abil, lehe avamisel automaatselt ennast laadima ning seejärel ka mängima. Selline lahendus võib tekitada probleeme aeglasema või mahupõhise maksustamisega internetiühendusega kasutajatele.

#### **Allalaetavate materjalide esitamise probleemid**

Õpimooduli kaudu allalaetavad materjalid olid reeglina esitatud juba mooduli sisukorra elementidena, mistõttu puudus ülevaade nende materjalide formaadi ja mahu kohta. Samuti võib selline esitusviis häirida kursuse külastajat, kuna valides sisukorrast ekslikult vale viite, võidakse alustada sõltuvalt kasutatavast veebisirvijast kohe ka faili allalaadimist.

#### **3.4.1.2 Sisulise aspekti tähelepanekud ja probleemid**

Järgnevalt kirjeldatakse õpimoodulite sisulise aspekti probleeme ja tähelepanekuid.

#### **Materjalide sisu terviklikkuse probleemid**

Kõige suuremaks probleemiks kursuse materjalide sisu osas osutus terviklikkus. Kuna sisu põhines suures osas tudengite redigeeritud bakalaureuse- ja magistritöödel, paistis välja see, et neid töid ei oldud lihtsalt piisavalt põhjalikult läbi loetud ja redigeeritud. Näiteks leidus viiteid mitte eksisteerivatele peatükkidele, tekstides kõneldi mõnikord bakalaureusetöödest ning esines ka loogilise ülesehituse vigu, kus eelnevale peatükile järgnema pidav õppematerjal oli näiteks paigutatud alles mooduli lõppu.

Materjalid olid kohati ka dubleeritud. Leidus teemasid, mis olid korraga kaetud mitmes moodulis, jäädes seejuures sisult sarnaseks. Kui õpilastel on ligipääs mõlemale moodulile, kus vastavad peatükid on käsitletud, ei ole põhjust neid dubleerida – see vaid suurendab tõenäosust, et kogu vajalik info jääb kokkuvõttes edastamata.

Kohati oli puudu ka meediast ja lisainfost. Info omandamise toetamiseks tuleks võimaluse korral pakkuda ka vastavat pildimaterjali ning viiteid välistele infoallikatele juhuks, kui õppijal peaks tekkima huvi vastava teema kohta lisainfot hankida. Nii näiteks HiTechnic andureid tutvustavas materjalis oli välja toodud küll kuue erineva anduri põgus kirjeldus, kuid pilte nende andurite kohta või viidet andurite täpsemale spetsifikatsioonile peatükis ei leidunud.

Ka õpimoodulites leidunud lingid välistele allikatele olid tihtipeale aegunud. Samuti avanesid mõned viited samasse aknasse kus kursust kuvati, mitte aga uude aknasse, sundides külastajat hiljem kursusele eraldi tagasi navigeerima.

### **3.4.2 Vahendite puudused**

Järgnevalt vaadeldakse kursuse vahendites ja tööriistades esinenud puudujääke.

#### **Põhimenüü puudused**

Menüü sisaldas tööriistu, mis ei loonud kursusele lisaväärtust. Nii näiteks kalender, teadete ja eesmärkide vahendid ei pakkunud õpilasele mingisugust informatsiooni. Samuti sisaldas meediakogu viidet sõnaseletuste loendile, mis oli veel poolik - toodud oli 2 sõna, millel puudusid seletused. Et mitte raisata õpilase aega, oleks mõttekas kasutamata või poolikud vahendid menüüst ära peita ning lisada need sinna alles siis, kui nendes leidub tarvilikku informatsiooni.

#### **Testide probleemid**

Baasmooduli testis leidus nii kirjavigu kui ka küsimusi, mis olid kaheti mõistetavad. Küsimused olid kategoriseerimata, seega puudus ülevaade, millises mahus on iga baasmooduli osa küsimustega kaetud.

Üks küsimus oli ka mingil põhjusel jäänud testis täielikult kasutamata - õpilasele esitati 36-st olemasolevast küsimusest 35. Samuti tähendas kõigi 35 küsimuse esitamine seda, et kõik osalejad täitsid täpselt samasugust testi.

Suuremaks probleemiks oli kindlasti ka asjaolu, et testi kirjelduse juures puudus ülevaade testi läbimise kriteeriumitest. Samuti ei antud sellekohast tagasisidet ka testi läbides.

#### **Tagasiside küsimustiku probleemid**

Tagasiside küsimustiku juures puudus selgitus, millist täpsemat eesmärki antud küsimustik täidab ning kas selle täitmine on ka kohustuslik. Küsimustik oli küllaltki mahukas ning seetõttu oli tõenäoline, et õpilased vabatahtlikult seda ei täidaks.

#### **Hinnatavate ülesannete puudused**

Leidus nii kirjavigu kui ka sisulisi vigu ülesannete tekstides. Näiteks ühe ülesande tekstis viidati foorumi alajaotusele, mida tegelikult olemas polnud. Samuti jäi osade ülesanne puhul selgusetuks, milliseid tulemeid tuleb kokkuvõttes hindamiseks esitada.

Ülesannete juures puudus ka informatsioon hindamise kriteeriumite kohta. Kursuse külastajal puudus seega ülevaade, millistel alustel ülesannet hinnatakse ning millist hinnet/punktisummat lahenduse eest on võimalik saavutada. Ka ei olnud toodud informatsiooni, mis saab juhul kui ülesanne esitatakse ettenähtud tähtajast hiljem.

#### **Failihalduse probleemid**

Nagu näha jooniselt 4, olid kursusele üleslaetud failid suures osas organiseerimata.

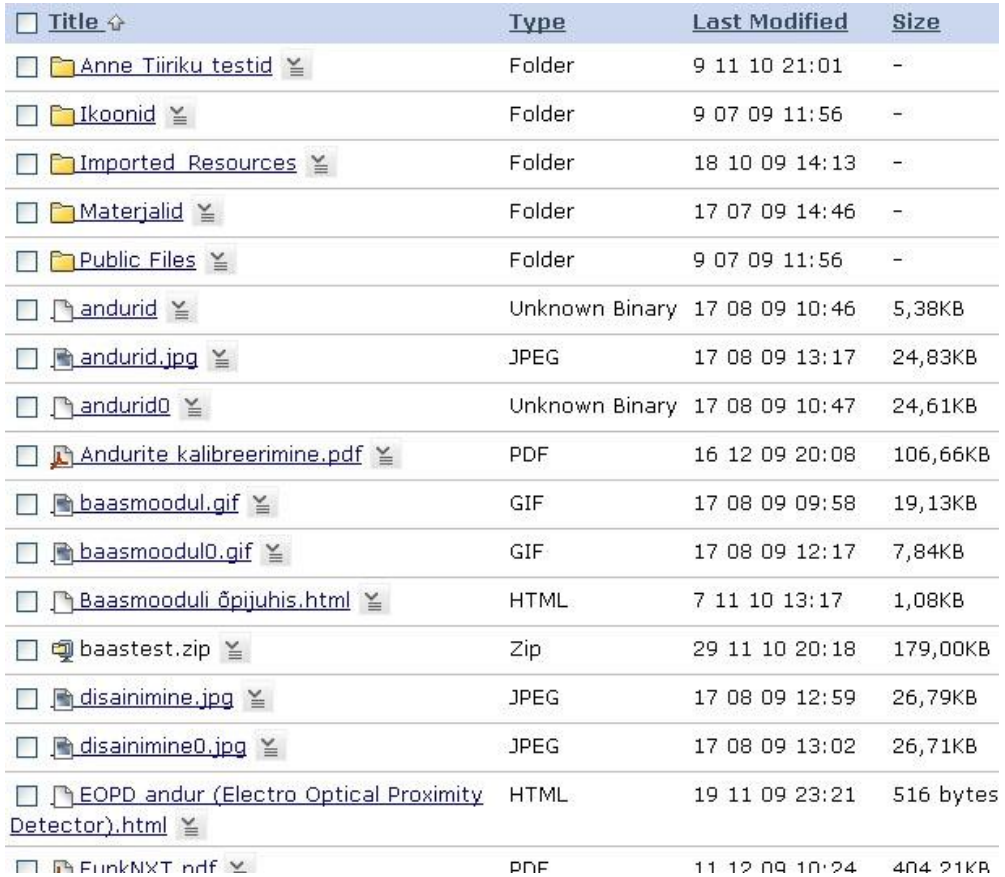

Joonis 4. Osaline kuvatõmmis kursuse failihaldurist demonstreerimaks kursusele laetud faile.

Puudus ülevaade, millised failid on kursusel reaalselt kasutuses ning millised mitte. Puuduvate failide ja kaustade nimetamise reeglite tõttu oli raske saada ka ülevaadet faili sisust ilma seda avamata. Kursusel osaleja küll sellise olukorra tõttu otseselt ei kannatanud, kuid seevastu muutus kursuse edaspidine haldamine ning uuendamine keeruliseks ning aeganõudvaks.

### **Viidete kogu probleemid**

Viidete kogus esines linke, mis olid juba olemuselt aegunud. Samuti oleks iga lingi juures olla võinud lühike kirjeldus, mis infot või materjali antud viitelt leida võib.

### **3.4.3 Üldised puudused ja probleemid**

Järgnevalt kirjeldatakse üldiseid probleeme, mis ei olnud otseselt seotud kursuse õpimoodulite või vahenditega.

#### **Kursuse korraldusliku info probleemid**

Kursusel puudus korrektne õpijuhis. Baasmooduli kohta koostatud õpijuhis täitis pigem baasmooduli sisu kirjelduse rolli. Täpne info kursuse korralduslikest aspektidest, läbimise tingimustest ning hindamise kriteeriumitest oli kas puudulik või ei eksisteerinud üldse.

Avalehel oli küll välja toodud klausel, et kursuse edukaks läbimiseks tuleb sooritada baasmooduli test, iga valitud mooduli kodune ülesanne ning ka lõpuülesanne, kuid testi läbimise miinimumlävendit ega ülesannete hindamise täpsemaid kriteeriume esitatud ei olnud. Antud info oleks võinud esineda pigem eraldi leheküljel, loogiliselt liigitatuna. Avalehel koondus kursuse külastaja tähelepanu pigem moodulite nimekirjale pilkupüüdvate ikoonide tõttu ning seepärast oli üsna raske märgata lehekülje ülemises servas olevat tekstilõiku.

Ka puudus korralik ülevaade ajakavast. Ülesannete ning testide juurest võis leida küll nende esitamise lõpukuupäevad, kuid kursusel osalejatele oleks võinud olla ette antud ka ligikaudne ajaraamistik materjalide läbimise osas. Ka ülesannete esitamise tähtajad oleksid võinud olla pigem hajutatud, mitte aga koondatud ühele päevale, et vähendada võimalust, kus kõik tudengid esitavad kõik enda tööd ühel kuupäeval.

Samuti oleks võinud olla välja toodud eraldi info sanktsioonide osas, mis tabavad õpilast juhul, kui ta jätab õigeks ajaks täitmata temale seatud kohustused.

#### **Kursuse halduse info puudulikkus**

Kursusel eksisteerisid küll kaks kursuse õppejõududele ja disaineritele mõeldud foorumit kus käsitleti veel kursusel tegemata ja juba tehtud töid, kuid täpsemat ja ülevaatliku tegevuste ajaloo kirjeldust ei eksisteerinud. Samuti puudus ka õpetamise päevik, mis on tarvilik kursuse järelhindamise läbiviimiseks.

### <span id="page-25-0"></span>**3.5 Olemasoleva kursuse analüüsi kokkuvõte**

Kuigi kursuse kohta leitud probleeme ning tähelepanekuid oli küllaltki palju, tuleb siiski märkida, et sisu poolest polnud sugugi tegu halva või väga kehvasti ülesehitatud kursusega. Oli ilmselgelt näha, et kursuse loojatel nappis aega, et kursus korralikumalt läbi mõelda ning lõpuks ka põhjalikult viimistleda ja testida.

Kõik leitud tähelepanekud ja probleemid vajavad aga kindlasti lahendamist uue kursuse loomise protsessi käigus, et tagada kursusel osalejatele võimalikult head tingimused.

# <span id="page-27-0"></span>**4. Uue kursuse loomise protsess**

Olemasoleva kursuse analüüsist selgus, et kursusel leiduvate probleemide hulk on takistuseks kvaliteetse ning tervikliku kursuse tagamisel. Vajadus liigutada kursus keskkonnast Blackboard keskkonda Moodle ning erinevate sihtrühmade lisandumine kursuse kasutajaskonda, andis põhjuse viia läbi põhjalik vajaduste analüüs ja kursuse planeerimine.

Käesolevas peatükis kirjeldatakse kursuse loomise protsessi. Seejuures käsitletakse uusi nõudeid kursusele ja uut kursuse korraldust ning vaadeldakse erinevate Moodle vahendite rakendamist tervikliku ja õppijasõbraliku kursuse ülesehitamisel. Lisaks antakse ka ülevaade mitmetasandilise kursuse loomise aspektidest Moodle keskkonda.

# <span id="page-27-1"></span>**4.1 Kursuse nõuded**

Uute nõuete spetsifitseerimiseks toimus mitu arutelu Anne Villemsi ning Taavi Duviniga. Arutelude tulemusena sõnastati kolm põhilist nõuet ja vajadust, mida uus kursus peab rahuldama:

- 1. Kursuse mitmetasemelisus kursus on vaja teha modulaarseks, võimaldamaks järgmiste erinevate huvigruppide korraga osalemist kursusel:
	- a. **Algkursusest osavõtjad**. Kursuse põhisihtrühm ehk tudengid, kes osalevad Matemaatika- informaatikateaduskonna ainel LEGO MINDSTORMS NXT algkursus.
	- b. **Lõputööde kirjutajad.** RAJU keskus pakub igal aastal tudengitele välja mitmeid LEGO MINDSTORMS NXT-ga seotud lõputöö teemasid. Välja on arendatud isegi raamistik, mille põhjal antud töid kirjutada tuleb. Töö alustamiseks on aga tudengitel vaja kõigepealt omandada baasteadmised LEGO MINDSTORMS NXT kohta, kuna RAJU keskus ei soovi seada õppuri eelnevatele teadmistele robootika vallas täiendavaid nõudmisi. Arvestades, et antud kursus sisaldab kogu vajalikku materjali, mida algajal tarvis teada, on tarvilik võimaldada ka lõputööd kirjutavatele tudengitele kursusele ligipääs. Nii

oleks algteadmiste omandamise protsess võimalikult kiire ja efektiivne, kuna tudeng ei peaks kulutama aega erinevate materjalide otsimise peale.

c. **Õpetajakoolitusel osalejad.** Õpetajad, kes osalevad RAJU keskuse poolt korraldatavatel täiendkoolitustel, vajavad õppematerjalidele ligipääsu nii täiendkoolituse ajal kui ka pärast selle lõppu.

Ka tuleb arvestada sellega, et tulevikus võib tekkida vajadus luua eraldi kursus edasijõudnud õppuritele, kuna aasta-aastalt lisandub uut õppematerjali. Seda kõike võiks lahendada ühe füüsilise kursusega, seejuures on aga tingimuseks, et kõik kursusel osalevad erinevad huvigrupid ei tohiks üksteist mingil moel segada.

- 2. Kursuse vastamine kvaliteedinõuetele kursus tuleb viia vastavusse e-kursuse kvaliteedinõuetega [6]. Kindlustamaks, et arendatav kursus on korralikult läbimõeldud, on kavas taotleda kursusele 2012. aastal e-kursuse kvaliteedimärk [14]. Seejuures tuleb kõrvaldada kõik olemasoleva kursuse analüüsi käigus välja tulnud puudused.
- 3. Kursuse lihtne hallatavus uute materjalide lisamine kursusele peab olema läbimõeldud ning võimalikult lihtne. Võimaluse korral võiks kursus olla ainus koht, kus õpimaterjale hallata, seega oleks tarvilik mõelda ka kursuse materjalide eksportimise võimalusele.

Lisandunud nõuded küll tähendavad kursuse modifitseerimist, kuid põhiidee peaks kursusel jääma samaks. Õpimoodulite süsteem õigustab ennast kursuse mitmetasandiliseks muutumise tõttu ning peab seega jääma ka edaspidi kasutusse. Ka õpimoodulite sisu muutmine peab piirduma vaid eelnevalt mainitud nõuete rahuldamisega, seega selle kardinaalset ümbertegemist plaanis pole.

# <span id="page-29-0"></span>**4.2 Kursuse korralduslikud aspektid**

Lähtudes õpimoodulite süsteemi säilitamisest, säilis ka üldine idee kursuse läbimisest LEGO MINDSTORMS NXT algkursusel osalejatele:

- Kursus koosneb moodulitest. Kõigele loob aluse baasmoodul, mille kohta tuleb sooritada test.
- Baasmooduli testi edukal sooritamisel on võimalik valida nelja erineva mooduli:
	- NXT andurite mooduli
	- NXT programmeerimise mooduli
	- Mobiilsete seadmetega roboti juhtimise mooduli
	- Robotite projekteerimise mooduli
	- vahel, milledest tuleb valida kaks moodulit, mille õppematerjale soovitakse omandada.
- Kummagi valitud mooduli kohta tuleb esitada kodune ülesanne.
- Lisaks tuleb teha ka lõpuülesanne ning täita tagasisideküsimustik.

Selline kursuse ülesehitus lubab kursuse osalejal valida teda kõige rohkem huvitavad teemad. Samuti ei koormata osalejat üle erinevate ülesannete ning testidega, kuna hinnatavad ülesanded ja test katavad korraga suurema osa kursuse sisust.

Kuna endise kursuse suurimateks korralduslikeks puudusteks olid kursuse täpse ajakava ning täpsete hindamiskriteeriumite puudumised, sätestati need koostöös kursuse õppejõududega. Et vältida kursuse alguses tekkida võivat segadust, arvestati käesoleva magistritöö autori ettepanekul ajakavva ka avapraktikum, kus tutvustatakse kursuse läbimise tingimusi ning üldist kursuse korraldust. Samuti korraldatakse soovijate olemasolul ka kaks järeleaitamise praktikumi, kus õppejõud abistab tekkinud probleemide lahendamisega. Kogu ajakava koostamisel lähtuti aga põhimõttest, et see peab andma piisaval hulgal vabadust, samal ajal tekitamata olukorda, kus tähtajad oleksid üksteisest kas liiga kaugel või liiga lähedal. Ajakava ning täpsed hindamise kriteeriumid on leitavad Lisast 5.

Kursuse ajakava ning hindamise kriteeriumid puudutavad käesoleval hetkel veel vaid algkursusest osalejate sihtrühma. Seega õpetajatekoolitusel osalejaid ning lõputööde kirjutajaid vastava infoga varustada vaja ei ole. Tulevikus lisanduvatele sihtrühmadele luuakse vastavad juhtnöörid aga eraldi.

# <span id="page-30-0"></span>**4.3 Kursuse materjalide konverteerimine keskkonnast Blackboard keskkonda Moodle**

Kursuse loomine Moodle keskkonda ning esialgne seadistamine on põhjalikult käsitletud vastavas Moodle juhendis [15], seega käesolev magistritöö uue kursuse lisamist ning elementaarset seadistamist olulisel määral ei käsitle.

Märkida tuleb, et kursuse formaadiks Moodle mõistes valiti "Teemade formaat". See tähendab, et kursus on organiseeritud teemade ehk moodulite kaupa, mida näidatakse kohe kursuse avalehel. Iga mooduli alla võivad kuuluda nii õppematerjalid kui ka erinevad tegevused nagu testid ja ülesanded. Selline formaat sobib kõige enam antud kursuse modulaarse struktuuriga - nii on võimalik tuua osalejani kogu vajalik informatsioon loogiliselt grupeerituna. Rohkem teavet erinevate kursuse formaatide kohta on võimalik saada Moodle kursuste formaatide abifailist [22].

Nagu käesoleva magistritöö peatükis 3.4 esitatud analüüsist selgus, ei ole antud kursuse õpimoodulite sisu otstarbekas täielikult PDF formaadis dokumentidele üles ehitada. Otsides PDF formaadile alternatiive, tuli tõdeda, et ainukene valik, mis võimaldaks rahuldada kursusele esitatud nõudeid lihtsa hallatavuse osas ning mis samal ajal kõrvaldaks ka PDF formaadi eelnevalt mainitud puudused, on HTML (inglise keeles *Hypertext Markup Language*) [16]. Siiski ka HTML'i kasutamisel on oma negatiivne aspekt. Nimelt esialgne töö, mis tuleb ära teha kogu õppematerjali konverteerimisel HTML formaati, võib kujuneda ajamahukaks.

### **4.3.1 Sobivate Moodle vahendite valik õpimoodulite tarbeks**

Vastavavalt püstitatud nõuetele pidi õpimoodulite süsteem säilima, seega tuli Moodle keskkonnas leida tööriist, mis pakuks sarnast funktsionaalsust Blackboard'i õpimoodulite töövahendile.

Vastavalt käesoleva magistritöö autori nägemusele sobivast töövahendist, spetsifitseeriti minimaalsed nõuded, mida uus tööriist pidi kindlasti rahuldama:

- 1. Vahend peab toetama interaktiivset WYSIWYG (inglise keeles *What You See Is What You Get)* [21] HTML redaktorit, ehk toimetit, millega oleks võimalik otse luua kursuse sisu HTML formaadis.
- 2. Materjale peab olema võimalik grupeerida mooduliteks.
- 3. Kursuse osalejal peab materjalidest olema hea ülevaade. Kuna õpimoodulite sisu jaguneb osadeks ja alamosadeks, siis on tarvilik, et iga õpimooduli juures eksisteeriks ka sisukord.

Lisaks määrati soovituslikud nõuded, mida peaks tööriista valikul samuti arvestama:

- 1. Materjale peab olema võimalik dünaamiliselt liigutada erinevate moodulite vahel.
- 2. Loodud õppematerjale peab olema võimalik printida, jättes välja liigsed kursuse kujunduslikud elemendid nagu näiteks menüüd, päised ja jalused.
- 3. Loodud õppematerjalide sisu peab olema võimalik eksportida PDF formaati nii, et säiliks algupärane õpimooduli ülesehitus, võimaldamaks õppematerjalidega töötamist ka internetiühenduseta ning näiteks mobiilsetel seadmetel nagu e-lugerid.

Moodle pakub õppematerjalide esitamiseks erinevaid vahendeid [68] ja tegevusi [69]. Nendest esmase selektsiooni tegemisel võiksid toodud kriteeriumitele vastata järgmised vahendid:

- 1. Eraldi veebileheküljed [19]
- 2. Wiki [17, 18]
- 3. Raamatu moodul [20]

Järgnevalt vaadeldakse neist igaüht eraldi, et anda parem ülevaade iga vahendi sobivusest antud eesmärgi täitmisel.

#### **4.3.1.1 Eraldi veebileheküljed**

Moodle võimaldab luua eraldiseisvaid veebilehekülgi soovitava sisuga. Veebilehekülje töövahend kujutabki endas üksiku veebilehe loomise võimalust - leheküljele on võimalik määrata nimi, kokkuvõtte tekst ja loomulikult ka sisu ehk täistekst. Nii kokkuvõtte kui täisteksti loomise tarbeks on kasutatav WYSIWYG HTML redaktor. Loodavad leheküljed on vaikimisi nähtaval avalehel ning ka Moodle menüüs "Kursuse materjalid". Loodud lehekülgi on kursusel osalejatel võimalik eksportida ka otse PDF formaati.

Nagu selgus, ei ole paraku võimalik luua lehekülgedele alamlehekülgi ning samuti pole võimalik teha lehekülgedest malle. Nimelt oleks olnud mõeldav tekitada lehekülgedest mallid, mis sisaldaksid endas sisukorda ja vaikimisi kujundust, ning seejärel kasutades neid malle luua ühtsed moodulite õppematerjalid. Kirjeldatud lahenduse kõige suuremaks puuduseks on äärmiselt suur käsitsi halduse vajadus dünaamilise sisu puudumise tõttu - sisukord tuleks luua käsitsi ning igasuguste muudatuste puhul tuleks käsitsi redigeerimisi teha erinevates kohtades. Nagu näha jooniselt 5, on kursuse materjalide vahendis küll loetletud kõik leheküljed koos lühikokkuvõttega, kuid paraku on sellise loetelu kasutamine vähegi suurema lehekülgede arvu puhul ebaotstarbekas kompaktse ülevaate puudumise tõttu.

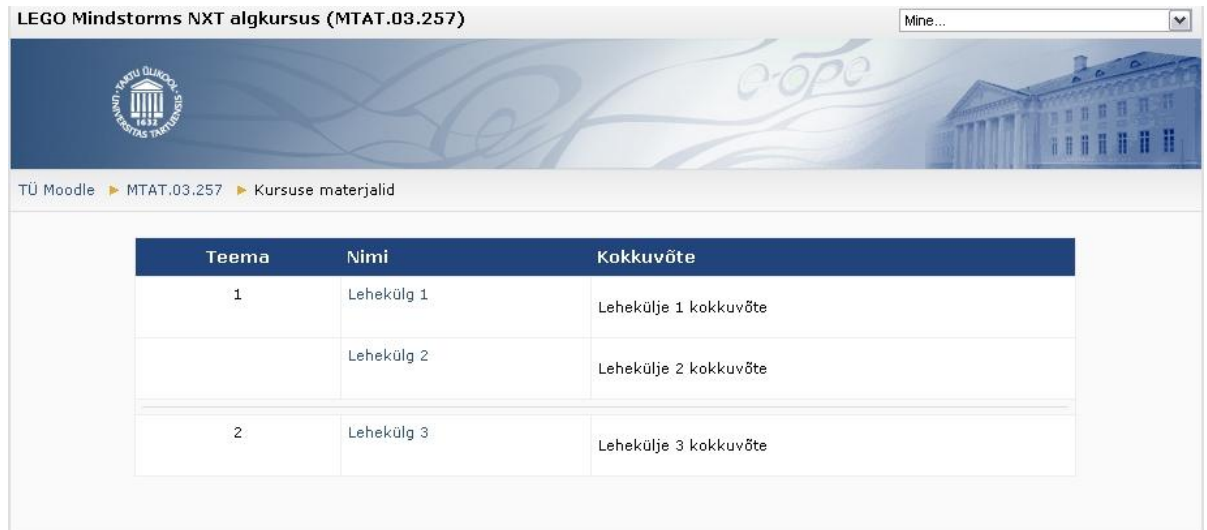

Joonis 5. Lehekülgede nimekiri vahendi "Kursuse materjalid" vaates.

Seega dünaamilisuse puudumise ning alamlehtede loomise võimaluse mitteeksisteerimise tõttu ei ole eraldi veebilehekülgede tööriist antud eesmärgiks sobilik.

### **4.3.1.2 Wiki**

Wikisid on väga edukalt kasutatud põhivahendina paljude e-kursuste ülesehitamisel [23]. Ka Moodle enda vastav töövahend pakub suure osa vajalikest funktsioonidest korraliku infokogumi loomiseks. Lihtsal viisil on võimaldatud uute alalehekülgede loomine. Sisuliselt piisab vaid soovitud leheküljele spetsiaalses formaadis uue lehe nime kirjutamisest, kui sellele nimele vajutades on võimalik luua uus alalehekülg. Seega luues kõik mooduli uued alalehed pealeheküljelt, on võimalik saavutada olukord, kus pärast mõningast kujundamist sisaldab avaleht ka automaatselt sisukorda. Mõistagi on lehekülgede sisu kergeks haldamiseks kasutusel WYSIWYG HTML redaktor ning ka kogu Wiki sisu on eksporditav PDF formaati. Seda paraku küll ainult kursuse administraatori, aga mitte tavakasutaja poolt. Wiki avaleht koos minimaalse sisuga on nähtaval joonisel 6.

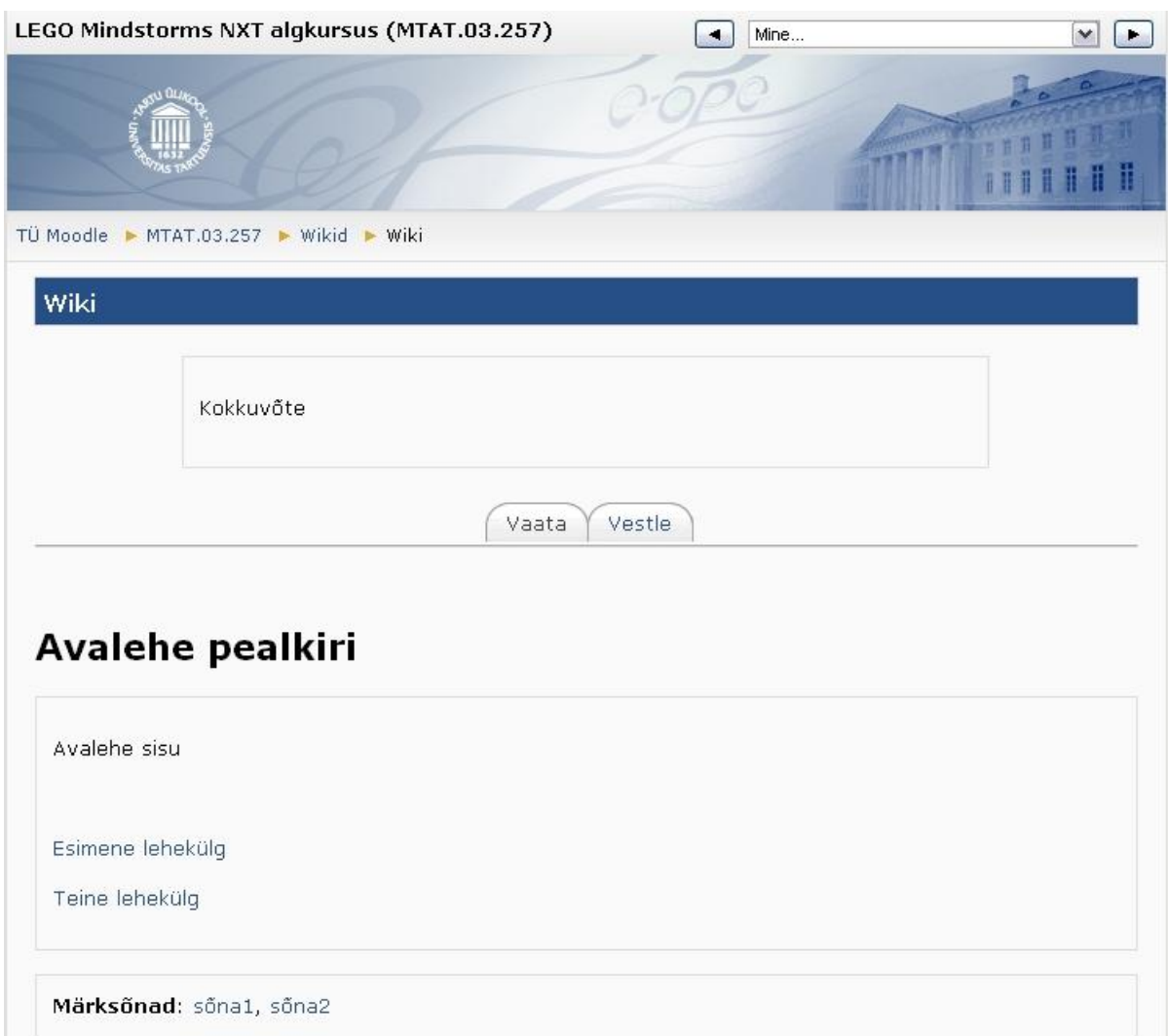

Joonis 6. Moodle Wiki tööriista abil loodud Wiki avaleht.

Suurimaks puuduseks antud töövahendi puhul on kasin navigeerimise funktsionaalsus loodud lehekülgede vahel. Ühelt lehelt teisele liikudes on tarvilik alati minna pealehele, sest mõistlikul viisil pole võimalik sisukorda alalehtedel näidata. Pealehe külastamise võimaldamiseks alalehekülgedelt, tuleb igale alaleheküljele lisada manuaalselt viide pealehele kuna vastavat viidet alalehel viibides vaikimisi ei näidata. Lisaks, nagu näha ka jooniselt 6, kuulub vaikimisi Wiki menüüsse valik "Vestle", mis on mõeldud eelkõige grupitöö jaoks ning mida ei ole võimalik seadistamisega eemaldada.

Seega võib kokkuvõttes öelda, et antud töövahend on kindlasti sobivam kui eraldiseisvate veebilehekülgede lahendus. Pärast mõningast administreerimist täidaks see ka esitatud miinimumfunktsionaalsuse nõuded, kuid kindlasti ei ole tegu ideaalse lahendusega just kasutajamugavuse seisukohalt antud ülesande püstituse kontekstis.

#### **4.3.1.3. Raamatu moodul**

Raamatu tööriist võimaldab luua õpimaterjale, mis oma ülesehituselt sarnanevad raamatuga. Võimalik on luua peatükke ning alapeatükke. Seejuures piirdutaksegi vaid kahe tasemega, ehk alapeatükkidele omakorda alapeatükke tekitada pole võimalik. Spetsiaalsed "edasi" ja "tagasi" nupud lehekülgede ülemises ning alumises servas teevad kasutajale mugavaks peatükkide vahel navigeerimise.

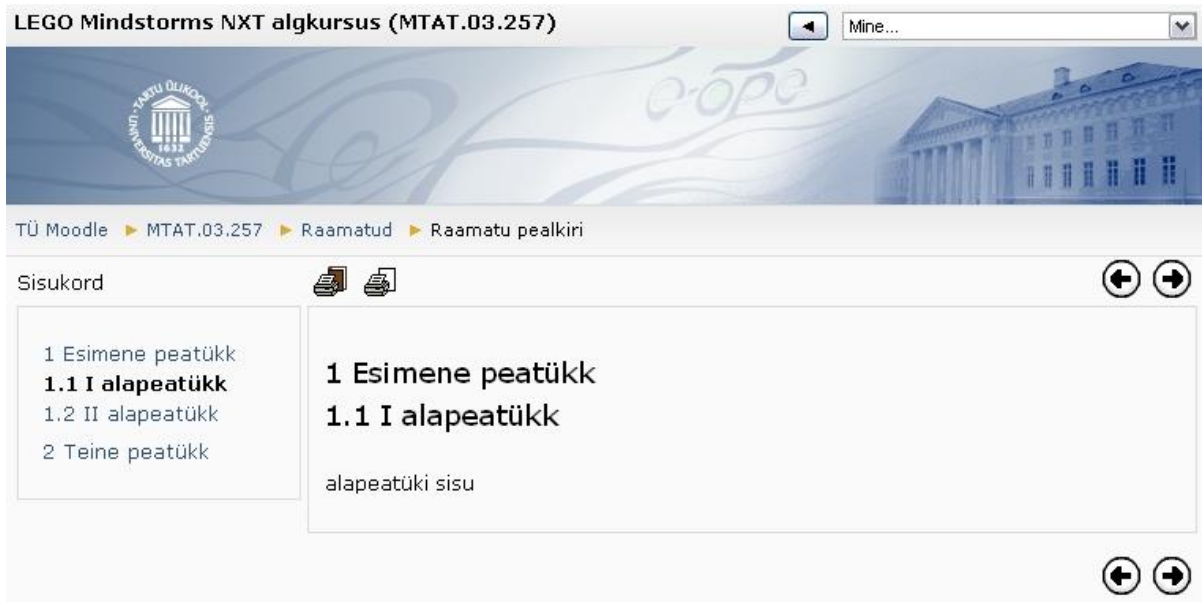

Joonis 7. Raamatu mooduli abil loodud õppematerjali näidis.

Raamatule koostatakse automaatselt ka sisukord, mis on raamatu sisu vaadates alati nähtaval nagu on ka näha jooniselt 7. Ka suurem osa peatükkide haldusest toimub sisukorra abil. Nagu näha jooniselt 8, on raamatu muutmise vaates iga sisukorra kirje lõpus vastavad nupud, et teostada järgnevaid protseduure:

- 1. Liigutada lehekülgi sisukorrapuus üles ja alla.
- 2. Muuta lehekülgede sisu või lisada uusi kasutades Moodle'sse integreeritud standardset WYSIWYG HTML redaktorit. Lehekülje muutmise või lisamise vaates on võimalik
seadistada ka lehekülje kuuluvust alapeatükiks, kuna vaikimisi luuakse kõik leheküljed peatükkidena.

- 3. Kustutada lehekülgi.
- 4. Muuta leheküljed ajutiselt õpilastele nähtamatuks või nähtavaks.

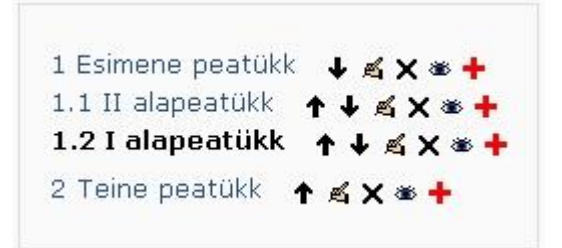

Joonis 8. Raamatu sisukord administreerimise vaates.

Raamatu üldistest seadetest on aga võimalik defineerida järgnevad detailid:

- 1. Raamatu pealkiri ning kokkuvõte.
- 2. Peatükkide tähistus. Võimalik on valida, kas peatükke ei tähistata üldse, tähistatakse numbrite või täppide abil või lihtsalt taandatakse alapeatükid sisukorras paremale. Joonistel 7 ja 8 on nähtav numbriline tähistus.
- 3. Trükkimise keelamine. Vaikimisi on õpilastel võimalik printida kas terve raamat või ainult avatud peatükk. Selle seade abil on aga võimalik selline tegevus keelata.
- 4. Kohandatud pealkirjade valik. Selle seadistuse jõustumisel näidatakse pealkirju vaid sisukorras - pea- ja alapeatükkide päises pealkirju ei näidata.

Nagu näha, on raamatu moodul paindlikult seadistatav, kuid samas ei oma midagi liigset. Suureks eeliseks on ka peatükkide printimise eelvaade, kust on omakorda võimalik eksportida materjal PDF formaati. Selline võimalus lubab külastajal salvestada korraga kogu mooduli materjal endale arvutisse, võimaldamaks hilisemat materjali lugemist näiteks interneti ühenduseta arvutil või e-lugeris. Lisaks on kursuse haldajal võimalik eksportida kogu raamat IMS sisupaketina [24] ning see vajadusel näiteks mõnesse teise õpikeskkonda või raamatusse importida.

Siiski on ka raamatu moodulil mõned puudused. Nagu eelnevalt mainitud, on võimalik tekitada vaid kahetasemelisi peatükke, seega nõuab see olemasolevate materjalide restruktureerimist juhul kui olemasolevad materjalid omavad sügavamat struktuuri. Ka peatükkide tähistus sisukorras ei ole vähegi suurema pea- ja alapeatükkide arvu puhul piisavalt selge. Nimelt, nagu on näha jooniselt 9, jätab ainult numbriline tähistus kahetasemelise raamatu sisukorrast halva ülevaate – raske on eristada esimese ja teise taseme peatükke. Taandatud peatükkide tähistus annab küll ülevaate pea- ja alapeatükkide osas, kuid paraku jäävad alapeatükid ise omavahel kehvalt eristatavateks.

Numbriline tähistus

Taandatud tähistus

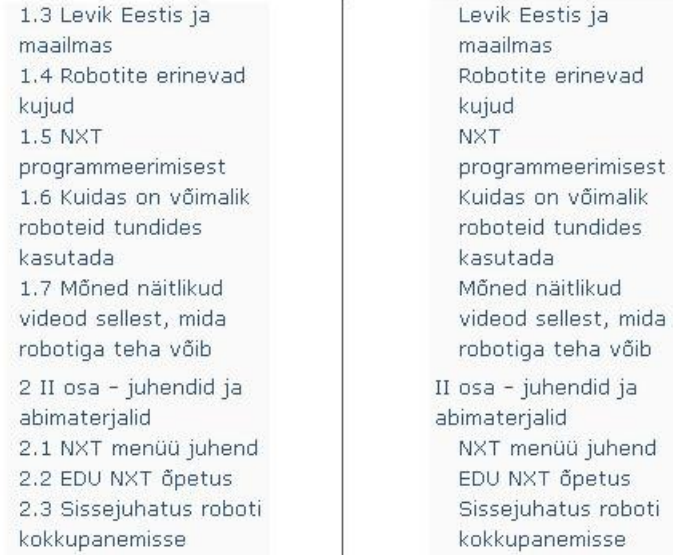

Joonis 9. Sisukorra väljanägemine numbrilise ning taandatud tähistuse korral.

Kokkuvõttes võib öelda, et vaatamata mõnele üksikule puudusele, rahuldab see vahend nii püstitatud miinimumnõuded kui ka enamiku soovituslikest nõuetest.

## **4.3.1.4 Kokkuvõte sobivate Moodle vahendite valikust**

Nagu eelnevast vahendite võrdlusest selgus, täidab raamatu mooduli töövahend kõige paremini algselt esitatud nõudeid, seega otsustati, et kõik loodavad moodulid tuleb luua eraldi raamatutena vastavate moodulite alla.

Töö käigus tekkis käesoleva magistritöö autoril ettepanek peatükkide tähistuse probleemi lahendamiseks. Nimelt, kui kasutada taandatud tähistust ning käsitsi nummerdada ära peatükkide pealkirjad, on sisukord korrektselt nii taandatud kui ka nummerdatud. Puuduseks on selle lahenduse juures aga asjaolu, et peatükkide ümberpaigutamise puhul tuleb ka nummerdust käsitsi muuta. Kokkuvõttes saadeti käesoleva magistritöö autori poolt Tartu Ülikooli Moodle keskkonna haldajatele ettepanek uue peatükkide tähistamise seadistuse - "Taandatud numbriline tähistus" - loomiseks. Selline valik pidi endas ühildama kaks praegust konfiguratsiooni - numbrilist ning taandatud tähistust. Ettepanek kiideti heaks ning vastav funktsionaalsus ka realiseeriti.

1.3 Levik Eestis ja maailmas 1.4 Robotite erinevad kujud 1.5 NXT programmeerimisest 1.6 Kuidas on võimalik roboteid tundides kasutada 1.7 Mőned näitlikud videod sellest, mida robotiga teha võib 2 II osa - juhendid ja abimaterialid 2.1 NXT menüü juhend 2.2 EDU NXT õpetus 2.3 Sissejuhatus

Joonis 10. Sisukord väljanägemine taandatud numbrilise tähistuse puhul.

Seega nagu näha jooniselt 10, kasutades taandatud numbrilist tähistust, on pea- ja alapeatükkidest ülevaade oluliselt selgem, võrreldes lihtsalt numbrilise või taandatud tähistusega.

## **4.3.2 Õpimoodulite sisu konverteerimine**

Õpimoodulite sisu konverteerimine seisneb endise kursuse õpimoodulite sisu ehk materjalide importimisest uuele kursusele, viies seejuures materjalid HTML formaati. Kindlustamaks, et selle protsessi käigus arvestatakse kõikide oluliste aspektidega, tuli kõigepealt paika panna eesmärgid, mida kokkuvõttes lisaks konverteerimise protsessile saavutada soovitakse:

- 1. Materjalide importimise käigus tuleb kõrvaldada kõik olemasoleva kursuse analüüsil ilmnenud puudused ja probleemid, mis puudutavad õpimooduleid.
- 2. Materjalide vormindus peab vastama RAJU keskuse poolt sätestatud stiilijuhisele [25, lk 49].
- 3. Peab valmima juhend, mis peab kajastama uute materjalide lisamist kursusele.

Defineeritud eesmärke silmas pidades oli võimalik asuda konverteerimise protsessi tehnilise poole juurde. Kõige tähtsam oli välja selgitada lihtsaim ja efektiivseim viis, kuidas saada vana kursuse materjalid HTML formaati, säilitades seejuures töö esialgne vormindus ja kujundus. Moodle poolt pakutav WYSIWYG HTML redaktorisse on küll võimalik asetada kopeeritud teksti dokumentidest, kuid paraku tähendab selline lähenemine suurt käsitööd. Nimelt tuleb tekst suures osas uuesti vormindada ning ka kõik pildifailid tuleb käsitsi vastavasse HTML dokumenti lisada. Järelikult oli mõttekam uurida võimalust, kuidas saada olemasolevad dokumendid kohe HTML vormingusse, sest juba HTML kujul dokumentide sisu on raamatu moodulisse võimalik saada kahel viisil:

- 1. Kopeerides HTML dokumendi lähtekoodi ning asetades selle uue lehekülje loomisel või olemasoleva modifitseerimisel Moodle HTML redaktorisse. Selle meetodi puudujäägiks on aga tõik, et kõik piltide lähteaadressid HTML koodis tuleb muuta vastavusse nende asukohaga Moodle süsteemis. Nimelt Moodle keskkonda üleslaetavate failidele ligipääsemine käib läbi vastava PHP skripti, seega piltide asukoha defineerimist relatiivsel kujul ei ole võimalik kasutada.
- 2. Kasutades raamatu mooduli HTML faili importimisfunktsiooni. Laadides üles HTML faili koos sellega seotud pildimaterjaliga soovitavasse kausta Moodle'i kursusel, on võimalik teostada raamatu moodulist selle faili terviklik import. Selle tulemusena luuakse uus raamatu peatükk, mis koosneb kogu HTML lähtefaili sisust. Sealhulgas muudetakse automaatselt korrektseks ka piltide lähteaadressid HTML koodis.

Uurides ja testides tarkvara, mis konverteerib PDF faile HTML formaati selgus tõsiasi, et ükski testitud programm ei suutnud väljastada sellist HTML väljundit, mis poleks vajanud suuremahulist ümberredigeerimist. Seega tekkis mõte kasutada konverteerimiseks hoopis PDF failide lähtefaile, milleks olid kas DOC [26], DOCX [27] või RTF [28]. Teatavasti suudavad ka enamlevinud tekstiredaktorid dokumente HTML failideks salvestada, järelikult võis eeldada, et tekstidokumentide teisendamise protsessiks leidub oluliselt parema funktsionaalsusega vaheneid. Algfailide kogumisel selgus, et kõikidele PDF dokumentidele ei leidu algupärast lähtefaili, seega kokkuvõttes tuli ikkagi arvestada kahe juhuga:

- 1. DOC, DOCX või RTF formaadis failide konverteerimine HTML kujule;
- 2. PDF formaadis failide konverteerimine HTML kujule.

Järgnevalt vaadeldakse mõlemat juhtu eraldi ning tuuakse ülevaade nii valitud konverteerimise vahenditest kui ka erineva meedia lisamise võimalustest õppematerjalide hulka.

#### **4.3.2.1 Tekstidokumentide konverteerimise vahendid**

Sobivate programmide otsimisel määrati tingimuseks, et valitud tarkvara peab kursuse korraldajatele olema vabalt kättesaadav ja kasutatav. Järelikult võisid sobivateks kandidaatideks saada vaid vabavaralised programmid või tasuline tarkvara mille kasutamise on Tartu Ülikool võimalikuks teinud. Samuti pidi tarkvara toetama kõigi kolme formaadi (DOC, DOCX ja RTF) konverteerimist. Pärast põhjalikku otsingut jäid valimisse järgnevad rakendused:

- 1. Microsoft Office Word 2007 [29];
- 2. OpenOffice.org 3.3.0 [30];
- 3. LibreOffice 3.3 [49];
- 4. Google Docs [48].

Esimese kolme rakenduse kasutamine dokumendifailide salvestamiseks HTML formaati on sirgjooneline - salvestamisel on võimalik valida mõne seadistuse vahel, kuid sellega keerukus piirdub. Google Docs'i on aga antud ülesande jaoks võimalik kasutada järgmise töövoo abil:

- 1. Laadida dokument üles Google Docs keskkonda, konverteerides seejuures fail Google Docs formaati.
- 2. Eksportida dokument Google Docs formaadist HTML formaati.

Nimetatud rakendusi testiti järgmiste aspektide vastu, mis on toodud tabelis 1.

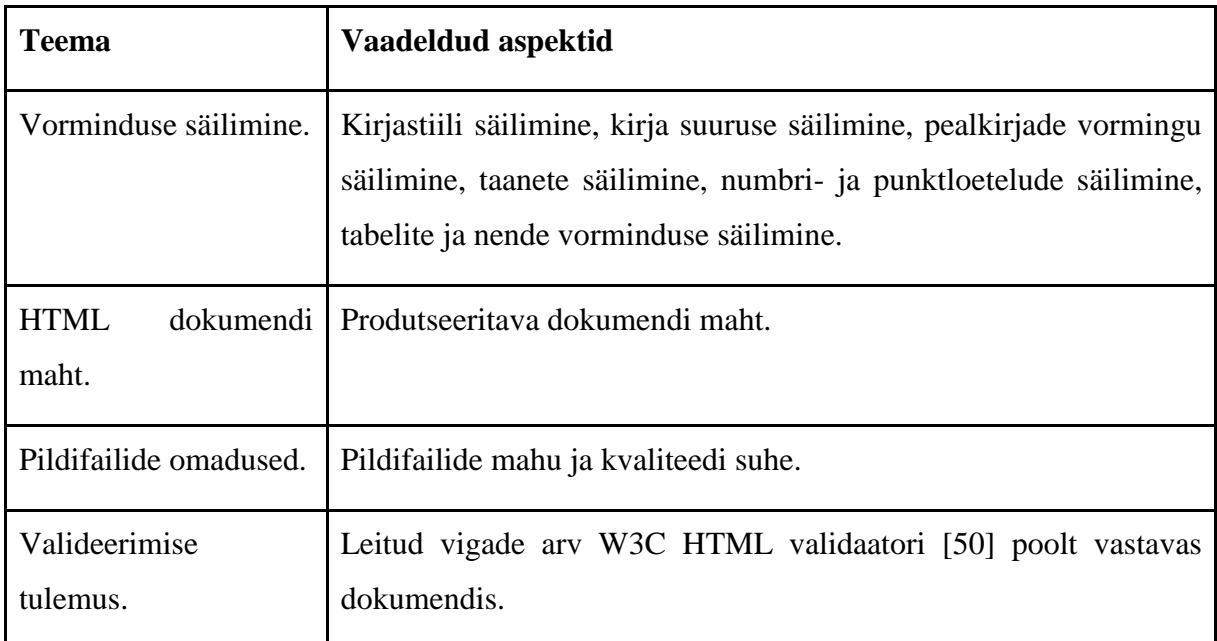

Tabel 1. Tekstifailide konverteerimise tarkvara testimise puhul vaadeldud aspektid.

Testimise jaoks kasutatud lähtefailid sisaldasid vähemalt 10 lehekülge vormindatud teksti, tabeleid, pilte, numbri- ning punktloetelusid. Üks kasutatud lähtefail oli täielikult vastavuses RAJU keskuse poolt sätestatud stiilijuhisega, ülejäänud järgisid stiilijuhist osaliselt, kuid vastasid Matemaatika-informaatikateaduskonna lõputööde vormistamise headele tavadele. Testimise protsessi põhivoog iga testimise all oleva dokumendiga oli järgmine:

1. Eksportida valitud tarkvaraga dokument HTML formaati.

- 2. Vaadelda eraldiseisvalt HTML dokumendi mahtu, pildifailide mahtu ja kvaliteeti.
- 3. Avada HTML fail veebilehitsejates Chrome 10.0 ja Internet Explorer 7.0 ning jälgida vorminduse säilimist.
- 4. Importida HTML fail Moodle keskkonna raamatu moodulisse, avada loodud raamatu mooduli peatükk veebilehitsejatega Chrome 10.0, Internet Explorer 7.0, Firefox 3.6 ja Opera 11.1 ning jälgida vorminduse säilimist.
- 5. Viia läbi HTML dokumendi valideerimisprotsess W3C validaatori [50] abil ning jälgida raporteeritud vigade arvu ning nende olemust.
- 6. Korrata samme 1-5 järgmise rakenduse jaoks.

Testi tulemusena selgus, et kõige vähem probleeme vormindusega on OpenOffice.org ning LibreOffice tarkvara poolt eksporditud HTML failidega. Google Docs'i lahendus ei kvalifitseerunud kuna lõppfailides oli vormindus liiga palju mõjutatud - puudusid tabelid ja numbriloetelud ning tekst oli tihtipeale omandanud vale taande. Samuti pole Google Docs'i võimalik importida suuremat RTF faili kui 1 megabait. Microsoft Office 2007 poolt väljastatud HTML failid kaotasid Moodle raamatu moodulisse importimisel tihtipeale kirjastiilid ning ka numbri- ja punktiloetelude vormingu. Valideerimisel avastatud vigade arv püssis aga erinevate programmide poolt väljastatud HTML dokumentide puhul samas vahemikus, seega lõpptulemust antud aspekt ei mõjutanud.

Lihtsustamaks imporditud peatükkide vormindamist, lisati Tartu Ülikooli Moodle keskkonna haldajatele abil lisatud Moodle kaskaadilaadistiku (inglise keeles *Cascading Style Sheets*) [56] faili spetsiaalsed vormindamise reeglid. Seega juhul, kui järgitakse Lisas 1 toodud failide konverteerimise juhendit, omandavad imporditavad failid automaatselt korrektse teksti ja pealkirjade formaadi ka juhul, kui lähtefaili vormindus on puudulik.

Täpne juhend dokumendifailide teisendamiseks HTML kujule on toodud Lisas 1. Õpetus saadud HTML failide lisamiseks Moodle raamatu moodulisse on toodud Lisas 3.

#### **4.3.2.2 PDF formaadis failide konverteerimise vahendid**

Nagu ka tekstidokumentide konverteerimise vahendite puhul määrati tingimuseks, et valitud tarkvara peab kursuse korraldajatele olema vabalt kättesaadav ja kasutatav. Sellisele tingimusele vastasid järgmised rakendused:

- 1. SomePDF to HTML Converter 1.5 [51];
- 2. PDF2HTML Online [52];
- 3. Pdftohtml Beta [53].

Kuna esialgse testimise tulemusel oli juba selge, et PDF formaadis failide konverteerimisel HTML kujule läheb kaotsi suurem osa vormingust ning on probleeme ka teksti terviklikkuse ning piltide säilimisega, siis nimetatud rakendusi testiti üldisemate aspektide vastu:

- 1. Teksti terviklikkuse säilimine.
- 2. Piltide säilimine ja nende kvaliteet.

Testimisel kasutati juba olemasolevaid vana kursuse õppematerjalide PDF faile, mis sisaldasid vormindatud teksti, tabeleid, pilte ning erinevat tüüpi loetelusid.

Testi lõpptulemusena selgus, et ükski rakendustest ei oma täielikku eelist teiste ees. SomePDF to HTML Converter 1.5 ja PDF2HTML said kõige paremini hakkama teksti vorminduse säilitamisega, kuid see-eest oli nende poolt väljastatud pildifailidega kõige enam probleeme. Võrreldes Pdftohtml Beta rakendusega, liitsid nimetatud rakendused tihtipeale mitu pildifaili üheks ning ka piltide kvaliteet oli kasin. Samuti oli juhuseid, kus ka tabelid olid salvestatud pildina, seejuures pildifailis oli esitatud vaid tabeli raam, tekst oli aga lisatud eraldi kas enne või pärast tabeli pilti. Pdftohtml Beta rakendus küll väljastas hea kvaliteediga ja korrektseid pilte, kuid suutis kõige halvemini säilitada teksti vormingut ning ka erinevaid elemente nagu näiteks tabelid ja loetelud.

Seega täielikuks PDF failide konverteerimiseks HTML kujule, tuli kõigepealt iga dokumendi puhul eraldi vaadelda, milline rakendus suudab kõige parema väljundi tekitada. Seejärel tuli tegeleda käsitsi teksti vormindamisega ning puuduvate elementide ja piltide lisamisega. Kuna tulevikus kursusele lisanduvate õppematerjalide puhul on tegemist eelkõige üliõpilaste bakalaureuse- ja magistritööde põhjal valminud materjalidega, siis leidub neile alati ka algupärane tekstidokument ning probleemset PDF faili konverteerimist HTML kujule ei ole suure tõenäosusega tarvilik läbi viia. Sellegipoolest on Lisas 2 toodud juhend ka PDF failide teisendamiseks HTML kujule. Lisas 3 on toodud juhend saadud HTML failide lisamiseks Moodle raamatu moodulisse.

#### **4.3.2.3 Muu meedia lisamine õppematerjalidesse**

Kursusel olevad õppematerjalid ei koosne vaid tekstist ja piltidest. Leidub ka LEGO NXT-G ning tulevikus ilmselt teiste NXT programmeerimisekeelte lähtekoodi faile, samuti videoid. Lisaks koosneb üks baasmooduli osa PDF formaadis töölehtedest, mida ei ole otstarbekas HTML kujule konverteerida nende spetsiifilise kujunduse tõttu. Ka seda tüüpi meedia või materjalide esitamiseks pidi leidma viisi, mis oleks mugavalt kasutatav kursusel osalejatele.

#### **Videod**

Väga hea ülevaate erinevatest video salvestamise, esitamise ja Moodle kursusele lisamise vahenditest annab Nils Austa ja Lehti Pildi loodud e-kursus "Videote kasutamine Moodle kursusel" [53], kuhu saab tasuta registreeruda iga soovija. Tuginedes seal toodud põhjalikule erinevate video esitlusvahendite võrdlustabelile otsustati, et kõige mugavam nii kursuse disaineri kui ka kursuse külastaja perspektiivist on kasutada videote ettemängimiseks Youtube.com keskkonna [54] võimalusi. Määravaks said sellise otsuse puhul järgnevad asjaolud:

- 1. Youtube.com keskkonnas asuvat videot on lihtne integreerida kursuse materjalidesse. Keskkonna poolt väljastatava HTML koodi lisamisel soovitud lehele luuakse automaatselt manus-videomängija (inglise keeles *embedded video player*).
- 2. Manus-videomängija kasutamiseks on tarvilik vaid Adobe Flash Player [55] tarkvara, mis on saadaval enamikele operatsioonisüsteemidele. Adobe Flash rakenduste populaarsuse tõttu on aga vastav tarkvara enamike kasutajate arvutitesse üldjuhul juba paigaldatud.
- 3. Keskkonda on võimalik üles laadida kõiki enamlevinud videote formaate, seega kursuse disaineril pole tarvilik teostada eelnevalt eraldi ajamahukat ning üldjuhul lisatarkvara nõudvat videote konverteerimise protsessi. Keskkond tegeleb juba ise video sobivasse vormingusse konverteerimisega.
- 4. Video vaatajal on võimalik valida erinevate video kvaliteeditasemete vahel nii on ka aeglasema ühendusega kursuse külastajatel võimalik vältida pikka video puhverdamise ooteaega, valides madalama kvaliteedi. Samuti on kasutajal võimalik iga hetk alustada video vaatamist suvalisest kohast ilma, et tuleks oodata video täielikku ära laadimist.

Seega kokkuvõttes on valitud lahendus kindlasti kasutajasõbralik nii kursuse disaineri kui ka kursuse külastaja seisukohalt.

## **PDF formaadis materjalid**

PDF formaati jäänud õppematerjalide kuvamiseks raamatu moodulis oli algselt plaanis integreerida need materjalid manuslugerisse (inglise keeles *embedded reader*). Vastav lahendus on nähtaval joonisel 11.

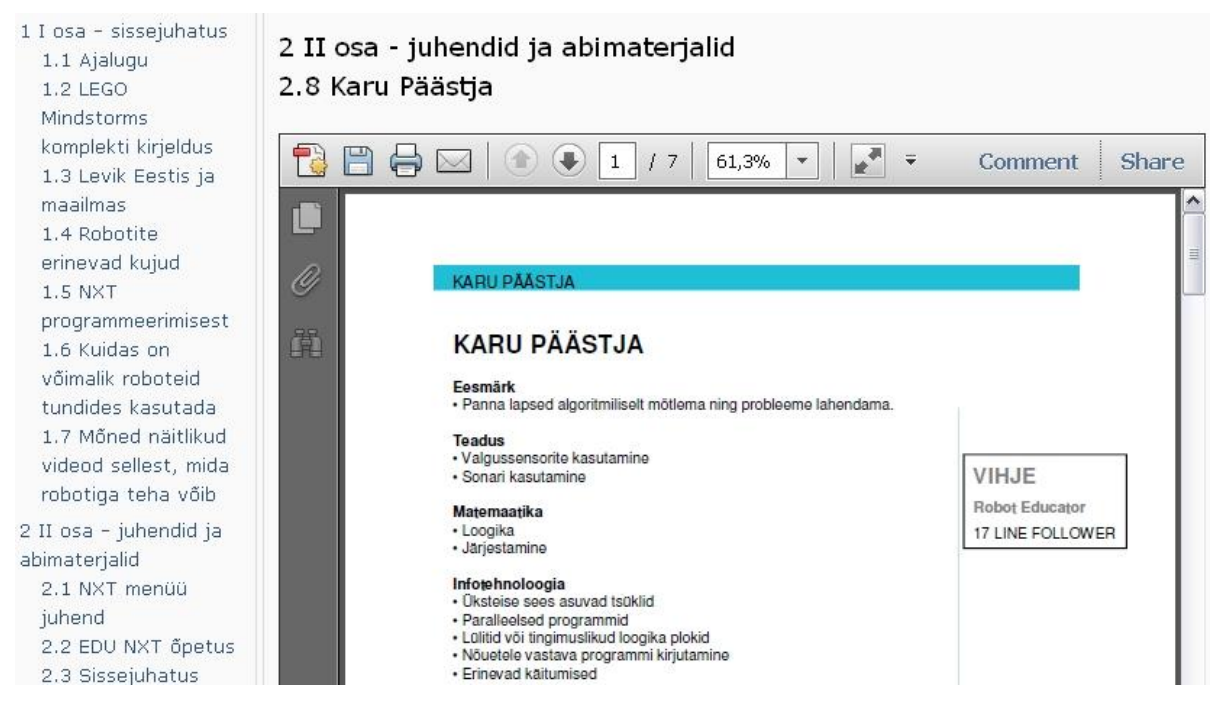

Joonis 11. PDF failide manusluger integreerituna raamatu moodulisse.

Testimise tulemusel selgus, et manusluger ei tööta alati erinevate veebilehitsejatega korrektselt, seega selle kasutuselevõtt poleks olnud otstarbekas. Seega vastukaaluna loodi ühe raamatu leheküljena nimekiri kõigi PDF-vormingus töölehtede kohta, millest on võimalik avada neist igat ühte eraldi hüpikaknas. Dokumendi hüpikaknas avanemist eelistati põhiaknas avanemisele seetõttu, et nii jääb kursuse külastajale nähtavaks raamatu moodul ning ka nimekiri teiste töölehtedega.

#### **NXT-G programmifailid**

Ülesannetega seotud LEGO NXT-G programmifailide olemasolu korral on kursuse osalejal võimalik need alati laadida alla otse ülesande teksti lõpus ja alguses asuvate viidete abil, mis omakorda on märgistatud vastava ikooniga. Erinevalt vanast kursusest on viited nüüd alati loogiliselt paigutatud. Siinkohal tuleb märkida, et vaikimisi polnud võimalik Moodle keskkonda *rbt* laiendiga LEGO NXT-G programmifaile üles laadida, kuid tänu vastava soovi edastamisele Tartu Ülikooli Moodle keskkonna haldajatele on see nüüdsest võimalik.

#### **4.3.2.4 Kokkuvõte õpimoodulite sisu konverteerimisest**

Kokkuvõttes osutus õpimoodulite loomise ning õppematerjalide konverteerimise protsess väga ajamahukaks just sobivate lahenduste otsimise ja testimise tõttu. Ajamahukaks osutus ka õppematerjalide terviklikule kujule ja RAJU keskuse poolt sätestatud stiilijuhisega vastavusse viimine, täiustamine ning materjali sisuliste vigade parandamine. Seejuures materjalide täiustamisel pöörati palju rõhku ka kasutajamugavusele ning materjalide huvitavamaks muutmisele. Nii näiteks lisati viiteid välistele infoallikatele ning rikastati tekste relevantse pildimaterjaliga. Peatükkidevahelised viitamised omandasid aga lingi kuju - nii on kursuse kasutajal koheselt võimalik avada vastavat pea- või alapeatükki sisukorda süvenemata.

## **4.3.3 Testide konverteerimine**

Erinevalt Blackboard'i keskkonnast, on Moodle's olemas spetsiaalne tööriist tagasiside küsimustiku loomiseks ning testi formaadi kasutamine selleks eesmärgiks ei ole Moodle's otstarbekas. Seetõttu vaatleme kõigepealt vaid baasmooduli testide konverteerimist ning tagasiside küsimustiku koostamist käsitleme eraldi.

#### **4.3.3.1 Baasmooduli testi konverteerimine**

Otsides võimalikke testide ülekandmise vahendeid, mis suudaksid konverteerida Blackboard'i testide küsimusi Moodle õpikeskkonnale sobivasse formaati selgus, et Tartu Ülikooli Füüsika instituudi teadusdirektor Toomas Plank on juba teinud põhjaliku uurimistöö vastavatest vahenditest [32]. Uurimistööst ilmnes, et turul pakutavad vahendid ei suuda tagada tarvilikku funktsionaalsust, mistõttu lõi Toomas Plank vastava tarkvara ise.

Kuna nimetatud tarkvara ei olnud avatud otse kasutamiseks kõikidele soovijatele, tuli baasmooduli testi küsimuste konverteerimiseks pöörduda Tartu Ülikooli haridustehnoloogia keskuse poole, mille spetsialistid teostasid küsimuste kopeerimise ise.

Enne nende küsimustega testi baasmooduli koostamist oli tarvilik teostada järgnevad tegevused:

- 1. Verifitseerida, et kõik küsimused konverteeriti korrektselt.
- 2. Parandada käesoleva magistritöö raames teostatud analüüsi käigus ilmnenud testide küsimustega seotud puudused.

Küsimuste verifitseerimise käigus tekkisid järgnevad tähelepanekud:

- 1. Kuna Blackboard'i kursusel esines kaks kombineeritud (inglise keeles *combination*) tüüpi küsimust, siis neid Moodle kursusele üle ei kantud. Nimelt ei toetanud konverteerimise hetkel eksisteerinud Moodle versioon veel vastavat küsimuse tüüpi. Seetõttu loodi Moodle's nende küsimuste põhjal samateemalised valikvastustega ning arvulise vastusega küsimused.
- 2. Kui mõne küsimuse vastusele oli määratud ka õpilasele mõeldud tagasiside tekst, siis konverteeritud küsimusele tekkis mingil põhjusel üldisesse tagasisidesse esimese vastuse tekst, millel esines tagasiside. Tagasiside ise oli aga vastustelt puudu ning tuli sisestada käsitsi.
- 3. Vastavusse seadmise küsimuste puhul ei konverteeritud valesid vastuseid, ehk siis neid vastuseid, millele ei leidunud vastavat küsimust, tuli käsitsi sisestada.

4. Kõik pildid, mis küsimustes esinesid, paigutati kursuse juurkataloogi, seega oli mõistlik luua eraldi kataloog ning need sinna ümber paigutada. Pildid nimetati lihtsamaks haldamiseks ümber küsimuste pealkirjade järgi.

Baasmooduli testi paremaks hilisemaks laiendamiseks ning korrektsemaks koostamiseks jaotati olemasolevad küsimused järgmistesse kategooriatesse:

- 1. **Andurite kategooria.** Kõik küsimused, mis on seotud anduritega.
- 2. **Juhtploki kategooria.** Juhtploki omaduste ja selle menüüga seotud küsimused.
- 3. **Roboti ehituse kategooria.** Roboti kuju ja ehitusega seonduvad küsimused.
- 4. **Üldine kategooria.** Üldised küsimused LEGO MINDSTORMS NXT kohta. Näiteks küsimused ajaloo, leviku ja õppetöös kasutamise osas.

Tänu kategoriseerimisele on tulevikus küsimuste lisamisel võimalik jälgida, et kõik kategooriad sisaldaksid umbes samas mahus küsimusi. Nii katab test ühtlasemalt kõiki valdkondi. Test ise koosneb 25-st küsimusest, mis valitakse iga testi alustamisel juhuslikult baasmooduli testi küsimuste pangast. Seejuures ühtlase katvuse säilitamiseks valitakse igast küsimuste kategooriast 5 küsimust.

Testi juurest on leitav ka info hindamise ning läbimise kriteeriumite kohta.

## **4.3.3.2 Tagasiside küsimustiku loomine**

Nagu eelnevalt mainitud, põhines vana kursuse tagasiside küsimustik e-Õppe arenduskeskuse poolt loodud tagasiside küsimustiku vormil. 2010. aasta juunis valmis sellest küsimustikust uus versioon [44], sisaldades endas vaid 7 peamist küsimust. Seejuures oli muutunud ka küsimuste ülesehitus. Erinevalt esimesest versioonist [43], eeldas iga valikvastuse andmine ka eraldi kirjalikku põhjendust.

Koostöös kursuse õppejõududega jõuti siiski järeldusele, et nimetatud uut versiooni küsimustikust ei ole otstarbekas rakendada, kuna tudengid üldjuhul eelistavad valikvastuseid ning väldivad tekstilist vastust nõudvaid küsimusi. Samas ei ole mõttekas samal kujul säilitada ka olemasolevat küsimustikku liiga suure arvu küsimuste tõttu, kuna tudengid ei ole tavaliselt huvitatud pikkade küsimustike täitmisest. Elaine Keane & Iain Mac Labhrainn vaatlevad enda uurimistöös [45] muuhulgas ka viit rahvusvaheliselt tuntumat standardset tagasisideküsimustikku, mida kõrghariduses rakendatakse:

- 1. The Students' Evaluation of Educational Quality (SEEQ);
- 2. The Course Experience Questionnaire (CEQ);
- 3. The Module Experience Questionnaire (MEQ);
- 4. The Postgraduate Research Experience Questionnaire (PREQ);
- 5. The Experiences of Teaching and Learning Questionnaire (ETLQ).

Lähemal uurimisel selgus, et paraku ei haaku eeltoodud küsimustike ülesehitus ja sisu piisavalt hästi Eesti e-kursuse kvaliteedi hindamisel kasutatavate aspektidega. Seega tuli välja töötada küsimustiku vorm, mis ühelt poolt edastaks piisavalt palju informatsiooni tudengi rahulolu ja kursuse kvaliteedi osas ning teisalt oleks piisavalt lühike ja täitjalt vähe aega nõudev.

Küsimustiku baasiks otsustati jätta eelnevalt mainitud e-Õppe arenduskeskuse poolt loodud tagasiside küsimustiku vormi vanem versioon. Sellelt adapteeriti neli küsimuste/väidete valdkonda:

- 1. Kursuse struktuur ja kujundus.
- 2. Kursuse sisu ja õpiülesanded.
- 3. Kursuse läbiviimine ja õppijate hindamine.
- 4. Kokkuvõte.

Küsimuste/väidete esitamise viisi ning valikvastuste skaala representatsiooni osas töötati käesoleva magistritöö autori poolt välja kaks erinevat varianti.

## **Variant A**

Säilitamaks küsimustiku optimaalset suurust kehtestati tingimus, et iga kategooria all esineb maksimaalselt 4-5 küsimust/väidet ning vähemalt 75% küsimustest/väidetest peavad olema valikvastustega. Valikvastuste esitamiseks valiti Likerti skaala [46], kuna see on endiselt üks kõige sagedasemalt kasutatavaid skaalasid erinevate tagasiside ja muude küsimustike puhul. Valikvastused kujunesid seega järgnevad:

- Üldse ei nõustu
- Üldiselt ei nõustu
- Ei oska öelda
- Üldiselt nõus
- Täiesti nõus  $\bullet$

Seda tüüpi küsimuse/väite näidis on kujutatud joonisel 12.

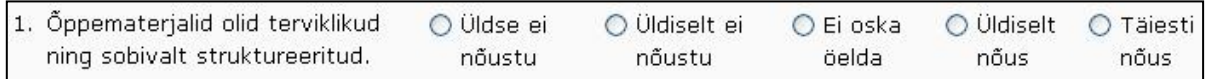

Joonis 12. Näidisküsimus, mis kasutab valikvastusteks Likerti skaalat.

## **Variant B**

Erinevalt variandist A, valiti valikvastuste esitamiseks erinevad küsimuse alla kuuluvad väited, mida on võimalik märkida "tõeseks" või jätta "vääraks". Küsimustele vastamisel märgitakse ära vaid tõesed väited ning seega pole vastajal vaja keskenduda väite täpsemale hindamisele. Seega kokkuvõttes on võimalik esitada rohkem küsimusi, võrreldes variandiga A. Teisalt võib selline küsimustiku esitlusviis anda hiljem ebapiisavat väljundit analüüsi jaoks. Kohustuslike küsimuste piirarvuks defineeriti seega 15 ning endiselt jäi paika ka nõue, et vähemalt 75% küsimustest peavad olema valikvastustega.

Seda tüüpi küsimuse näidis on kujutatud joonisel 13.

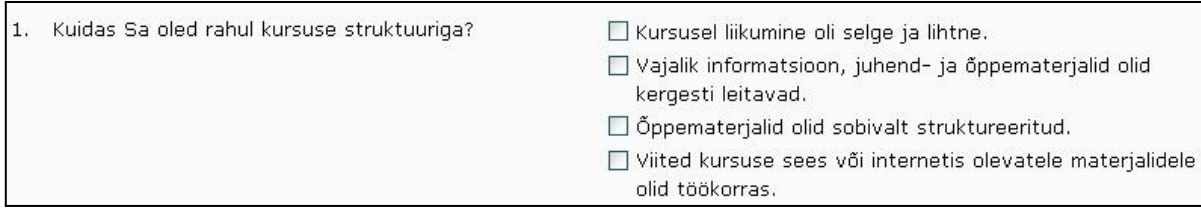

Joonis 13. Näidisküsimus mis kasutab valikvastustena väiteid.

Kuna tagasiside küsimustikest saadud info analüüsimisega peavad hiljem tegelema kursuse õppejõud, siis esitati neile kummagi variandi kirjeldus koos positiivsete ja negatiivsete külgedega. Kokkuvõttes otsustati variandi B kasuks, kuna küsimustik nõuab kursusel osalejalt vähem pingutust ja ajakulu, kattes seejuures piisavalt põhjalikult kursuse korraldajale vajalikku tagasiside skoopi.

Tagasiside küsimustiku loomisel Moodle's on võimalik kasutada ka juba teiste kasutajate poolt loodud avalikke malle. Mallis leiduvad küsimused saab enda küsimustikule kanda ning seejärel neid muuta ja kustutada - nii on võimalik tagasiside küsimustiku loomisel oluliselt aega säästa, kui leida olemasolevatest mallidest kõige enam sobivam. Ka antud küsimustiku loomisel õnnestus osaliselt kasutada avalikku malli, mis põhines e-Õppe arenduskeskuse poolt loodud tagasiside küsimustiku vormi vanemale versioonile. Pärast vajalike küsimuste lisamist ning antud juhul mitterelevantsete küsimuste eemaldamist kujunes küsimuste arvuks 15, millest 11 olid kohustuslikud ning 4 vabatahtlikud. Testimise raames selgus, et keskmiseks küsimustiku kohustusliku osa täitmise ajaks kujunes 6 minutit. Selline ajakulu ei tohiks häirida ühtegi kursusel osalejat ning suure tõenäosusega peaks tagama ka suurema vabatahtlikule osale vastajate arvu.

## **4.3.4 Hinnatavate ülesannete loomine**

Olemasoleva kursuse analüüsi käigus jõuti tõdemusele, et hinnatavate ülesannete ideed on head ja probleem on pigem ülesannete püstituse sõnastuses ning hindamisega seonduva info puudumises. Seetõttu ülesannete esialgsed ideed jäid samaks ning põhirõhk asetati ülesannete arusaadavamaks muutmisele ning ka vajalike tingimuste täpsustamisele. Näiteks tuli iga ülesande puhul defineerida, milline on hindamise skaala ning millisel juhul loetakse ülesannet arvestatuks. Lõpptulemusena on kõikidel ülesannetel ühtne formaat, mis peaks tagama parema ülesannete arusaadavuse ning ka läbipaistvuse hindamise tingimuste osas. Näide endise kursuse lõpuülesandest ning selle muudetud versioonist uue kursuse tarbeks on leitav Lisas 4.

## **4.3.5 Muud kursusel kasutatavad vahendid ja tegevused**

Lisaks eelnevates peatükkides kirjeldatud vahenditele on kursusele loodud veel foorumid, viidete kogu ning praktikumidesse registreerumise lehekülg.

#### **Foorumid**

Kursuse organisatoorsete teadete lihtsaks ja efektiivseks edastamiseks kasutatakse uudiste tüüpi foorumit. See foorum luuakse igale uuele kursusele automaatselt ning sellesse postitamise õigus on vaid kursuse õppejõududel. Kursuse avalehe vasakusse või paremasse äärde on võimalik lisada plokk, mis kuvab viimaseid uudiste foorumisse postitatud teemade pealkirju. Nii on võimalik muuta uudised ja teated kursusel osalejatele nähtavamaks ning nendele ligipääsu mugavamaks. Vastav plokk on kujutatud joonisel 14.

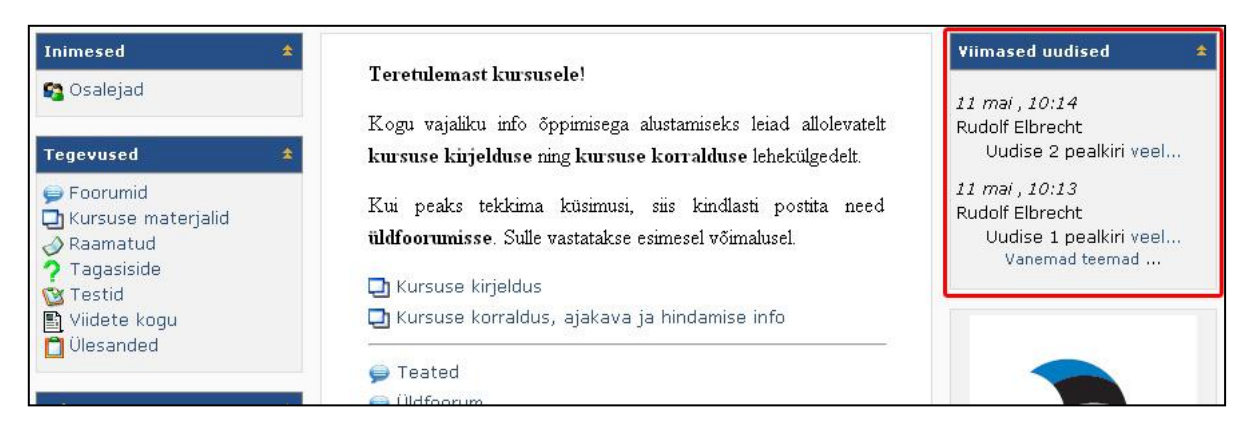

Joonis 14. Kursuse avalehel asuv uudiste plokk. Joonisel ümbritsetud punase äärega.

Õpilaste omavaheliseks suhtluseks ning küsimuste esitamiseks õppejõule on loodud üks standardne foorum üldiseks kasutamiseks. Eraldi temaatilisi foorumeid otsustati esialgu mitte luua, et vältida osalejatel tekkida võivat segadust konkreetse foorumi valimisel. Kui kursuse käigus peaks siiski tekkima vajadus ka spetsiifiliste alamfoorumite järgi, on kursuse korraldajal võimalik vajalikud temaatilised foorumid lihtsasti luua.

## **Viidete kogu**

Moodle poolt pakutav viidete kogu vahend võimaldab tekitada loetelu viidetest välistele allikatele. Nagu näha jooniselt 15 on selle vahendi suurimaks puuduseks aga asjaolu, et kursuse külastajatele kuvatav nimekiri ei võimalda head ülevaadet informatsioonist.

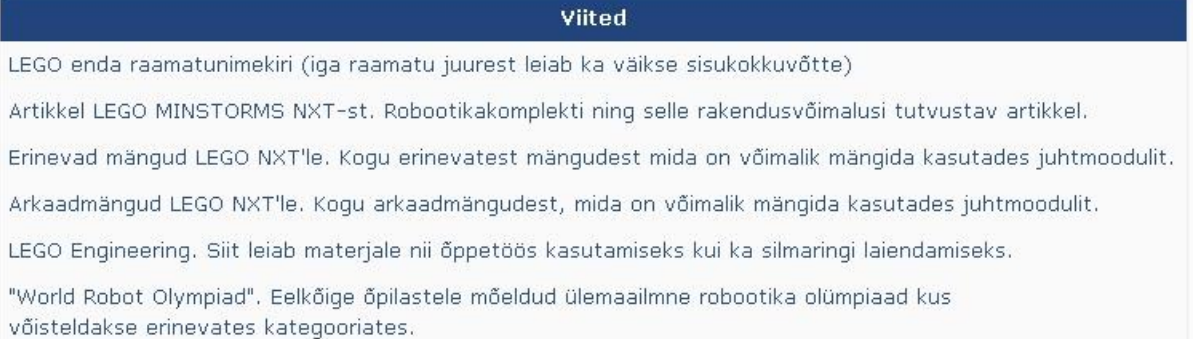

Joonis 15. Kursuse külastajale kuvatav viidete nimekiri, mis on loodud Moodle viidete vahendit kasutades.

Puudub ka võimalus eraldada viite pealkiri viite kirjeldusest ning samuti ei kuvata viite aadressi. Seetõttu on kursusele loodud eraldi viidete lehekülg, mis on kujutatud joonisel 16.

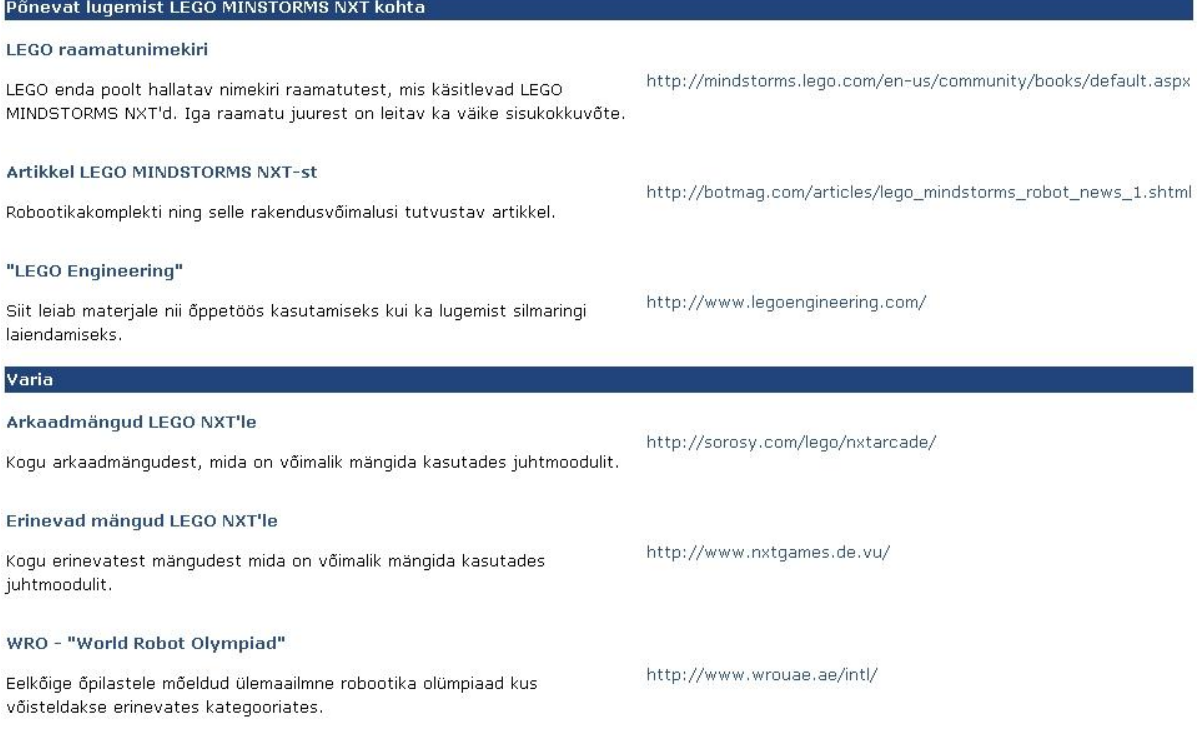

Joonis 16. Kursusele loodud viidete lehekülg.

Lehekülg on koostatud kasutades standardse veebilehekülje loomise vahendit. Uute viidete lisamine leheküljele on kursuse haldajale küll natuke ebamugavam, kuid seevastu on ülevaade lehekülje lõppkasutaja jaoks oluliselt informatiivsem.

## **Praktikumidesse registreerumise lehekülg**

Moodle's ei eksisteeri vaikimisi spetsiaalset vahendit, mis võimaldaks õppejõul luua lehekülg, kus kursusel osalejad saaksid mugavalt registreeruda välja pakutud praktikumidesse. Käesoleva magistritöö autoril tekkis antud probleemi lahendamiseks idee kasutada selleks otstarbeks küsitluse vahendit. Nimelt on võimalik tekitada küsitlus, mille vastuse variantideks on näiteks sobivad praktikumide ajad või siis üksiku praktikumi puhul lihtsalt valikud "osalen" ning "ei osale". Viimane lahendus on kujutatud ka joonisel 17.

Soovijate olemasolu korral toimub üks praktikum, kus igaühel on võimalik saada abi tekkinud probleemide lahendamisel. Aeg: Asukoht: Palun teata enda osalemissoovist alloleva vormi kaudu. Soovin Osaleda O Fi Soovi Osaleda Salvesta minu valik

Eemalda minu valik

Joonis 17. Küsitluse rakendamine üksikule praktikumile registreerumiseks.

Küsitluse seadetes saab määrata, kas vastajal on võimalik hiljem oma vastust muuta - nii saavad tahtjad enda osalemise soovi õppejõudu tülitamata muuta. Küsimustikule vastamise aega on võimalik piirata ka kindla ajavahemikuga. Õppejõul on suvalisel ajahetkel võimalik vaadata küsitlusele vastanute nimekirja ning seega saada ülevaade praktikumile registreerujatest.

## **4.4 Kursuse mitmetasemeliseks muutmine**

Mitme sihtrühmaga e-kursuste eesmärk on võimaldada mitme erineva sihtrühma samaaegset osalemist ühel kursusel üksteisest sõltumata. Seejuures on kursuse sisu personaliseeritud iga sihtrühma jaoks eraldi ning iga rühma vajadusi silmas pidades. See tähendab, et igale sihtrühmale näidatakse vaid nende vajadustele vastavat õppematerjali ning võimaldatakse osaleda vaid neile mõeldud õpitegevustel. Mitme sihtrühmaga e-kursust võib käsitleda ka mitmetasemelise kursusena eeldusel, et iga taset käsitletakse kui erinevat sihtrühma. Aastal 2003 kirjutatud artiklis [57] tõdeb Brian Garner, et kaugkoolitajad pole suutnud luua ühtegi edukat mitmetasandilise kursuse kavandamise mudelit. Ka ligi 8 aastat hiljem võib konstateerida, et mitmetasemelise kursuse idee ei ole akadeemilistes ringkondades väga laialdast levikut saavutanud. Seda saab järeldada eelkõige antud teemal publitseeritud artiklite, teadustööde ning ka kommertslikke lahenduste vähesusest.

Üha enam on aga levimas õppijakeskse kursuse personaliseerimise idee. Selle mõte seisneb õpiressursside kombineerimises sellisel viisil, et õppijale presenteeritakse ainult materjali, mis vastab spetsiifiliselt tema iseärasuste ja vajadustega [58]. Näiteks arvestatakse materjalide kombineerimisel nii õppija eelnevaid teadmisi kui ka näiteks kultuurilisi eelistusi, emakeelt, vanust ja sugu. Personaliseerimine võib seejuures olla nii staatiline kui dünaamiline sõltuvalt sellest, millal toimub materjalide valik ja presenteerimine [59]. Kui materjali valik toimub juba eelnevalt ning see hiljem ei muutu, on tegemist staatilise personaliseerimisega. Kui materjalide kombineerimine toimub jooksvalt õppeprotsessi vältel, siis on tegemist dünaamilise personaliseerimisega. Dünaamiliselt personaliseeritud kursuseid nimetatakse veel ka adaptiivseteks kursusteks [59]. Seega mitmetasemelise kursuse printsiibist eristab personaliseeritud kursuse põhimõtet see, et õppematerjali vajadustele kohandamine toimub mitte rühma, vaid üksikindiviidi tasemel.

Personaliseeritud kursuse loomine nõuab üldjuhul aga spetsiifilisi vahendeid, mille rolli õpikeskkonnad vaikimisi täita ei suuda. Nii on valminud kommertslikke lahendusi [60] kui ka vabalt kättesaadavaid raamistikke [59] personaliseeritud kursuste loomiseks, mida kõiki iseloomustab üldjuhul suhteliselt keeruline kasutuselevõtt ning seetõttu suur esialgne ajakulu. Nimetatud põhjus on kindlasti üks, miks kursuse disainerid eelistavad luua pigem traditsioonilist mitte adapteeruvat kursust. Ka vähem keerukaid vahendeid nõudva mitmetasemelise kursuse loomine takerdub kursuse disaineritel suure tõenäosusega juhendite või raamistike nappusesse, mispärast on disaineril või õppejõul lihtsam luua pigem mitu eraldi kursust erinevatele sihtgruppidele.

Õpikeskkond Moodle pakub aga metakursuste ning grupihalduse funktsionaalsust, mida käesoleva magistritöö autori arvates on võimalik edukalt kasutada mitmetasandiliste kursuste loomisel. Järgnevalt tutvustatakse mõlemat funktsionaalsust ning kirjeldatakse ka grupihalduse praktilist lahendust mitmetasandilise kursuse loomisel LEGO MINDSTORMS NXT kursuse näitel.

## **4.4.1 Metakursused**

Käesolev alapeatükk on kirjutatud kasutades allikaid [61,62]. Metakursus on kursus, mis võimaldab:

- 1. Siduda mitu kursust üheks virtuaalseks kursuseks, ehk metakursuseks.
- 2. Luua ühele kursusele mitu virtuaalset alamkursust ehk metakursust.

Metakursusele ei ole õpilastel võimalik otse registreeruda. Nimelt, kui metakursusega on seotud mõni kursus, siis kõik seotud kursusel osalevad õpilased osalevad automaatselt ka metakursusel. Vaatleme jooniste 18 ja 19 põhjal kahte erinevat näidet metakursuste rakendamisest.

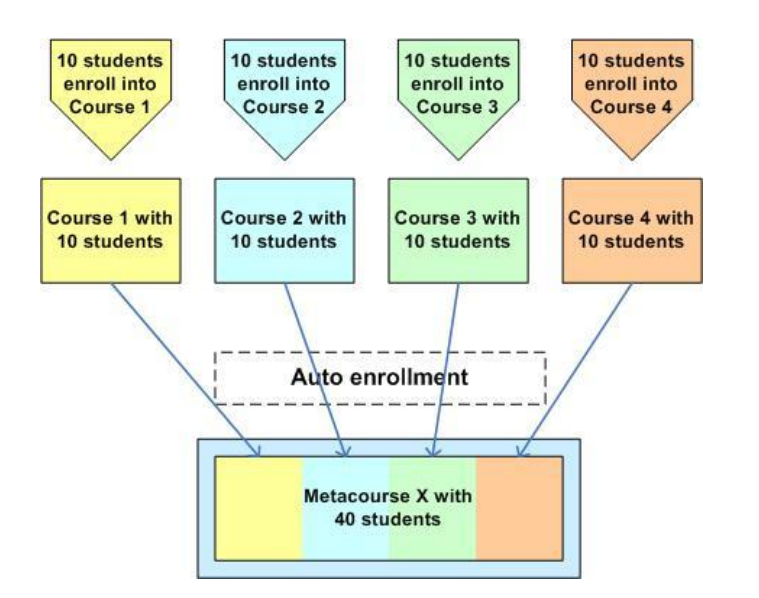

Joonis 18. Mitme kursuse sidumine üheks metakursuseks [62].

Nagu näha jooniselt 18, on neli regulaarset kümne õpilasega kursust ühendatud üheks metakursuseks. Selline ülesehitus võimaldab jagada ühiseid materjale, mida vajavad kõik regulaarkursused läbi ühtse koha, milleks on metakursus. Ehk kõik materjalid, mis on saadaval metakursusel, on automaatselt kättesaadavad ka kõikidele seotud regulaarkursustele. Seejuures saavad regulaarkursustel leiduvaid materjale kasutada vaid konkreetsele kursusele registreerunud. Näiteks lähtuvalt joonisest 18 ei saa "kollase" kursuse tudengid ligi "rohelise" kursuse materjalidele ja vastupidi. Küll aga saavad nii "rohelise" kui "kollase" kursuse

õpilased ligi metakursusel olevatele materjalidele. Teine aspekt sellisel metakursuse kasutamisel võib olla kursusele registreerunute haldus. Kui mingil põhjusel peaks ühe aine puhul tekkima vajadus eraldada üksteisest erinevad sihtrühmad, siis võib tekitada igale sihtrühmale ühe regulaarkursuse, mis ei sisalda materjale ning siduda kõik regulaarkursused ühe metakursusega, kus asuvad kõik kursuse materjalid.

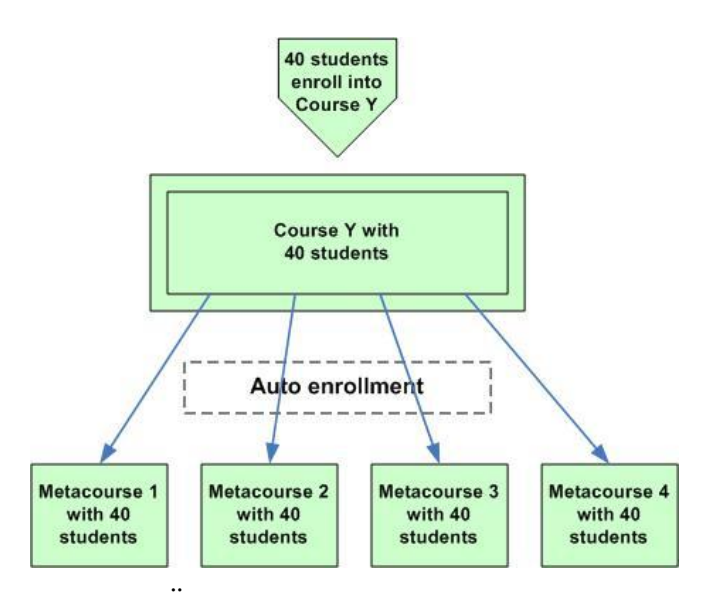

Joonis 19. Ühele kursusele mitme alamkursuse tekitamine metakursuste abil [62].

Lähtudes joonisest 19, on metakursuste näol võimalik ühele regulaarkursusele tekitada mitu erinevat alamkursust, kuhu on ligipääs automaatselt kõigil regulaarkursusel osalejatel. Antud lahendus on kasulik juhul, kui soovitakse, et ühe kursusega liituja saaks automaatselt ligipääsu ka teatud arvule teistele kursustele.

Mitme huvigrupiga kursuse loomiseks sobiks eelkõige esimesena tutvustatud variant, kuna üldjuhul eeldab mitmetasemeline kursuse korraldus seda, et kasutatakse baasõppematerjali, mis on kättesaadav kõikidele huvigruppidele ning sellele lisaks on olemas sihtrühmapõhised õppematerjalid. Sellise lahenduse puuduseks on aga tõik, et ühest sihtrühmast teise liikumisel on tarvilik õpilane ühelt regulaarkursuselt maha registreerida ning registreerida uuesti teisele regulaarkursusele - otsest ümbertõstmist ühelt kursuselt teisele ehk ühest sihtrühmast teise, ei ole võimalik teostada. Erinevaid näiteid metakursuse rakendamisest leiab allikast [62].

## **4.4.2 Gruppide haldus**

Käesolev peatükk on kirjutatud kasutades allikaid [63, 64]. Moodle keskkonnas on loodud head võimalused rühmatöö läbiviimiseks. Gruppide funktsionaalsus lubab kursuse läbiviijal määrata nii õpilased kui ka õppejõud ühte või enamasse gruppi ehk rühma. Rühmadesse jaotamine võimaldab segmenteerida kursusel osalejad ning tagab seeläbi parema kursuse hallatavuse. Samuti võimaldab rühmadesse jagamine eraldada erinevate gruppide liikmed üksteisest.

Rühmad võivad olla nii täielikult kui ka osaliselt eraldatud. Täielikult eraldatud rühmade puhul on kõik grupid üksteisest isoleeritud. Samuti ei ole rühmaliikmetel võimalik näha ega suhelda teiste rühmade liikmetega. Lisaks puudub sellisel juhul ligipääs ka teiste rühmade Moodle tegevustele, nagu näiteks foorumitele ja jututubadele. Osaliselt eraldatud rühmade puhul ei ole erinevate rühmade liikmetel võimalik üksteisega suhelda. Seevastu on igal grupil võimalik näha teisi gruppe ning nende tegevusi.

Olemasolevatest rühmadest on võimalik omakorda moodustada rühmitused. Nagu näha jooniselt 20, saab ühte rühmitusse kuuluda üks või enam rühma.

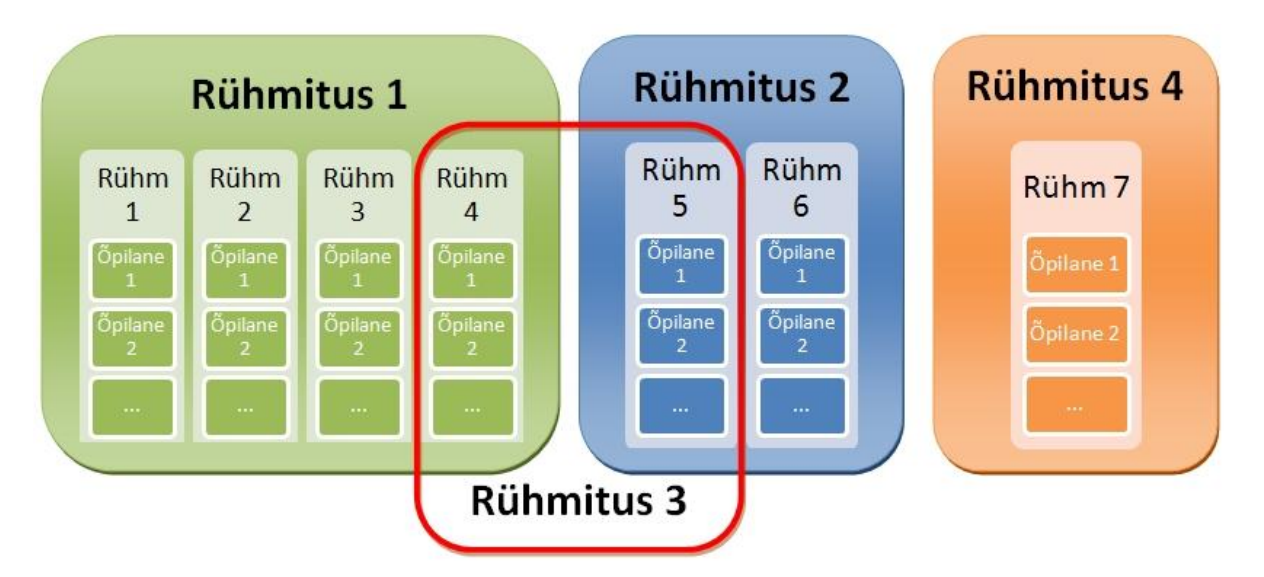

Joonis 20. Rühmad ja rühmitused. Joonis on loodud kasutades tekstiredaktorit Microsoft Office Word 2007.

Üks rühm võib kuuluda ka mitmesse rühmitusse. Nii näiteks lähtuvalt joonisest 20, kuulub rühm 4 nii rühmitusse 1 kui ka rühmitusse 3.

Rühmitamine on vajalik eelkõige ligipääsude määramiseks. Nimelt võimaldab Moodle küll piirata tegevustele ligipääsu gruppide ja ka rühmituste tasemel, kuid Moodle vahendite (näiteks raamatute, veebilehekülgede) ligipääsude haldamiseks on võimalik kasutada ainult rühmitamist. Nii võimaldab rühmitamise rakendamine määrata igale rühmitusele omaette ligipääsetavad Moodle tegevused (näiteks foorumid ja Wikid) kui ka vahendid (näiteks raamatud ja veebileheküljed). Nii on võimalik tagada, et erinevatesse rühmitustesse kuuluvad osalejad ei hakkaks üksteist segama ning et igale rühmitusele oleksid kättesaadavad vaid rühmituse liikmetele vajalikud vahendid ja tegevused.

Seega kasutades rühmade ning rühmitamise funktsionaalsust, on võimalik mitte ainult kohandada kursus rühmatöö tarbeks, vaid luua mitme huvigrupiga kursus, kus osad materjalid ja tegevused on ligipääsetavad kõikidele huvigruppidele ning kus teatud materjalid ja tegevused on kasutatavad vaid kindlate huvigruppide poolt. Erinevalt metakursuste funktsionaalsusest on grupihalduse loogika rakendamine õppejõule või kursuse haldajale vähem tülikas, kuna gruppe ja rühmitusi on võimalik ise luua. Metakursuste loomiseks tuleb pöörduda aga Moodle keskkonna haldajate poole.

## **4.4.3 Grupihalduse rakendamine**

Kuna kursust on võimalik seadistada kasutama grupihaldust Moodle keskkonna haldajate abita, on ka LEGO MINDSTORMS NXT algkursuse mitmetasemeliseks muutmisel rakendatud grupihalduse funktsionaalsust. Järgnevalt vaatleme lähemalt grupihalduse rakendamist nimetatud kursusel.

Enne tehniliste seadistuste tegemist, tuleb kaardistada kursusel osalevad grupid ning määrata ära, millistele vahenditele ja tegevustele iga grupp ligi pääsema peab. Antud juhul on põhilised huvigrupid juba kaardistatud uue kursuse nõuete peatükis 4.1. Lisaks tuleb arvestada, et kursuse materjale soovivad vaadata õpilase vaates ka kursuse haldajad ning

tulevikus lisanduvad veel teisedki sihtrühmad. Antud hetkel arvestame siiski selguse huvides järgmiste rühmadega:

- 1. Algkursusel osalejad.
- 2. Õpetajakoolitusel osalejad.
- 3. Lõputööde kirjutajad.
- 4. Kursuse haldajad.

Kuna kursusel kasutatakse peale Moodle vahendite ka tegevusi, on ligipääsude haldamiseks tarvilik luua rühmitused. Olemasolevate rühmade põhjal rühmituste loomiseks on mõttekas kõigepealt koondada iga vahendi ja tegevuse kohta nimekiri rühmadest, mis seda vahendit või tegevust kasutada soovivad. Antud infot on hea ülevaate tagamiseks mõttekas esitada näiteks joonise või tabeli kujul. Vastav info LEGO MINDSTORMS NXT kursuse kohta on toodud tabelis 2.

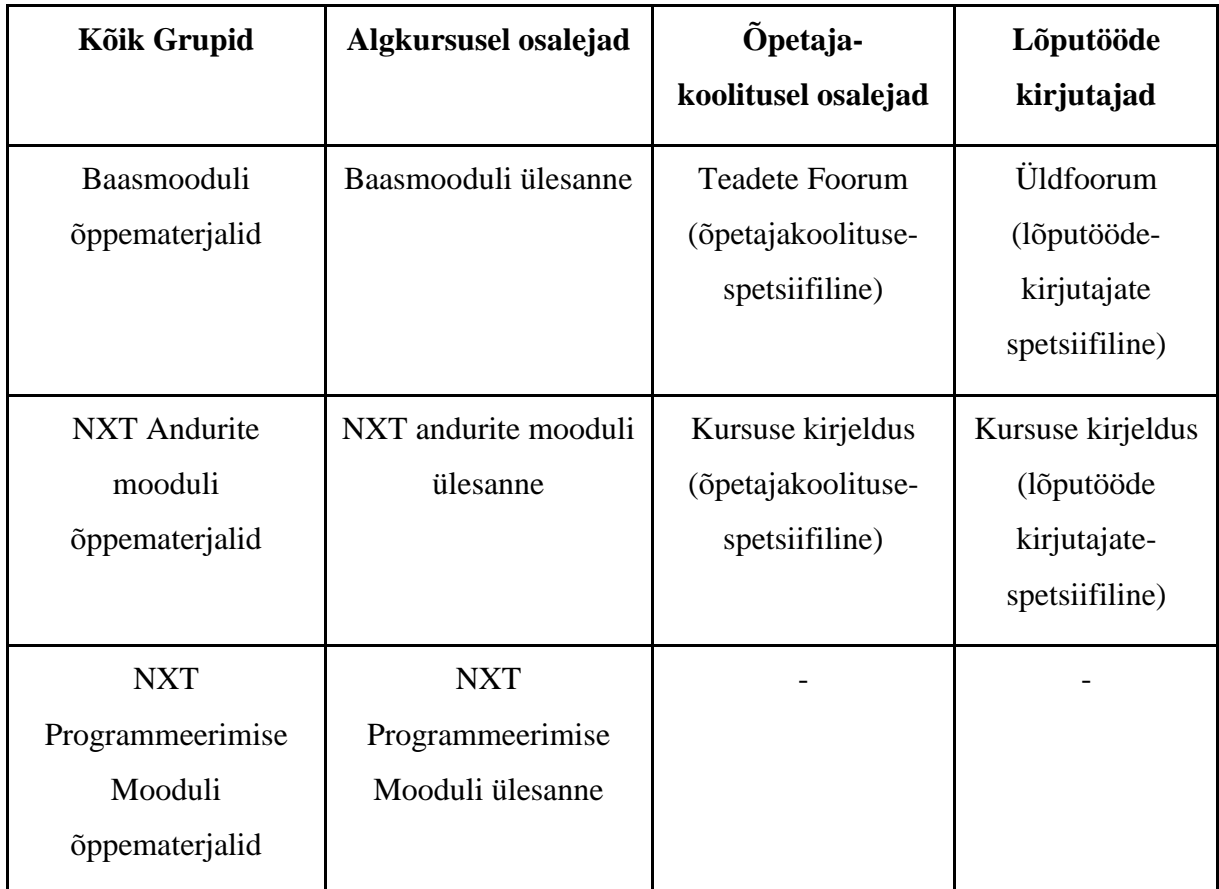

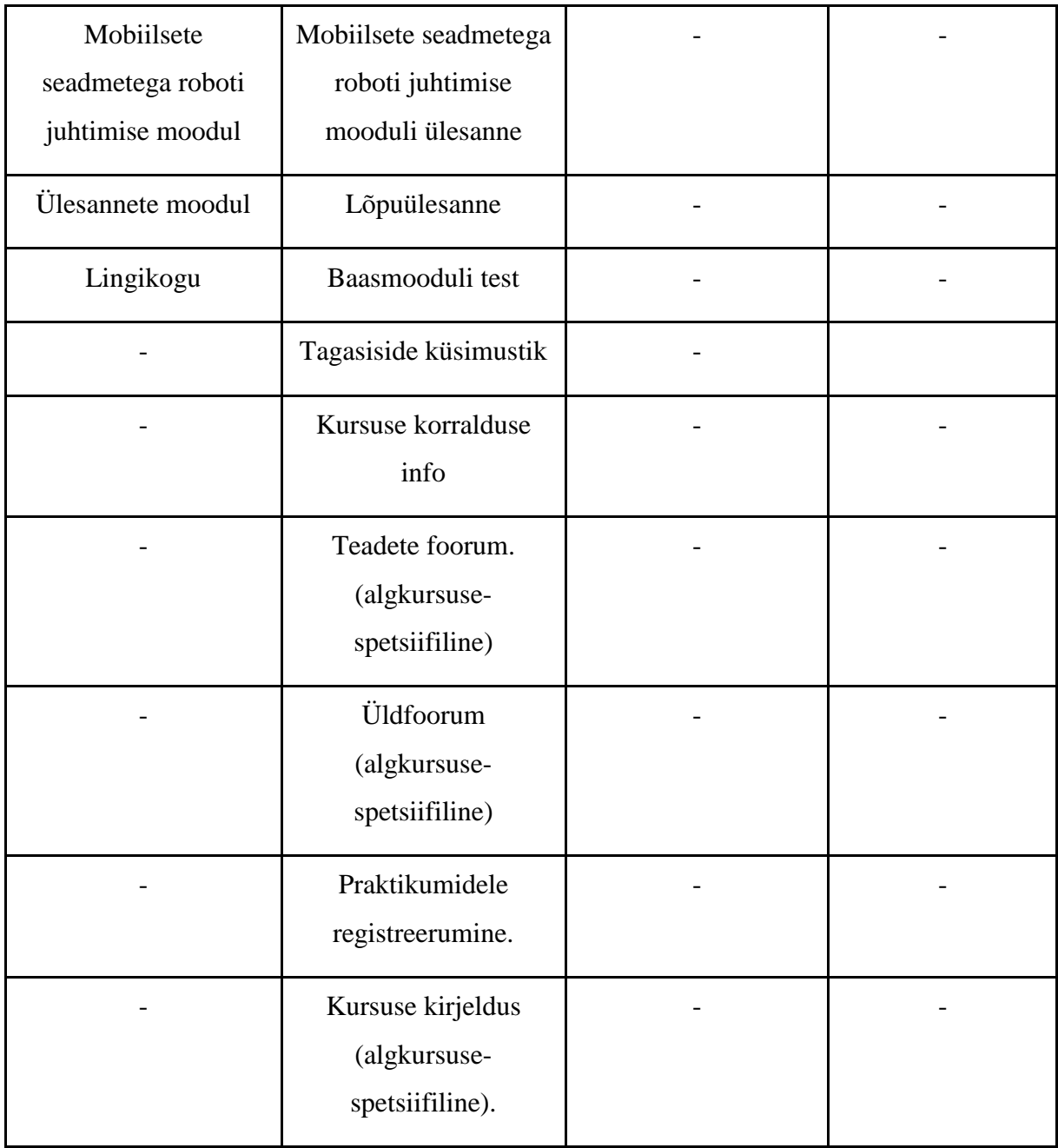

Tabel 2. Nimekiri vahenditest ja tegevustest, milledele mingi grupp peab ligi pääsema.

Tabelis 2 ei ole sihilikult välja toodud haldajate gruppi, kuna haldajate grupi liikmed peavad nagunii saama ligi kõikidele vahenditele ja tegevustele. Samuti peavad vaid haldajate grupi liikmed omama ligipääsu kursuse haldamise peatükis kirjeldatud vahenditele.

Koostatud tabeli põhjal on võimalik luua loogilised rühmitused. Lähtuvalt tabelis 2 toodud infole koostatud rühmitused on toodud tabelis 3.

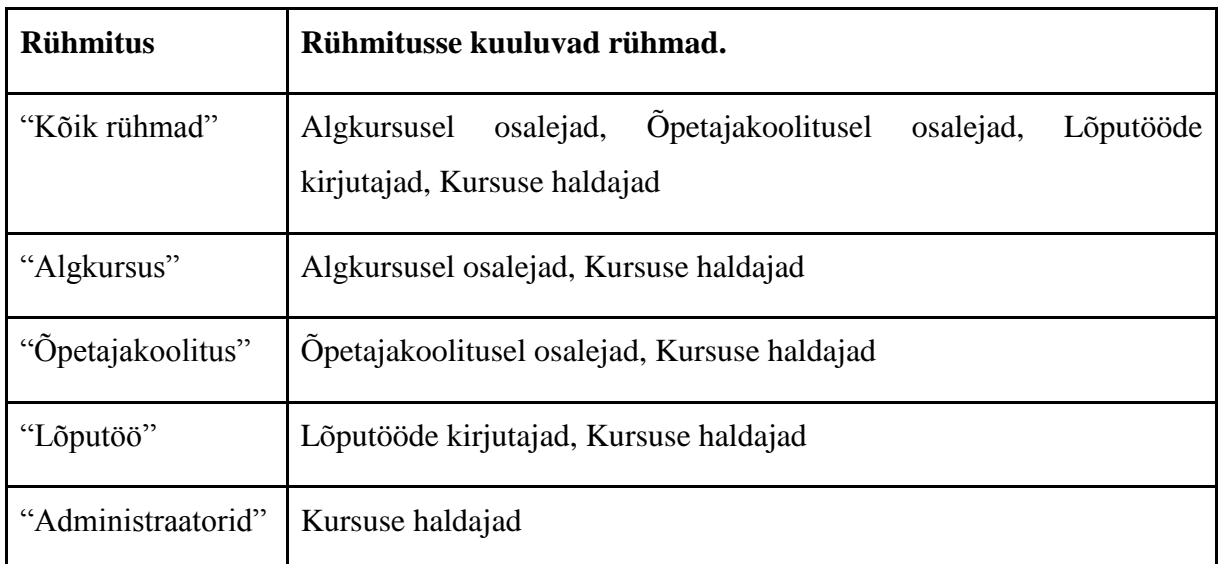

Tabel 3. Rühmitused ning nendesse kuuluvad rühmad.

Kuna antud kursus hakkab täielikult kasutama rühmi ja rühmitamisi, on mõistlik määrata Moodle seadete paneelist ära ka vaikimisi rühmarežiim. Nii ei ole ohtu, et mõnele tegevusele jääks see kogemata määramata. Seejärel on tarvilik luua rühmad ja rühmitamised. Kirjeldus rühmade ja rühmituste loomiseks on toodud Triin Marandi poolt loodud juhendis "Rühmatöö Moodle's" [65] lehekülgedel 2 - 4. Antud kursuse jaoks loodud rühmad on kujutatud joonisel 21 ning rühmitused joonisel 22.

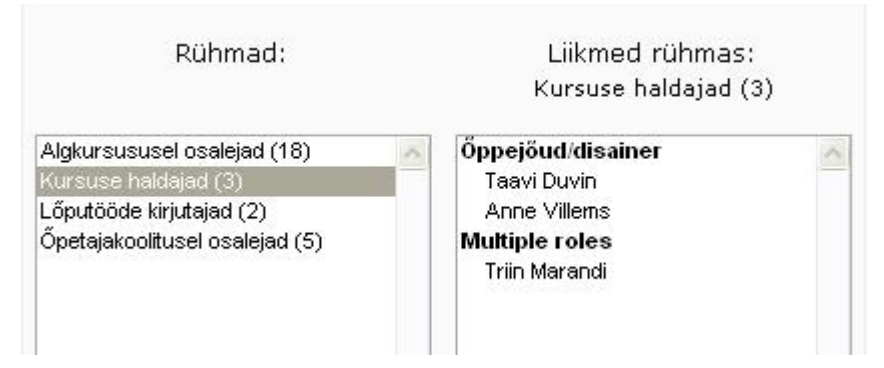

Joonis 21. LEGO MINDSTORMS NXT kursusele loodud rühmad.

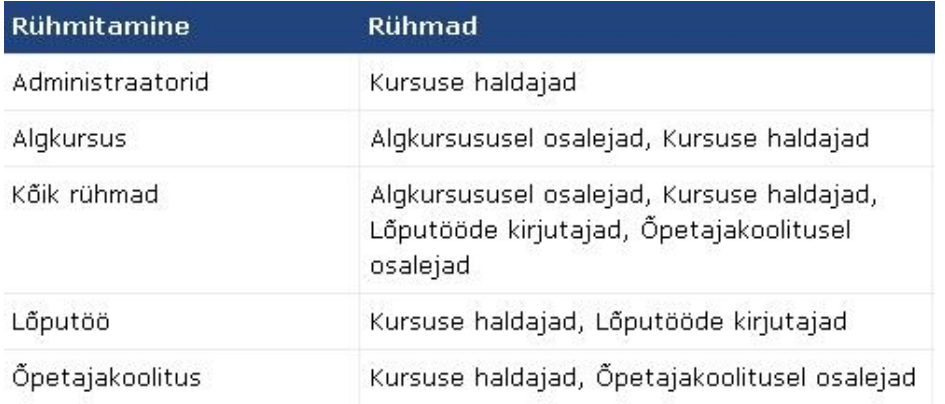

Joonis 22. LEGO MINDSTORMS NXT kursusele loodud rühmitused.

Kindlasti tuleb rühmade loomisel määrata igale rühmale unikaalne registreerimise võti. Nimelt lisatakse kursusele registreeruja automaatselt just sellesse rühma, mille võtit ta registreerimisel kasutab. Nii pole kursuse haldajal hiljem tarvilik kursusel osalejaid käsitsi rühmadesse määrata ning kursusel osalejad satuvad automaatselt just nendele mõeldud rühma. Seega näevad nad kohe registreerumise hetkest just neile mõeldud materjale ja tegevusi. Näiteks, kui kursusele registreeruja kasutab õpetajakoolituse grupile määratud registreerimise võtit, lisatakse ta automaatselt gruppi "Õpetajakoolitusel osalejad" ning ta näeb automaatselt vaid õpetajakoolitusele mõeldud materjale.

Selleks, et määrata mõnele vahendile või tegevusele rühmitus, mis antud vahendit või tegevust kasutada saab, tuleb antud vahendi või tegevuse seadetest määrata ära järgmised sätted:

- 1. **Rühmarežiim**. Saab valida ainult juhul, kui kursuse üldisest seadetest ei ole see juba fikseeritud. Valida saab täielikult eraldatud rühmade ja osaliselt eraldatud rühmade vahel.
- 2. **Rühmitamine**. Valida rühm, mis antud tegevust või vahendit kasutada saavad.
- 3. **Nähtav ainult rühmaliikmetele**. Märkida linnuke. Nii on vastav vahend või tegevus nähtav ainult rühmaliikmetele.

Vastav seadistuste osa on kujutatud ka joonisel 23.

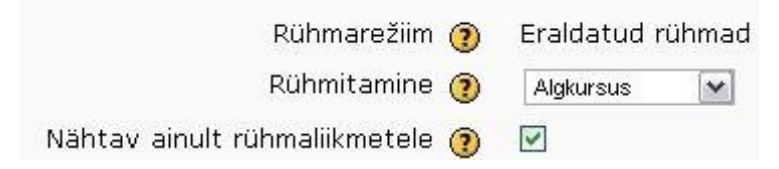

Joonis 23. Iga tegevuse või vahendi sätetest määratavad rühmarežiimi seaded.

Kui seadistuste osa on tehtud, ilmub kursuse disaineri vaates vastava tegevuse või vahendi taha sulgudesse asjakohase rühmituse nimi, millele antud vahend või tegevus kasutatav/nähtav on.

```
Kursuse kirjeldus (Algkursus)
Kursuse kirjeldus (Õpetajakoolitus)
Kursuse kirjeldus (Lõputöö)
Kursuse korraldus, ajakava ja hindamise info (Algkursus)
```
Joonis 24. Kursuse kirjelduse ja korralduse leheküljed, mis on nähtavad vaid kindlatele rühmitustele.

Nagu näha jooniselt 24, on loodud eraldi kursuse kirjeldused nii algkursuse, õpetajakoolituse kui ka lõputöö rühmitustele, kuna kõigil juhtudel on kursuse kirjeldused erinevad. Kursuse korraldus, ajakava ja hindamise info on relevantne aga vaid algkursuse rühmituse jaoks.

Määrates nii sobivatele vahenditele ja tegevustele rühmitused ning luues vajadusel juurde eraldi vaid spetsiifilisele rühmitusele mõeldud materjale, ongi saavutatav mitme sihtrühma poolt üheaegselt kasutatav kursus.

## **4.5 Kursuse haldamine**

Iga e-kursuse puhul on soovituslik dokumenteerida kogu kursuse elutsükkel - alates kursuse planeerimisest kuni järelhindamiseni välja. Nii on hilisemal kursuse täiendamisel ning ka kursuse läbiviimisel võimalik arvestada eelnevalt tekkinud probleemide ja ideedega ning kursuse tehniliste iseärasustega.

Kirjeldatava kursuse haldamise lihtsustamiseks on kogu dokumentatsioon paigutatud eraldi vaid kursuse haldajatele nähtavasse moodulisse. Moodul koos selles asuvate vahenditega on nähtaval joonisel 25.

See teema on mõeldud ainult kursuse õppejõudude/disainerite/haldajate tarbeks ning on mõeldud kajastama kursusega seotud dokumentatsiooni ja muid sisemisi korralduslikke aspekte.

П

- Kursuse haldamise juhendid (Administraatorid)
- Tegevuste ajalugu (Administraatorid)

 $\overline{7}$ 

opetamise päevik (Administraatorid)

Joonis 25. Kursuse haldajate tarbeks loodud moodul.

Kasutades raamatu moodulit, on loodud moodul kursuse haldamise juhenditest. Moodulis leiduvad kõik käesoleva magistritöö lisadena valminud juhendid. Lisaks on ära toodud ka viited kõikidele õpimoodulite lehekülgedele, kus asuvad lingid välistele allikatele. Nii on kursuse haldajal võimalik minimaalse ajakuluga kontrollida katkiste viidete olemasolu puudumist.

Kursusel teostatud suuremate muudatuste dokumenteerimise tarbeks on loodud tegevuste ajaloo andmebaas. Kasutatud on nelja infovälja:

- 1. **Kuupäev**. Kirje sisestamise kuupäev.
- 2. **Teostaja**. Muudatuse teostanud isik.
- 3. **Muudetud osa**. Moodul või kursuse osa, kus muudatus teostati.
- 4. **Muudatuse sisu**. Muudatuse kirjeldus.

Andmebaasi töövahendi kasutamine võimaldas luua lihtsasti kasutatava vormi uute kirjete sisestamiseks ja ka ülevaatlikud mallid üksikute kirjete ning kõikide kirjete kuvamiseks. Samuti on võimalik teostada otsingut erinevate infoväljade ja parameetrite järgi. Uue kirje lisamise vorm on kujutatud joonisel 26 ning sisestatud andmete nimekiri on kujutatud joonisel 27.

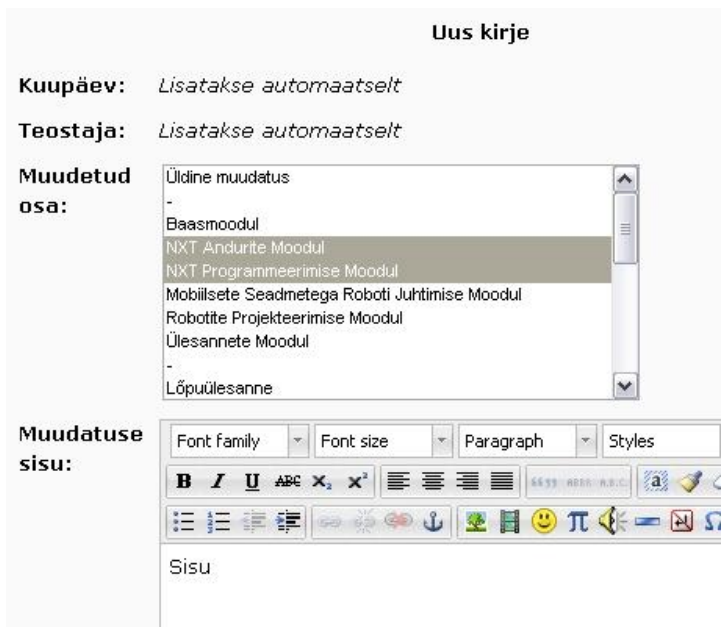

Joonis 26. Tegevuste ajaloo uue kirje lisamise vorm.

| Kuupäev                               | Muudetud<br>osa    | Teostaja           | <b>Muudatuse Kirjeldus</b> |
|---------------------------------------|--------------------|--------------------|----------------------------|
| pühapäev,<br>10 aprill<br>2011, 12:29 | Baasmoodul         | Rudolf<br>Elbrecht | Muudatus 1                 |
| pühapäev,<br>10 aprill<br>2011, 12:37 | Üldine<br>muudatus | Rudolf<br>Elbrecht | Muudatus 2                 |

Joonis 27. Tegevuste ajaloo andmebaasi kõikide kirjete nimekiri.

Ka õpetamise päevik on loodud kasutades andmebaasi töövahendit, juba eelpool mainitud andmebaasi tööriista heade omaduste tõttu. Õpetamise päeviku koostamisel on lähtutud täielikult E-õppe kvaliteedi käsiraamatus toodud näidisest [7, lk 38].

# **Kokkuvõte**

Käesoleva magistritöö peamiseks eesmärgiks oli luua kvaliteetne mitmetasemeline robootikateemaline e-kursus olemasoleva e-kursuse baasil. Töös uuriti esmalt kvaliteetsete ekursuste loomise probleeme, misjärel anti ülevaade olemasolevast e-kursusest. Seejuures viidi läbi põhjalik analüüs selgitamaks välja olemasoleva e-kursuse puudujääke ja probleeme. Analüüsi käigus jõuti tõdemusele, et olemasolev kursus sisaldab puudujääke nii sisulises kui ka tehnilises pooles ega vasta suures osas kvaliteedinõuetele [6]. Analüüsi tulemustest lähtuvalt, defineeriti enne uue kursuse loomist täpsed nõuded ja selgitati välja vajadused, mida uus kursus rahuldama peab. Kursuse loomise protsessi raames uuriti ka erinevaid Moodle'i vahendeid õppematerjalide esitamiseks ja kursuse korraldamiseks ning anti ülevaade mitmetasemelise kursuse loomise võimalustest Moodle keskkonda.

Töö tulemusena valmis õpikeskkonda Moodle LEGO MINDSTORMS NXT kursus, mis on korraga kasutatav erinevate sihtrühmade poolt ning mille loomisel on täielikult järgitud e-õppe kvaliteedinõudeid. Töö lisadena valmisid ka kursusele materjalide lisamise juhendid. Lisaks on tööga kaasas näited endise ning uue e-kursuse hinnatavatest ülesannetest ning käesoleva magistritöö autori poolt väljapakutud LEGO MINDSTORMS NXT algkursuse ajakava.

Valminud e-kursust aitasid testida robootikateemalisi lõputöid kirjutavad tudengid, kes üheskoos leidsid, et valminud e-kursus on hea ülesehitusega ning hästi läbimõeldud. Tõelisteks proovikivideks saavad uuele e-kursusele aga sügissemestrist jätkuvad õpetajakoolitused ning LEGO MINDSTORMS NXT algkursuse läbiviimine, millede puhul antud e-kursus kasutust leiab. Käesoleva magistritöö autori jaoks on suurimaks tunnustuseks see, kui antud kursus läbib 2012. aastal kvaliteedimärgi taotlemise.

Kursuse loomise protsessi käigus tegi käesoleva magistritöö autor aktiivselt koostööd Tartu Ülikooli Moodle keskkonna haldajatega, eriti Lehti Piltiga. Koostöö tulemusena võeti arvesse mitu autori poolt välja pakutud parendusettepanekut Moodle keskkonna kasutajasõbralikumaks muutmisel. Siinkohal soovib autor omapoolselt tänada Lehti Pilti ja Triin Marandit operatiivse koostöö eest.

Kokkuvõttes võib käesoleva magistritöö autor tõdeda, et e-kursuse loomine on äärmiselt ajamahukas protsess, isegi juhul, kui tegemist on juba olemasoleva kursuse baasil loodava uue kursusega. Seetõttu julgustab autor e-kursust kavandavaid õppejõude kindlasti tutvuma e-õppe kvaliteedi käsiraamatuga ning küsima nõu haridustehnoloogidelt, et loodavad kursused oleksid mitte ainult huvitavad vaid ka kasutajasõbralikud ja headele tavadele vastavad.

# **Creating a multi-level e-learning course by example of robotics**

**Master's Thesis**

**Rudolf Elbrecht**

## **Summary**

The purpose of this thesis is to create a high-quality, thoughtfully designed new multi-level elearning robotics course which could be used by different target groups at the same time and which could be expandable in the future perspective. The new course is created on a basis of existing e-learning course "LEGO MINDSTORMS NXT course for beginners", which did not comply to e-learning quality criteria [6].

Within the thesis, an extensive analysis of the existing course is done, to map all problem areas the existing course has. Also exact new requirements for the new course are specified. In addition, review of different tools of Moodle learning management system is done to determine which suit the best for implementing the new course. Significant part is devoted to aspects of multilevel course creation. During the creation process of the new e-learning course, all necessary prerequisites are satisfied for claiming an e-learning quality label.

This thesis consists of four parts. In the first part, the description of exact problem to be solved is provided. The second part addresses the problems of creating a high-quality e-learning course. The third part concentrates on an overview of the existing course structure, and describes the results of the analysis. The fourth part deals with the process of creating a new elearning course and gives an extensive overview of tools which can be used to create a multilevel e-learning course in Moodle learning management system.

In order to keep sustainability and manageability of the new course, manuals for adding new materials to the course have been created as well. These are provided as annexes 1, 2 and 3 of the current thesis. Also an example of old e-learning course's assessment and the assessment created for the new e-learning course has been provided as annex 4. In the annex 5, the proposed time schedule and acceptance conditions of the LEGO MINDSTORMS NXT course for the beginners are given.
# **Viidatud allikad**

- 1. "MTÜ Robootika"<http://www.robootika.ee/> (18.05.2011)
- 2. "Moodle"<http://moodle.org/> (18.05.2011)
- 3. "Blackboard Inc."<http://www.blackboard.com/> (18.05.2011)
- 4. "Õppematerjalide koostamine" <http://www.e-uni.ee/index.php?main=110> (18.05.2011)
- 5. "SCROM" [http://en.wikipedia.org/wiki/Sharable\\_Content\\_Object\\_Reference\\_Model](http://en.wikipedia.org/wiki/Sharable_Content_Object_Reference_Model) (18.05.2011)
- 6. "E-kursuse kvaliteedinõuded"<http://www.e-uni.ee/index.php?main=108> (18.05.2011)
- 7. e-Õppe Arenduskeskus "Juhend kvaliteetse e-kursuse loomiseks" Versioon 2.0 (2010)
- 8. "LEGO Digital Designer" [http://ldd.lego.com/](http://www.google.com/url?q=http%3A%2F%2Fldd.lego.com%2F&sa=D&sntz=1&usg=AFQjCNEluPCjiMBLoYjJcJb4UOsNMzJ7zg) (18.05.2011)
- 9. "Adobe PDF history"<http://www.adobe.com/products/acrobat/adobepdf.html> (18.05.2011)
- 10. "Windows Media Video" http://en.wikipedia.org/wiki/Windows Media Video (18.05.2011)
- 11. "MPEG 4 Part 14" [http://en.wikipedia.org/wiki/MPEG-4\\_Part\\_14](http://en.wikipedia.org/wiki/MPEG-4_Part_14) (18.05.2011)
- 12. "Flash Video" [http://en.wikipedia.org/wiki/Flash\\_Video](http://en.wikipedia.org/wiki/Flash_Video) (18.05.2011)
- 13. Ben Shneiderman, Catherine Plaisant, Maxine Cohen, Steven Jacobs "Designing the User Interface. Strategies for effective human-computer interaction (5th edition)" (2009)
- 14. "E-kursuse kvaliteedimärk"<http://www.e-ope.ee/opetajatele/kvaliteet> (18.05.2011)
- 15. Triin Marandi "Kuidas alustada uue e-kursuse loomisega õpikeskkonnas Moodle" [http://www.ut.ee/orb.aw/class=file/action=preview/id=749537/moodle\\_alustamine.pdf](http://www.ut.ee/orb.aw/class=file/action=preview/id=749537/moodle_alustamine.pdf) (18.05.2011)
- 16. "HTML"<http://en.wikipedia.org/wiki/HTML> (18.05.2011)
- 17. "Wiki Module"<http://docs.moodle.org/en/wiki> (18.05.2011)
- 18. "Wiki"<http://en.wikipedia.org/wiki/Wiki> (18.05.2011)
- 19. "Web page" [http://docs.moodle.org/en/Web\\_page](http://docs.moodle.org/en/Web_page) (18.05.2011)
- 20. "Book module"<http://docs.moodle.org/en/Book> (18.05.2011)
- 21. "What You See Is What you Get"<http://en.wikipedia.org/wiki/WYSIWYG> (18.05.2011)
- 22. "Moodle kursuse formaadid"<http://moodle.ut.ee/help.php?file=courseformats.html> (18.05.2011)
- 23. "Examples of educational wikis" <http://educationalwikis.wikispaces.com/Examples+of+educational+wikis> (18.05.2011)
- 24. "IMS content package" [http://docs.moodle.org/en/IMS\\_content\\_package](http://docs.moodle.org/en/IMS_content_package) (18.05.2011)
- 25. Jaana Metsamaa "Materjalide kooskirjutamise raamistik RAJU keskuse õppevara näitel" magistritöö (2010)
- 26. "Doc (Computing)" [http://en.wikipedia.org/wiki/DOC\\_\(computing\)](http://en.wikipedia.org/wiki/DOC_(computing)) (18.05.2011)
- 27. "Office Open XML" [http://en.wikipedia.org/wiki/Office\\_Open\\_XML](http://en.wikipedia.org/wiki/Office_Open_XML) (18.05.2011)
- 28. "Ritch Text Format" [http://msdn.microsoft.com/en](http://msdn.microsoft.com/en-us/library/aa140277(v=office.10).aspx)[us/library/aa140277\(v=office.10\).aspx](http://msdn.microsoft.com/en-us/library/aa140277(v=office.10).aspx) (18.05.2011)
- 29. "Microsoft Office 2007" [http://en.wikipedia.org/wiki/Microsoft\\_Office\\_2007](http://en.wikipedia.org/wiki/Microsoft_Office_2007) (18.05.2011)
- 30. "Open Office"<http://www.openoffice.org/> (18.05.2011)
- 31. "Cascading Style Sheets" [http://en.wikipedia.org/wiki/Cascading\\_Style\\_Sheets](http://en.wikipedia.org/wiki/Cascading_Style_Sheets) (18.05.2011)
- 32. Toomas Plank "Blackboardi testide ülekandmine Moodle'i õpikeskkonda" E-õppe uudiskiri nr. 21 (2010)
- 33. "Encarta Dictionary e-learning" [http://encarta.msn.com/dictionary\\_701705852/e](http://encarta.msn.com/dictionary_701705852/e-learning.html)[learning.html](http://encarta.msn.com/dictionary_701705852/e-learning.html) (18.05.2011)
- 34. Morten Flate Paulsen "Online Education Systems: Discussion and Definition of Terms" (2002)
- 35. Thomas M. Duffy and Jamie R. Kirkley "Learning Theory and Pedagogy Applied in Distance Learning: The Case of Cardean University" (2004)
- 36. Morten Flate Paulsen "Online Education and Learning Management Systems" (2003) lk. 28
- 37. M. Llamas, L. Anido, J. Rodríguez, M. J. Fernández, J. Santos, M. Caeiro, "What do we need to know about e-learning standards?" Quality Education  $\omega$  a Distance (2003) lk. 45-52
- 38. "IMS Global Learning Consortium"<http://www.imsglobal.org/> (18.05.2011)
- 39. e-Õppe Arenduskeskus "Juhend kvaliteetse e-kursuse loomiseks" Versioon 1.0 (2008)
- 40. Triin Marandi "E-kursuste kvaliteet õppijate silme läbi", E-õppe ajakiri 2011 kevad (2011)
- 41. Kirsi Silius, Anne-Maritta Tervakari "Variety of Quality Experiences on Web-Based Courses" (2007)
- 42. "Projekt REDEL"<http://portaal.e-uni.ee/redel> (18.05.2011)
- 43. e-Õppe Arenduskeskus "Õppija tagasisiside küsimustik kursuse hindamiseks" [http://www.e-uni.ee/kvaliteet/Oppija\\_tagasiside\\_kusimustik.pdf](http://www.e-uni.ee/kvaliteet/Oppija_tagasiside_kusimustik.pdf) (18.05.2011)
- 44. e-Õppe Arenduskeskus "Tagasiside vorm" [http://www.e](http://www.e-ope.ee/_download/repository/Tagasiside_vorm.pdf)[ope.ee/\\_download/repository/Tagasiside\\_vorm.pdf](http://www.e-ope.ee/_download/repository/Tagasiside_vorm.pdf) (18.05.2011)
- 45. Elaine Keane & Iain Mac Labhrainn, "Obtaining Student Feedback on Teaching & Course Quality" (2005)
- 46. "Likert scale" [http://en.wikipedia.org/wiki/Likert\\_scale](http://en.wikipedia.org/wiki/Likert_scale) (18.05.2011)
- 47. "What is PHP?"<http://www.php.net/> (18.05.2011)
- 48. "Getting to know Google Docs: Google Docs basics" <http://docs.google.com/support/bin/answer.py?answer=49008>
- 49. "LibreOffice Home"<http://www.libreoffice.org/> (18.05.2011)
- 50. "W3C Markup Validation Service"<http://validator.w3.org/> (18.05.2011)
- 51. "Some PDF to HTML Converter" [http://www.somepdf.com/some-pdf-to-html](http://www.somepdf.com/some-pdf-to-html-converter.html)[converter.html](http://www.somepdf.com/some-pdf-to-html-converter.html) (18.05.2011)
- 52. "PDF2TML Online"<http://www.pdfonline.com/convert-pdf-to-html/default.aspx> (18.05.2011)
- 53. E-kursus "Videote kasutamine Moodle kursusel" <https://moodle.ut.ee/course/info.php?id=645> (18.05.2011)
- 54. "Youtube"<http://www.youtube.com/> (18.05.2011)
- 55. "Adobe Flash Player"<http://www.adobe.com/products/flashplayer/> (18.05.2011)
- 56. "Cascading Style Sheets"<http://www.w3.org/Style/CSS/> (18.05.2011)
- 57. Brian Garner "Quality model for multi-level course specification and delivery" (2003)
- 58. Peter Brusilovsky "Adaptive hypermedia" User Modeling and User-Adaptated Interaction (2001)
- 59. Carla Limongelli, Giuseppe Sampietro, Marco Temperini "Configuration of Personalized e-Learning Courses in Moodle" (2007)
- 60. "anewspring Adaptive e-learning"<http://www.anewspring.com/adaptive-e-learning/> (18.05.2011)
- 61. "Metacourse"<http://docs.moodle.org/en/Metacourse> (18.05.2011)
- 62. "Metacourse examples of use" [http://docs.moodle.org/en/Metacourse\\_examples\\_of\\_use](http://docs.moodle.org/en/Metacourse_examples_of_use) (18.05.2011)
- 63. "Groups in Moodle"<http://docs.moodle.org/en/Groups> (18.05.2011)
- 64. "Groupings in Moodle"<http://docs.moodle.org/en/Groupings> (18.05.2011)
- 65. Triin Marandi "Rühmatöö Moodles" [http://www.ut.ee/orb.aw/class=file/action=preview/id=780574/moodle\\_ryhmatoo.pdf](http://www.ut.ee/orb.aw/class=file/action=preview/id=780574/moodle_ryhmatoo.pdf) (18.05.2011)
- 66. "Raju keskus"<http://raju.cs.ut.ee/> (18.05.2011)
- 67. Anne Tiirik "E-kursus "LEGO MINDSTORMS NXT algkursus" bakalaureusetöö 2009
- 68. "Moodle vahendite lisamine" [http://portaal.e](http://portaal.e-uni.ee/moodle/oppejoule/muutmine/vahendid)[uni.ee/moodle/oppejoule/muutmine/vahendid](http://portaal.e-uni.ee/moodle/oppejoule/muutmine/vahendid) (18.05.2011)
- 69. "Moodle tegevuste lisamine ja kasutamine" [http://portaal.e](http://portaal.e-uni.ee/moodle/oppejoule/muutmine/tegevused)[uni.ee/moodle/oppejoule/muutmine/tegevused](http://portaal.e-uni.ee/moodle/oppejoule/muutmine/tegevused) (18.05.2011)
- 70. Marit Dremljuga-Telk, Ene Koitla, Kerli Kusnets, Marge Kusmin, Margus Niitsoo, Lehti Pilt, Toomas Plank, Merle Varendi, Anne Villems "E-learning Quality Assurance System for e-Courses in Estonia", 2011
- 71. "e-Õppe Arenduskeskus"<http://www.e-ope.ee/eOAK> (18.05.2011)
- 72. "HiTechnic"<http://www.hitechnic.com/> (18.05.2011)
- 73. "Next Byte Codes & Not eXactly C"<http://bricxcc.sourceforge.net/nbc/> (18.05.2011)
- 74. "RobotC"<http://www.robotc.net/> (18.05.2011)
- 75. "LeJOS Java for LEGO MINDSTORMS"<http://lejos.sourceforge.net/> (18.05.2011)
- 76. "NXT-Python"<http://code.google.com/p/nxt-python/> (18.05.2011)

# **Lisad**

# **Lisa 1 - Doc, docx ja rtf kujul õppematerjalide konverteerimine HTML formaati**

Antud juhend on mõeldud kajastama tekstidokumentide konverteerimist HTML kujule. Konverteeritud materjalide hilisemat lisamist Moodle raamatu moodulisse käsitleb lisa 3. Konverteerimise protsessi alustamise eelduseks on rakenduse Writer olemasolu tarkvarapaketist OpenOffice.org või LibreOffice. Juhend on loodud tarkvara inglisekeelse versiooni põhjal. Kõik antud Lisas kasutatud joonised on loodud käesoleva magistritöö autori poolt.

Konverteerimiseks tuleb läbida järgnevad sammud:

- 1. Avada konverteeritav dokument rakenduses Writer.
- 2. Valida menüüst **File** valik **Save As**.
- 3. Avanenud aknas teha järgnevad toimingud:
	- 3.2 Navigeerida sobivasse kausta kuhu soovitakse konverteerimise tulemusena saadavad failid salvestada.
	- 3.3 Hüpikmenüüst **Save as type** valida **HTML Document (OpenOffice.org Writer) (.html)**
	- 3.4 Märkida ära valik Automatic file name extension
	- 3.5 Sisestada **File name** väljale dokumendi nimi, milleks on vastava peatüki pealkiri või pealkirja algus. Jälgida, et dokumendi nimi ei sisaldaks tühikuid ega täpitähti. Aknas teostatud valikud on näidisena toodud joonisel 1.
	- 3.6 Valida **Save**.

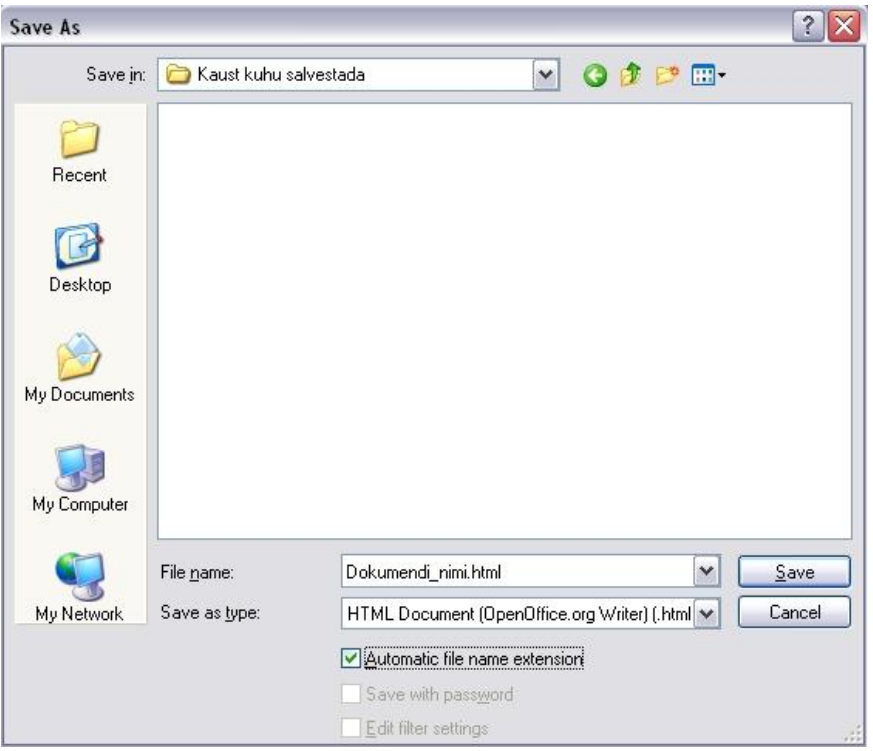

Joonis 1. HTML formaati salvestamisel kuvatav aken koos teostatud valikutega.

4. Konverteerimise protsess on teostatud ja sihtkohas asub nüüd HTML fail ning ka pildifailid juhul, kui dokument sisaldas pilte. Nagu näha jooniselt 2, omavad kõik failinimed sama prefiksit.

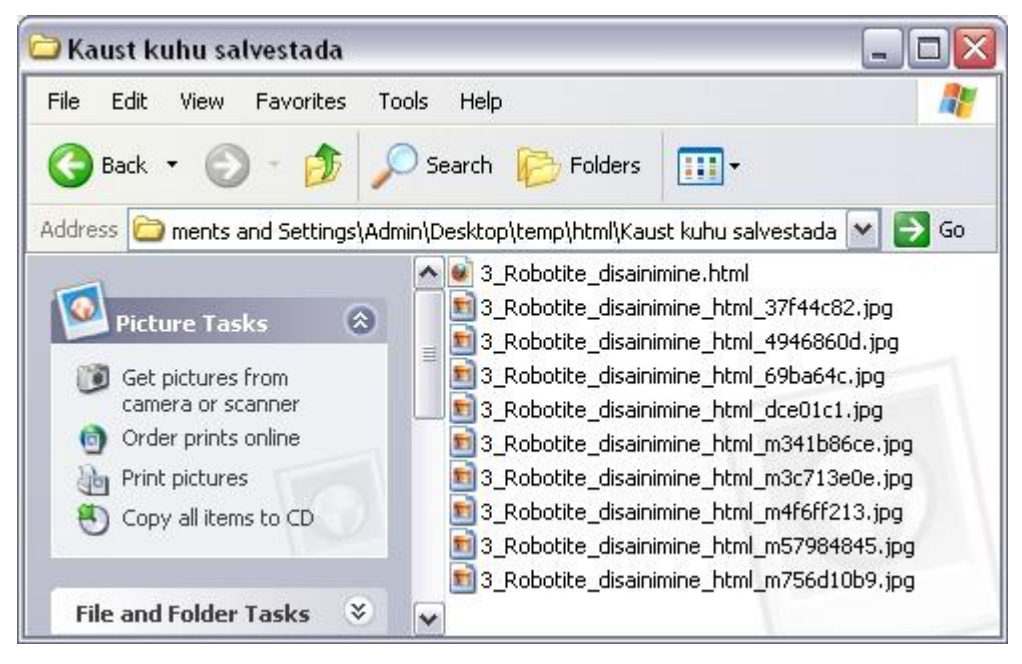

Joonis 2. HTML formaati salvestamisel genereeritud failid.

- 5. Valmistamaks ette konverteeritud faili kursusele importimiseks, avada see HTML fail mõnes teksti redigeerimisprogrammis - näiteks Notepad'is.
- 6. Asendamaks konverteerimise tulemusel saadud CSS stiilid kursuse RAJU keskuse materjalide stiilijuhisega vastavuses olevate CSS stiilikirjeldustega, teostada teksti asendamisprotseduur. Asendada sõne **class="western"** sõnega **class="legostiil"**. Asendaja sõne **legostiil** on spetsiaalselt antud kursuse jaoks lisatud CSS stiiliklassi nimi.

Programmi Notepad puhul valida selleks **Edit** menüüst valik **Replace**, sisestada otsitav ja asendatav sõne ning valida **Replace All**. Näide kuvatavast asendusdialoogist on toodud joonisel 3.

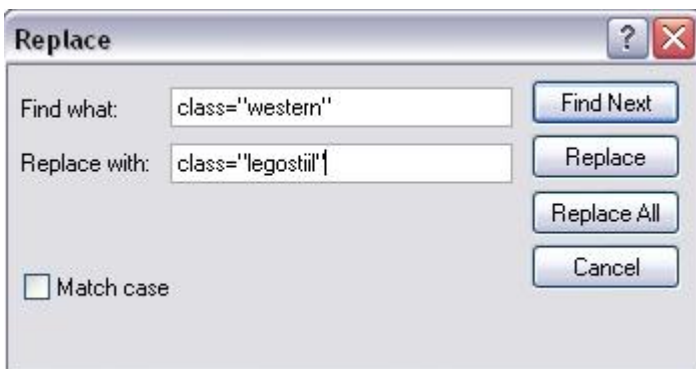

Joonis 3. Asendusdialoog programmis Notepad.

6. Salvestada fail. HTML faili ettevalmistamise protsess on sellega lõpetatud.

Konverteeritud failide importimiseks Moodle keskkonda tuleb lähtuda Lisast 3.

# **Lisa 2 - PDF kujul õppematerjalide konverteerimine HTML kujule**

Antud juhendis on toodud juhised PDF-formaadis failide konverteerimiseks HTML kujule kolme erineva rakenduse abil. Konverteeritud materjalide hilisemat lisamist Moodle raamatu moodulisse käsitleb Lisa 3. Kõik käesolevas Lisas kasutatud joonised on loodud käesoleva magistritöö autori poolt.

### **Failide konverteerimine rakendusega SomePDF to HTML Converter 1.5**

Juhul, kui antud rakendus pole arvutisse paigaldatud, on vajalik installatsioonifail võimalik allalaadida aadressilt:<http://www.somepdf.com/some-pdf-to-html-converter.html>

Konverteerimiseks teostada järgnevad sammud:

1. Avada rakendus ning muuta avaekraanil olevad väljundi sätted samasuguseks nagu on kujutatud joonisel 1.

| $=$      | <b>Output General Options</b> |                                |  |
|----------|-------------------------------|--------------------------------|--|
| E.       | Page Range                    | All Pages                      |  |
|          | Begin Page                    | 1                              |  |
|          | End Page                      | 1000                           |  |
|          | Page Zoom                     | 1.0                            |  |
|          | Open Results                  | Yes                            |  |
|          | <b>Hyperlinks</b>             | Enable                         |  |
|          | $\Box$ Output Html Options    |                                |  |
| E        | Output Html Title             | Default Title                  |  |
|          | Custom Title                  | PDF Document Title             |  |
|          | Output Html KeyWords          |                                |  |
|          | Background                    | RGB (255, 255, 255)            |  |
| $\equiv$ | Links Style                   |                                |  |
|          | Links Color                   | RGB (51, 0, 255)               |  |
|          | Visited Links Color           | RGB (204, 0, 255)              |  |
|          | <b>Active Links Color</b>     | RGB (255, 0, 0)                |  |
|          | <b>Html Frame Structures</b>  | Page Contents only - No frames |  |
|          | Html Output Mode              | Single Html Document           |  |
|          | E BookMarks                   |                                |  |
|          | Background                    | RGB (255, 255, 255)            |  |
|          | Font                          | Times New Roman, Times, serif  |  |
| Ξ        | Navigation                    |                                |  |
|          | Align                         | Left                           |  |
|          | Background                    | RGB (255, 255, 255)            |  |
| $\Box$   | <b>Output Images Options</b>  |                                |  |
|          | Ignore Images                 | False                          |  |
|          | $\Box$ Images Format          | jpg                            |  |
|          | Jpeg Quality (%)              | 100                            |  |
|          | Jpeg Gray Scale               | False                          |  |

Joonis 1. Väljundi seaded.

- 2. Valida menüüst **File** valik **Open File** ning avanenud failisüsteemi sirvimisaknas leida üles ja valida soovitud PDF fail.
- 3. Konverteerimise alustamiseks vajutada klahvil **F5**. Konverteerimise tulemusena luuakse PDF faili asukohta konverteeritava PDF-faili nimeline alamkaust kus asuvad nii konverteerimisel saadud pildifailid kui ka HTML fail. Lisaks asub sihtkohas ka kaust **Images** mida võib ignoreerida.
- 4. Konverteerimine on lõppenud. Veenduda konverteerimise kvaliteedis. Mitterahuldava tulemuse korral proovida teist rakendust või luua vastav raamatu peatükk keskkonnas Moodle käsitsi. Konverteeritud failide importimiseks Moodle keskkonda tuleb lähtuda Lisast 3.

### **Failide konverteerimine rakendusega Pdftohtml Beta**

Juhul kui antud rakendus pole arvutisse paigaldatud, on vajalikku programmifaili võimalik allalaadida aadressilt: [http://sourceforge.net/projects/pdftohtml/.](http://sourceforge.net/projects/pdftohtml/) Installeerimine ei ole tarvilik. Piisab vaid programmifaili **pdftohtml.exe** paigaldamisest sobivasse kausta, kus ei asu teisi faile.

Konverteerimiseks teostada järgnevad sammud:

- 1. Nimetada ümber konverteeritav PDF fail vastava peatüki pealkirja või pealkirja alguse nimeliseks. Jälgida, et dokumendi nimi ei sisaldaks tühikuid ega täpitähti.
- 2. Avada **pdftohtml.exe** programmifaili sisaldav kataloog.
- 3. Lohistada konverteeritav PDF fail programmifaili pdftohtml.exe peale. Toimub konverteerimise protsess, mille tulemusena luuakse programmifaili pdftohtml.exe asukohta konverteerimisel saadud pildifailid kui ka HTML failid.
- 4. Konverteerimine on lõppenud. Nagu näha jooniselt 2 omavad kõik failid sama prefiksit.

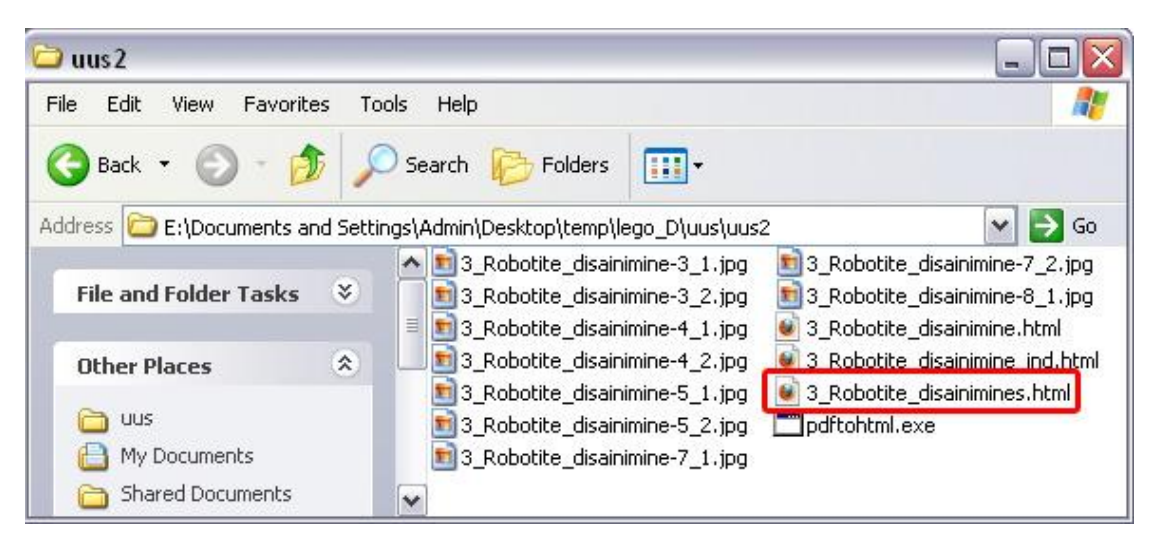

Joonis 2. Konverteerimise tulemusena saadud failid. Lisana ka pdftohtml.exe programmifail.

5. Avada sufiksiga "s" lõppev HTML fail (näidisfail rõhutatud joonisel 2) ning veenduda konverteerimise kvaliteedis. Mitterahuldava tulemuse puhul proovida teist rakendust või luua vastav peatükk keskkonnas Moodle käsitsi. Konverteeritud failide importimiseks Moodle keskkonda tuleb lähtuda Lisast 3.

#### **Failide konverteerimine veebirakendusega PDF2HTML Online**

Antud veebirakendus võimaldab konverteerida PDF faile, mille suurus on kuni 2 megabaiti. Kuna tegemist on veebipõhise rakendusega, ei nõua konverteerimise protsess lisatarkvara paigaldust arvutisse.

Konverteerimiseks teostada järgmised sammud:

- 1. Nimetada konverteeritav PDF fail ümber vastava peatüki pealkirja või pealkirja alguse nimeliseks. Jälgida, et dokumendi nimi ei sisaldaks tühikuid ega täpitähti.
- 2. Avada veebirakendus suvalises veebilehitsejas: [http://www.pdfonline.com/convert](http://www.pdfonline.com/convert-pdf-to-html/)[pdf-to-html/](http://www.pdfonline.com/convert-pdf-to-html/)
- 3. Rakenduse avalehel vajutada nuppu **Browse** ning avanenud failisüsteemi sirvimisaknas leida üles ja valida soovitud PDF fail.
- 4. Vajutada nupule **Convert to HTML**
- 5. Algab konverteerimise protsess, mille õnnestumise korral kuvatakse leht valminud dokumendi eelvaatega.
- 6. Veenduda konverteerimise väljundi korrektsuses kuvatavas eelvaateaknas ning rahuldava tulemuse korral vajutada nupule **Download Now**. Mitterahuldava tulemuse korral proovida teist rakendust või luua vastav peatükk keskkonnas Moodle käsitsi.
- 7. Salvestada pakutav arhiivifail sobivasse asukohta ning pakkida see lahti. Näidis arhiivifaili sisu on nähtaval joonisel 3.

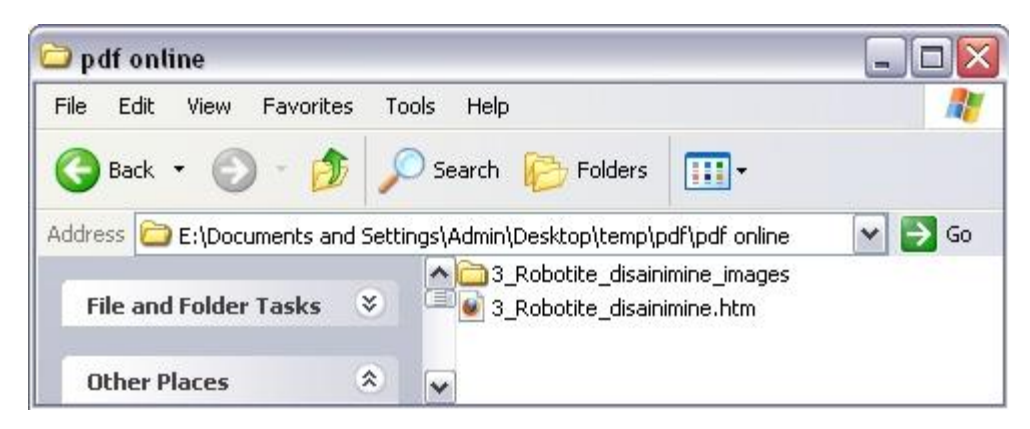

Joonis 3. Allalaetud arhiivifaili lahtipakitud sisu.

- 8. Konverteerimise protseduur on lõppenud.
- 9. Valmistamaks ette konverteeritud faili kursusele importimiseks, liigutada kaustas nimelõpuga "\_images" asuvad failid ülemkausta, ehk samasse asukohta HTM failiga.
- 10. Avada HTM fail mõnes teksti redigeerimisprogrammis näiteks Notepad'is.
- 11. Teostada teksti asendamisprotseduur, muutmaks korrektseks piltide asukohaviited HTM failis. Selleks tuleb asendada sõne, mis moodustub pilte sisaldanud kausta täieliku nime ning edaspidi kaldkriipsu konkatenatsioonist, tühisõnega. Näiteks, kui pilte sisaldanud kausta nimi on **3\_Robotite\_disainimine\_images** siis asendatav sõne on **3\_Robotite\_disainimine\_images/**. Programmi Notepad puhul valida selleks Edit menüüst valik **Replace**, sisestada vaid otsitav sõne ning valida **Replace All**. Näide kuvatavast asendusdialoogist näiteandmetega on toodud joonisel 4.

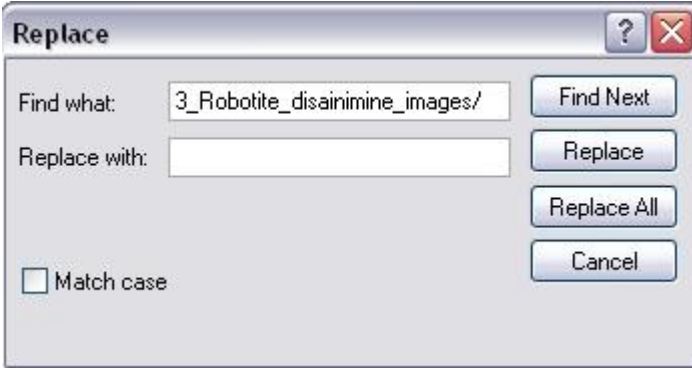

Joonis 4. Asendusdialoog programmis Notepad.

- 12. Salvestada HTM fail ning avada see suvalises veebisirvijas. Veenduda piltide olemasolus. Juhul, kui pilte ei näidata, pakkida uuesti lahti vaid HTM fail ning teostada uuesti asendusprotseduur, eelnevalt ülekontrollides asendatava sõne korrektsust.
- 13. HTML faili ettevalmistamise protsess on sellega lõpetatud. Konverteeritud failide importimiseks Moodle keskkonda tuleb lähtuda Lisast 3.

# **Lisa 3 - Materjalide lisamine Moodle kursusele**

Antud lisas käsitletakse kursuse failihaldust ning erinevate materjalide ja meedia lisamist Moodle kursusele. Samuti on toodud soovituslik kursusele lisatavate kaustade ja failide nimetamise raamistik. Kõik antud lisas kasutatud joonised on loodud käesoleva magistritöö autori poolt.

### **Failihaldus**

Kursuse failihaldur on ligipääsetav läbi administreerimismenüüs asuva viite **Kursuse Failid**. Kursuse kataloogistruktuur on toodud joonisel 1.

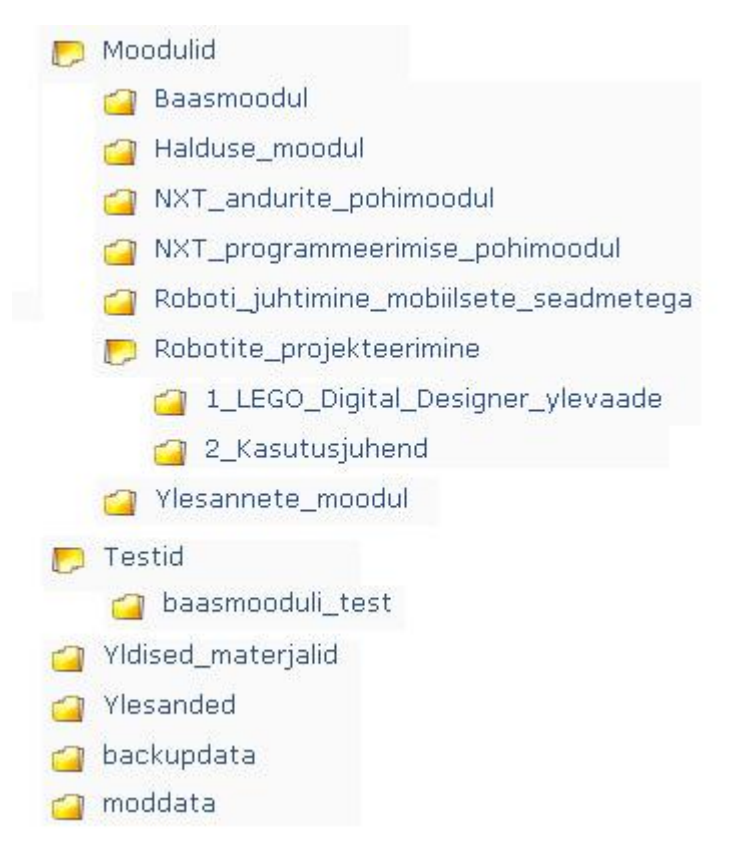

Joonis 1. Kursuse kataloogistruktuur.

Kataloogide struktuuri koostamisel on jälgitud, et see oleks sarnane kursuse loogilisele ülesehitusele. Nii asuvad juurkaustas näiteks kataloogid moodulite, testide, ülesannete ning üldiste materjalide jaoks. Iga peakaust võib aga omakorda sisaldada loogilisi alamkaustu. Seejuures ei tohi kogu kataloogipuu struktuuri sügavus ületada kolme taset. Ehk lugedes

juurkataloogist, on lubatud tekitada kokku maksimaalselt 3 üksteisele järgnevat alamkausta. Näiteks:

Juurkataloog -> Alamkaust (I tase) --> Alamkaust (II tase) ---> Alamkaust (III tase)

Selline tingimus aitab säilitada kataloogide loogilisuse ja ülevaatlikkuse. Seejuures ei ole soovitatav hoida üksikuid faile otse juurkaustas. Juurkataloogis asuvate kaustade kirjeldused on toodud tabelis 1.

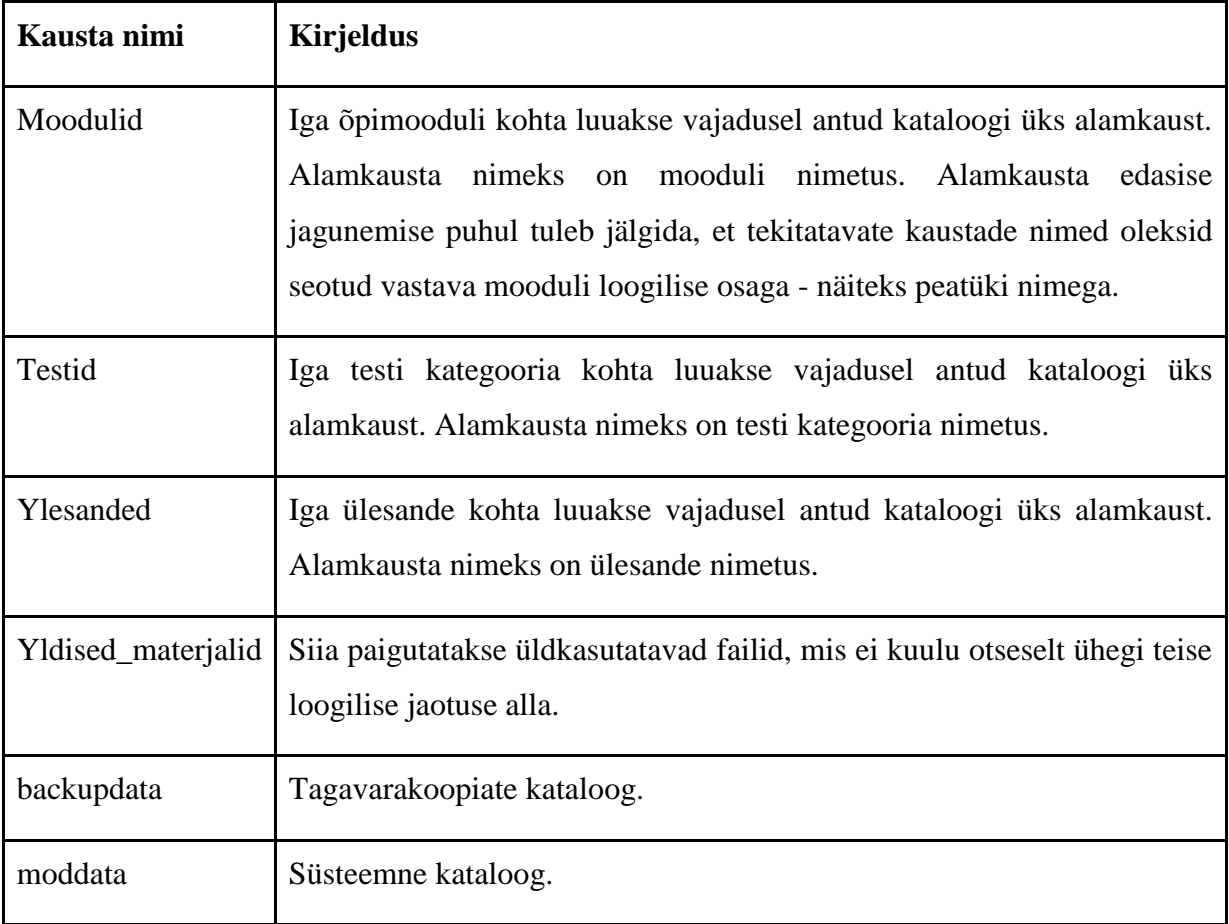

Tabel 1. Juurkataloogis asuvate kaustade kirjeldused.

#### **Kaustade ning failide nimetamise reeglid**

Kõikide failide ning kaustade nimetamise puhul kehtivad järgmised reeglid:

- 1. Tühikute kasutamine ei ole soovitatav. Tühikud võib asendada alakriipsuga "".
- 2. Täpitähtede kasutamine ei ole soovitatav. Täpitähti võib asendada analoogsete täppideta tähtedega. Näiteks "ä" asendada tähega "a", "š" tähega "s".
- 3. Kausta nimi peab vastama kursuse loogilise osa (loogilisteks osadeks on näiteks moodul, test, peatükk) nimetusele (näiteks "baasmoodul", "baasmooduli\_test", " $1.1$  Ajalugu").
- 4. Võimaluse korral tuleb anda failidele tähenduslik nimi.
- 5. Juurkausta lisatavate kaustade nimi peab algama suure algustähega. Nii on loodavad kaustad eristatavad süsteemsetest kaustadest.

#### **HTM või HTML kujule konverteeritud materjalide importimine kursusele**

HTM või HTML kujule konverteeritud materjalide lisamiseks kursusele tuleb Moodle keskkonnas teostada järgnevad toimingud:

- 1. Administreerimismenüüst avada kursuse failihaldur.
- 2. Navigeerida sobiva mooduli kausta ja luua vastavale peatükile sobiv alamkaust (lähtuda failihalduse tavadest ning kaustade ja failide nimetamise reeglitest).
- 3. Avada vastloodud kataloog ning laadida sinna üles kõik vastava peatüki konverteerimise tulemusena saadud failid.
- 4. Avada vastav raamatu moodul kuhu soovitakse uus peatükk lisada. Jälgida, et raamatu muutmisrežiim oleks sisselülitatud.
- 5. Valida raamatu mooduli ülemisest vasakust äärest viide **Impordi**. Vastav viide on rõhutatud ka joonisel 2.

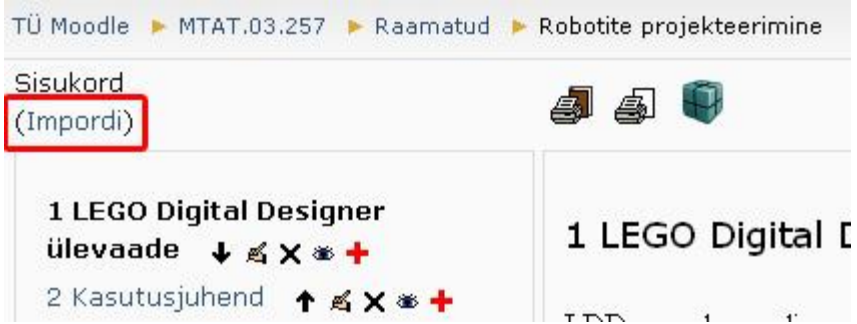

Joonis 2. Importimise viite asukoht avatud raamatu moodulis.

- 6. Avanenud importimise leheküljel vajutada nupule **Vali või lae üles fail …**.
- 7. Avanenud failihalduris navigeerida kausta, kuhu eelnevalt laeti üles konverteerimise tulemusena saadud failid.
- 8. HTML faili real vajutada viitele **Vali**. Vastav viide näidisfaili importimisel on rõhutatud joonisel 3.

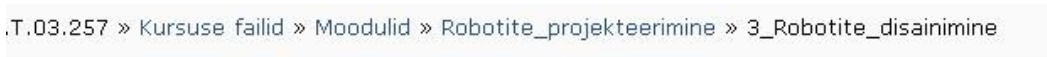

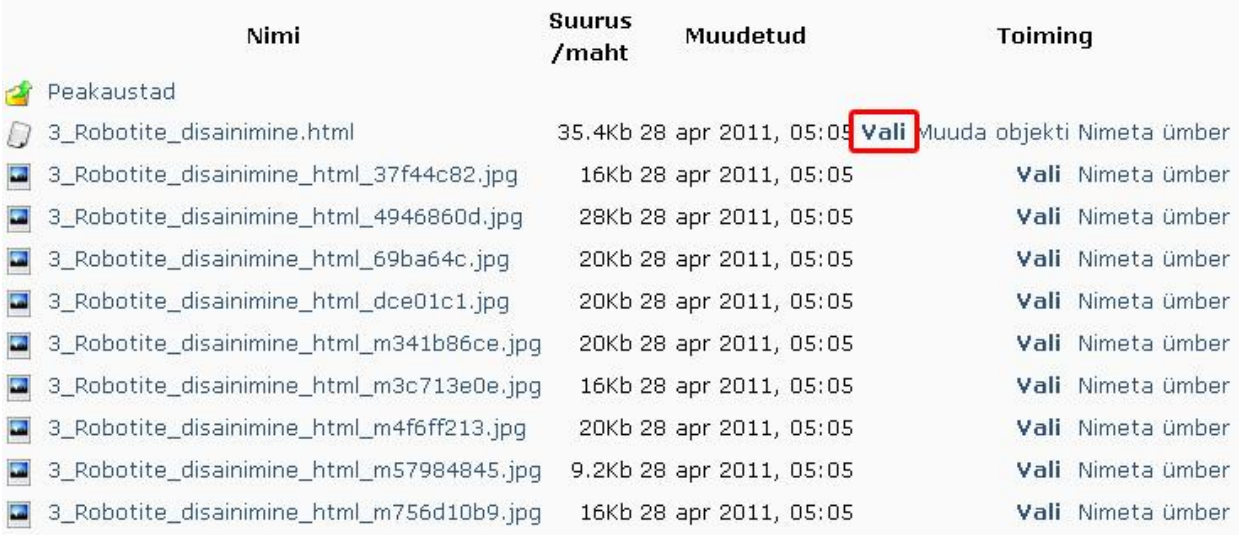

 $\mathbf{r}$ 

Joonis 3. HTML faili valimine failihaldurist. Valimise viide märgistatud punase raamiga.

- 9. Juhul kui imporditav materjal moodustab alapeatüki, märgistada importimise leheküljel märkeruut **Alapeatükk**.
- 10. Importimise leheküljel vajutada nupule **Importimine**.
- 11. Avanenud leheküljel valida **Jätka**. Materjal imporditakse raamatusse vastavalt eelnevalt valitud seadistustele kõige viimaseks pea- või alapeatükiks.
- 12. Avada vastloodud raamatu peatükk ning kontrollida selle pealkirja, vorminduse ja sisu korrektsust. Vajadusel viia sisse korrektuurid.
- 13. Importimise protseduur on lõppenud.

#### Märkus:

Soovi korral võib läbi failihalduri kustutada imporditud HTML fail, kuna raamatu moodul hoiab peatükkide sisu eraldi ning seda faili enam ei kasutata. Küll aga ei tohi kustutada pildifaile, sest neid kasutab ka raamatu moodul.

# **Lisa 4 - Endise ning uue kursuse hinnatavate ülesannete näidis**

Antud lisas tuuakse näidisena välja endise kursuse lõpuülesanne ning selle muudetud versioon uue kursuse tarbeks.

#### **Endise kursuse lõpuülesande tekst**

Võttes aluseks Ülesannete moodul, koostada analoogse skeemi alusel (ülesande tase, eesmärgid, püstitus) üks ülesanne.

PS! Ülesande autor peab vajadusel olema valmis esitama ülesande lahenduse õppejõule.

#### **Uue kursuse lõpuülesande tekst**

# **Ülesande püstitus**

Võttes aluseks ülesannete mooduli II komplekti ülesanded, koostada analoogse skeemi alusel **üks** ülesanne ning lahendada see vabalt valitud vahendite või programmeerimiskeelega.

Laadida üles ülesannet kajastav dokument. Pane tähele, et dokumendis peab sisalduma:

- 1. Tase: Lihtne / Keskmine / Raske (Sinu subjektiivne hinnang).
- 2. Eesmärgid. Eesmärkide kirjeldus, mida antud ülesande lahendamisega saavutada soovitakse.
- 3. Ülesande täitmiseks vajalikud LEGO tarvikud.
- 4. Ülesande kirjeldus. Ülesande kirjeldus peab edastama üheselt ning arusaadavalt ülesande püstituse. Ei pea alati mõtlema välja väga keerulist püstitust võtmesõnadeks on siinkohal pigem loovus ja huvitav lähenemine.
- 5. Roboti koostamisjuhend. Siinkohal võib aluseks võtta ka mõne tüüproboti (näiteks Tri-bot'i) ning kirjeldada ära vaid vajalikud modifikatsioonid.

Pisidetailidesse laskumine ei ole tarvilik, tähtis on mootorite, rataste, andurite asukohad ning põhikonstruktsiooni üldine kirjeldus.

Ole valmis esitama ka ülesande lahendust õppejõule, kui tal peaks vastav soov tekkima!

## **Hindamise kriteeriumid**

**Hinne:** arvestatud/mittearvestatud

## **Ülesannet loetakse arvestatuks juhul kui:**

- 1. Lahendus on esitatud õigeaegselt.
- 2. Esitatud on ülesande püstituses nõutav dokument, mis sisaldab kõiki nõutud osasid.
- 3. Ülesande püstituse ja eesmärkide kirjeldused on läbimõeldud ning hästi arusaadavad.
- 4. Ülesande lahenduskäik on vastavuses ülesande püsititusega ning on hästi arusaadav.
- 5. Roboti koostamisjuhend on piisavalt ülevaatlik ning selle põhjal on võimalik koostada iseseisvalt robot.

Puuduliku lahenduse puhul tagastatakse lahendused vastavate kommentaaridega ning õppijal on võimalik esitada parandustega ülesande lahendus ühe nädala jooksul uuesti.

Hilinemise korral tuleb esitada nii käesolev ülesanne kui ka hiljem õppejõu poolt määratud lisaülesanne/lisaülesanded.

# **Lisa 5 - LEGO MINDSTORMS NXT algkursuse ajakava ning läbimise tingimused**

Antud lisas tuuakse välja LEGO MINDSTORMS NXT algkursuse ajakava ning läbimise tingimused.

## **Kursuse läbimise tingimused**

Kursuse edukaks läbimiseks peavad olema täidetud järgmised tingimused:

- 1. Baasmooduli test on sooritatud nõutud tähtajaks ning vähemalt tulemusele **18 punkti** (ehk ~75%). Alla 18 punkti saanutel on sooritatud õppejõu poolt määratud lisaülesanded.
- 2. Kõikide ülesannete (kahe mooduli kohta käivad ülesanded + lõpuülesanne) lahendused on esitatud **nõutud tähtaegadeks** ja tulemusele "**arvestatud**". Hilinejad on esitanud neile õppejõu poolt **määratud** tähtajaks lisaülesande lahenduse tulemusele "**arvestatud**".
- 3. Tagasiside küsimustik on täidetud.

### **Kursuse ajakava**

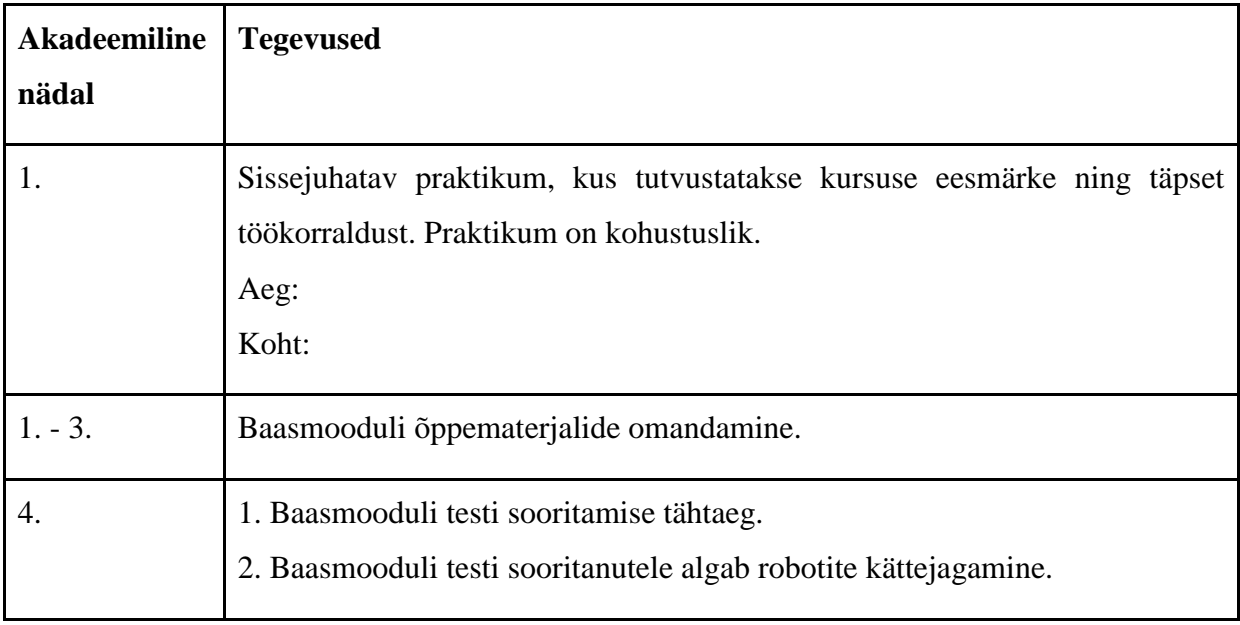

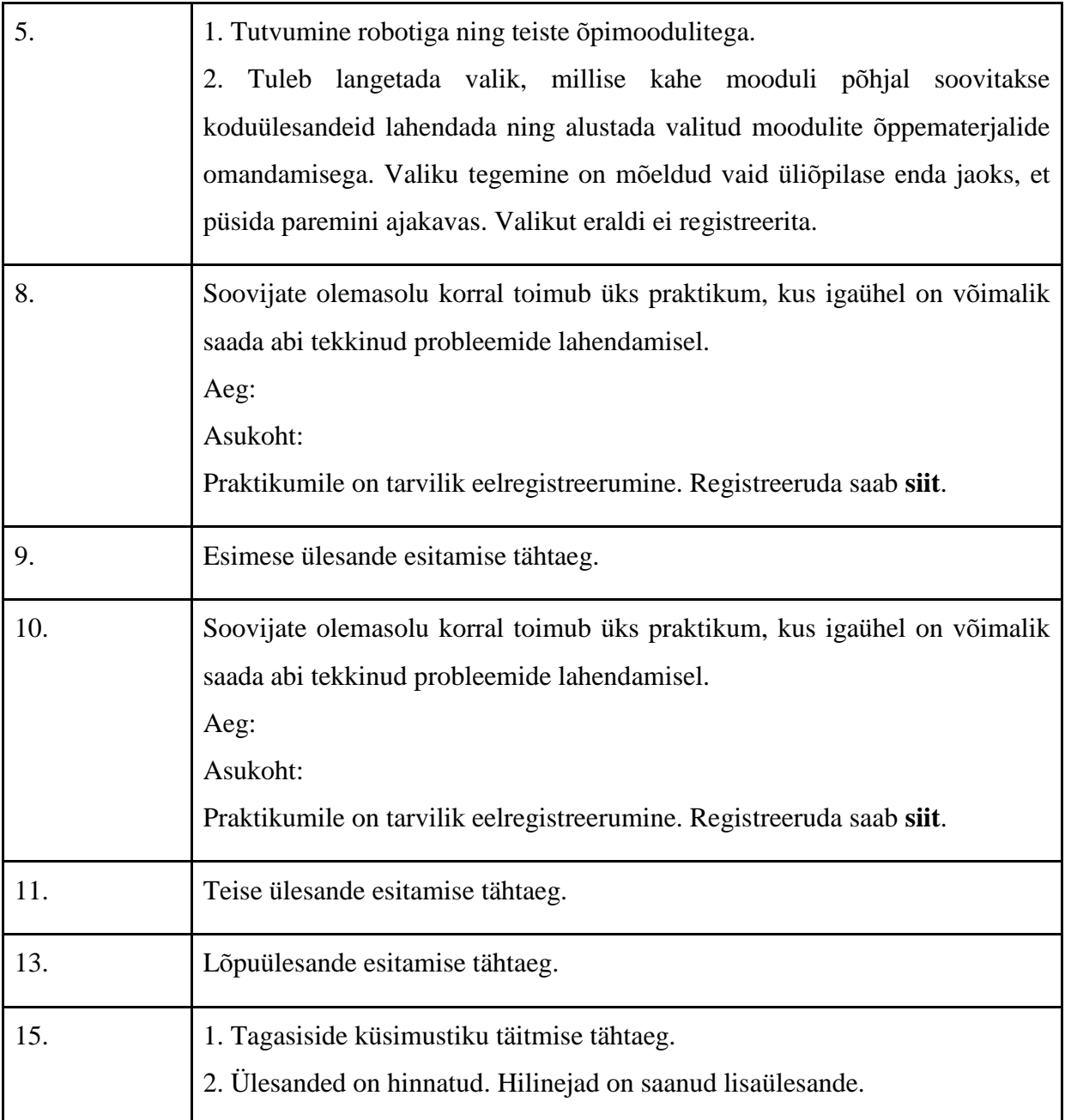